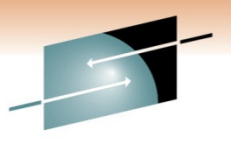

Technology · Connections · Results

# Safe and Secure Transfers with z/OS FTP

Alfred B Christensen – <u>alfredch@us.ibm.com</u><br>'DM Delaide NO UOA IBM Raleigh, NC, USA

Session: 8239Thursday, March 3, 2011: 9:30 AM-10:30 AM

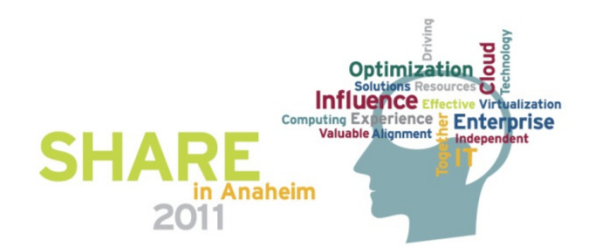

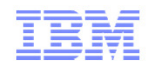

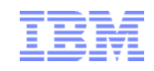

#### Safe and Secure Transfers with z/OS FTP

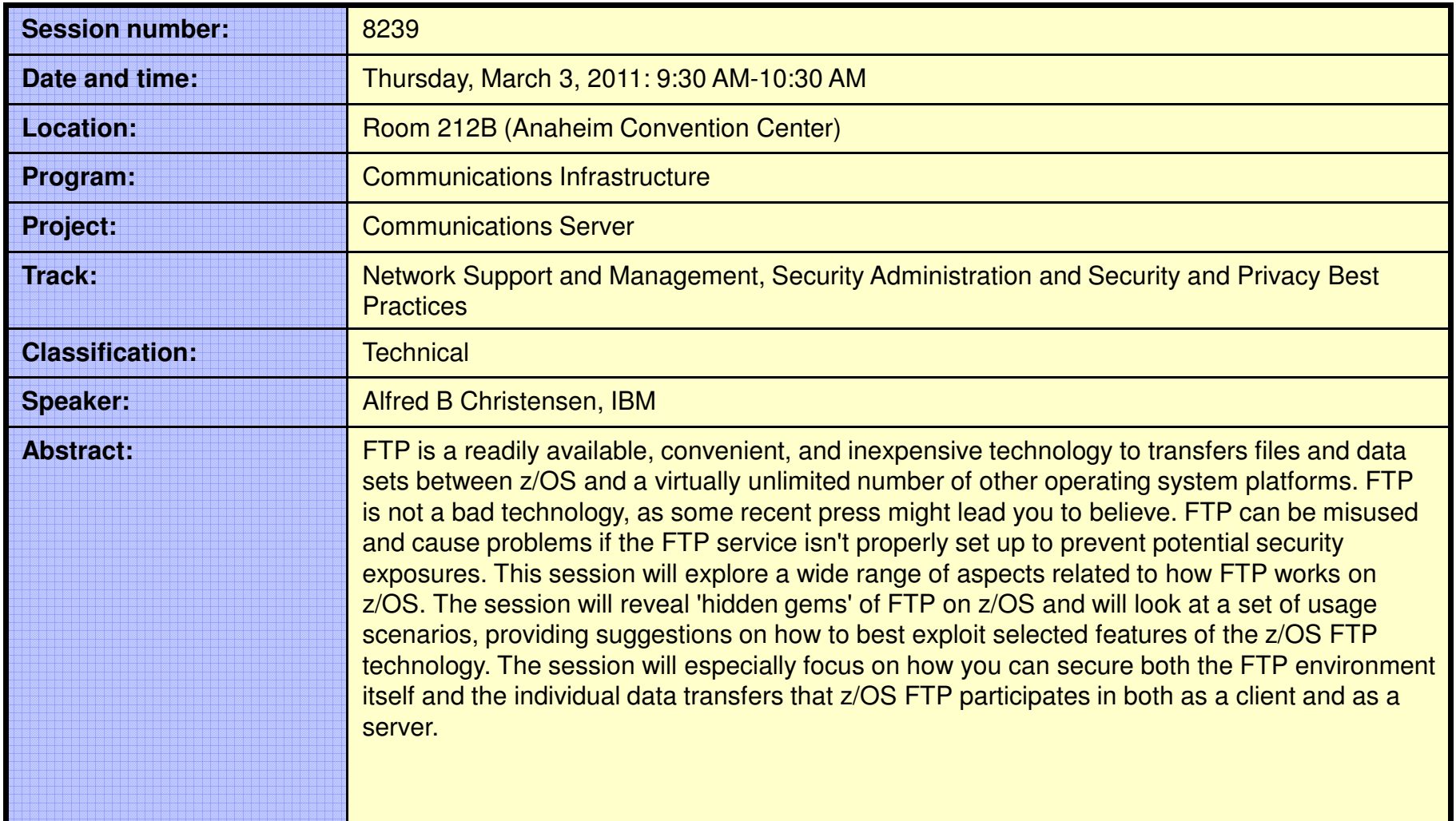

#### Trademarks, notices, and disclaimers

 • Geographically Dispersed Parallel Sysplex• HiperSockets

• HPR Channel Connectivity

• IBM zEnterprise™ System

**The following terms are trademarks or registered trademarks of International Business Machines Corporation in the United States or other countries or both:**

- Advanced Peer-to-Peer Networking®
- AIX®
- alphaWorks®
- AnyNet®
- AS/400®
- BladeCenter®•
- Candle®
- CICS®
- DataPower®•
- DB2 Connect •
- DB2®
- DRDA®
- e-business on demand®
- e-business (logo)
- e business(logo)®
- ESCON®
- FICON®

• IMS• InfiniBand ®

•

•• i5/OS®IBM eServer

•

••IBM®

 GDDM®• GDPS®

• HyperSwapi5/OS (logo)

IBM (logo)®

- IP PrintWay
- IPDS
- iSeries
- LANDP®
- Language Environment®
- MQSeries®
- MVS
- NetView®
- OMEGAMON®
- Open Power
- OpenPower
- Operating System/2®
- Operating System/400®OS/2®
- •
- OS/390®•
- OS/400®
- Parallel Sysplex®
- POWER®• POWER7®
- PowerVM
- PR/SM
- pSeries®
- RACF®
- Rational Suite®
- Rational®• Redbooks
- Redbooks (logo)
- Sysplex Timer®
- •System i5
- System p5•
- System x®
- System z®
- System z9®
- System z10
- Tivoli (logo)®
- Tivoli®
- VTAM®
- WebSphere®
- xSeries®
- z9®
- z10 BC
- z10 EC

\* All other products may be trademarks or registered trademarks of their respective companies.

• zEnterprise• zSeries® • z/Architecture• z/OS® • z/VM®• z/VSE

#### **The following terms are trademarks or registered trademarks of International Business Machines Corporation in the United States or other countries or both:**

- Adobe, the Adobe logo, PostScript, and the PostScript logo are either registered trademarks or trademarks of Adobe Systems Incorporated in the United States, and/or other countries.
- Cell Broadband Engine is a trademark of Sony Computer Entertainment, Inc. in the United States, other countries, or both and is used under license there from.
- Java and all Java-based trademarks are trademarks of Sun Microsystems, Inc. in the United States, other countries, or both.
- Microsoft, Windows, Windows NT, and the Windows logo are trademarks of Microsoft Corporation in the United States, other countries, or both.
- InfiniBand is a trademark and service mark of the InfiniBand Trade Association.
- Intel, Intel logo, Intel Inside, Intel Inside logo, Intel Centrino, Intel Centrino logo, Celeron, Intel Xeon, Intel SpeedStep, Itanium, and Pentium are trademarks or registered trademarks of Intel Corporation or its subsidiaries in the United States and other countries.
- UNIX is a registered trademark of The Open Group in the United States and other countries.
- Linux is a registered trademark of Linus Torvalds in the United States, other countries, or both.
- ITIL is a registered trademark, and a registered community trademark of the Office of Government Commerce, and is registered in the U.S. Patent and Trademark Office.
- IT Infrastructure Library is a registered trademark of the Central Computer and Telecommunications Agency, which is now part of the Office of Government Commerce.

#### **Notes**:

- Performance is in Internal Throughput Rate (ITR) ratio based on measurements and projections using standard IBM benchmarks in a controlled environment. The actual throughput that any user will experience will vary depending upon considerations such as the amount of multiprogramming in the user's job stream, the I/O configuration, the storage configuration, and the workload processed. Therefore, no assurance can be given that an individual user will achieve throughput improvements equivalent to the performance ratios stated here.
- IBM hardware products are manufactured from new parts, or new and serviceable used parts. Regardless, our warranty terms apply.
- All customer examples cited or described in this presentation are presented as illustrations of the manner in which some customers have used IBM products and the results they may have achieved. Actual environmental costs and performance characteristics will vary depending on individual customer configurations and conditions.
- This publication was produced in the United States. IBM may not offer the products, services or features discussed in this document in other countries, and the information may be subject to change without notice. Consult your local IBM business contact for information on the product or services available in your area.
- All statements regarding IBM's future direction and intent are subject to change or withdrawal without notice, and represent goals and objectives only.
- Information about non-IBM products is obtained from the manufacturers of those products or their published announcements. IBM has not tested those products and cannot confirm the performance, compatibility, or any other claims related to non-IBM products. Questions on the capabilities of non-IBM products should be addressed to the suppliers of those products.
- Prices subject to change without notice. Contact your IBM representative or Business Partner for the most current pricing in your geography.

Refer to www.ibm.com/legal/us for further legal information.

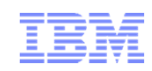

#### Agenda

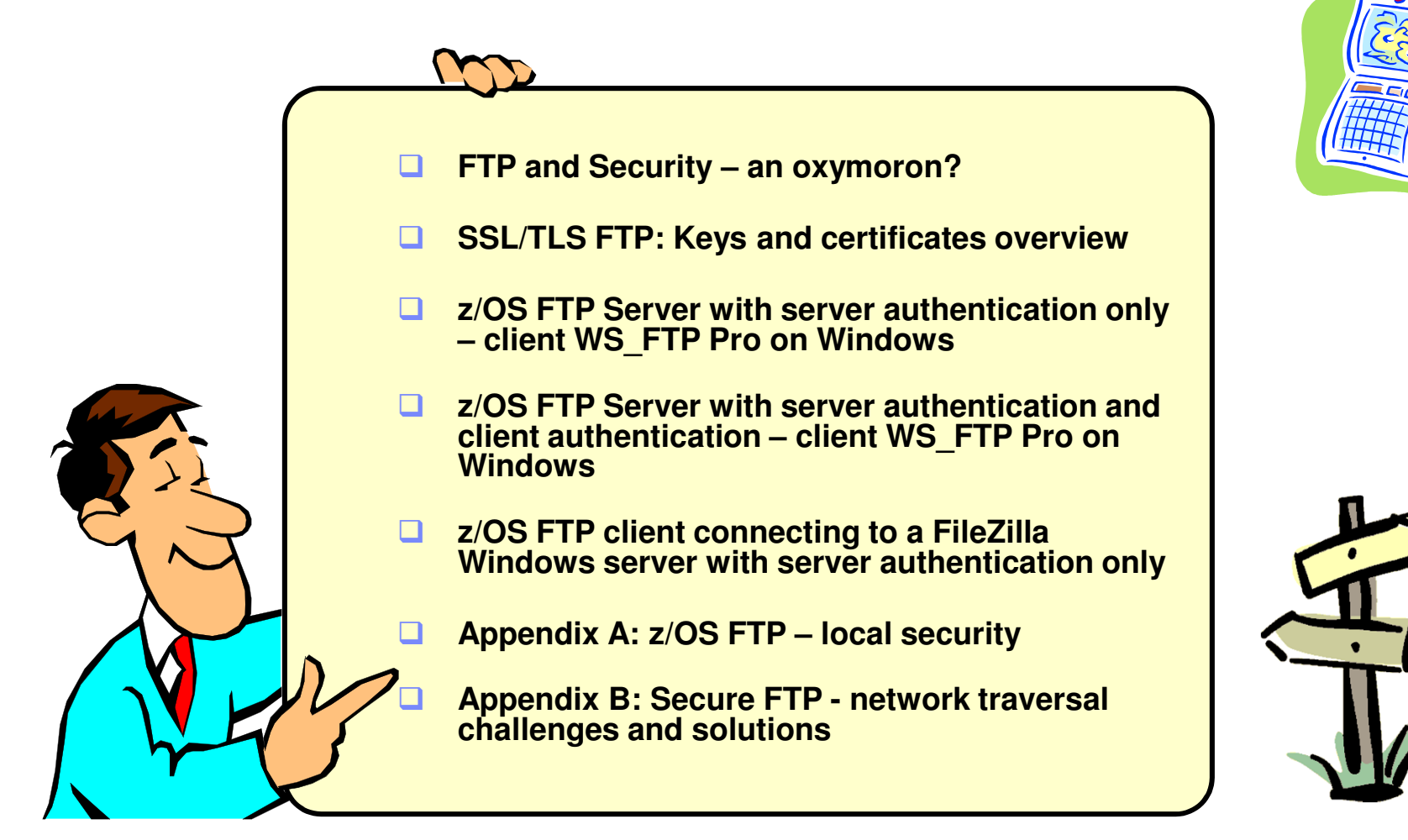

Disclaimer: All statements regarding IBM future direction or intent, including current product plans, are subject to change or withdrawal without notice and represent goals and objectives only. All information is provided for informational purposes only, on an "as is" basis, without warranty of any kind.

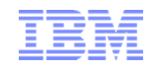

#### Safe and Secure Transfers with z/OS FTP

# FTP and Security – an oxymoron?

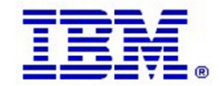

#### Let's try and clear a little common confusion from the start

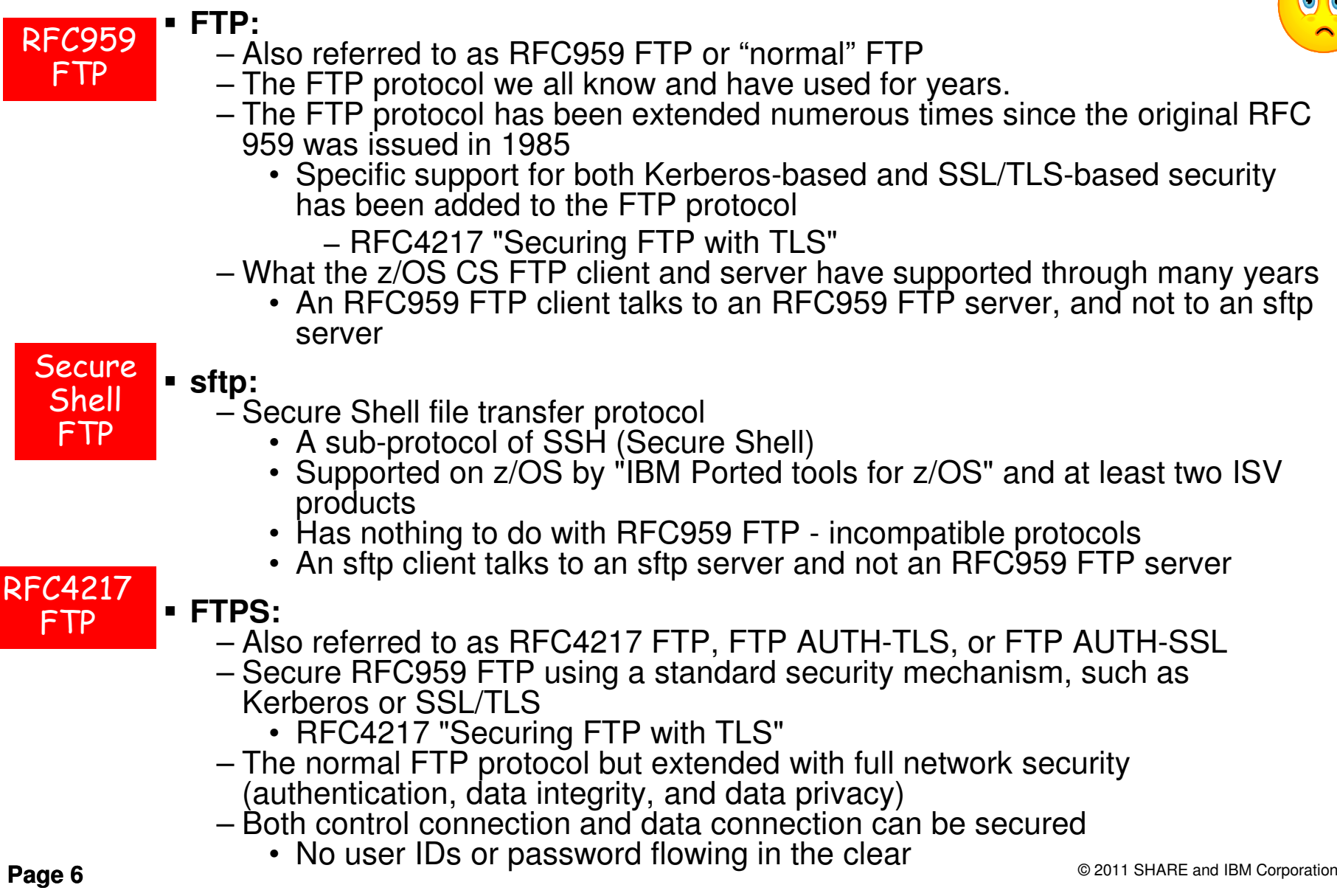

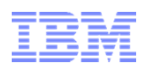

#### A quick comparison of selected z/OS file transfer technologies from a security perspective

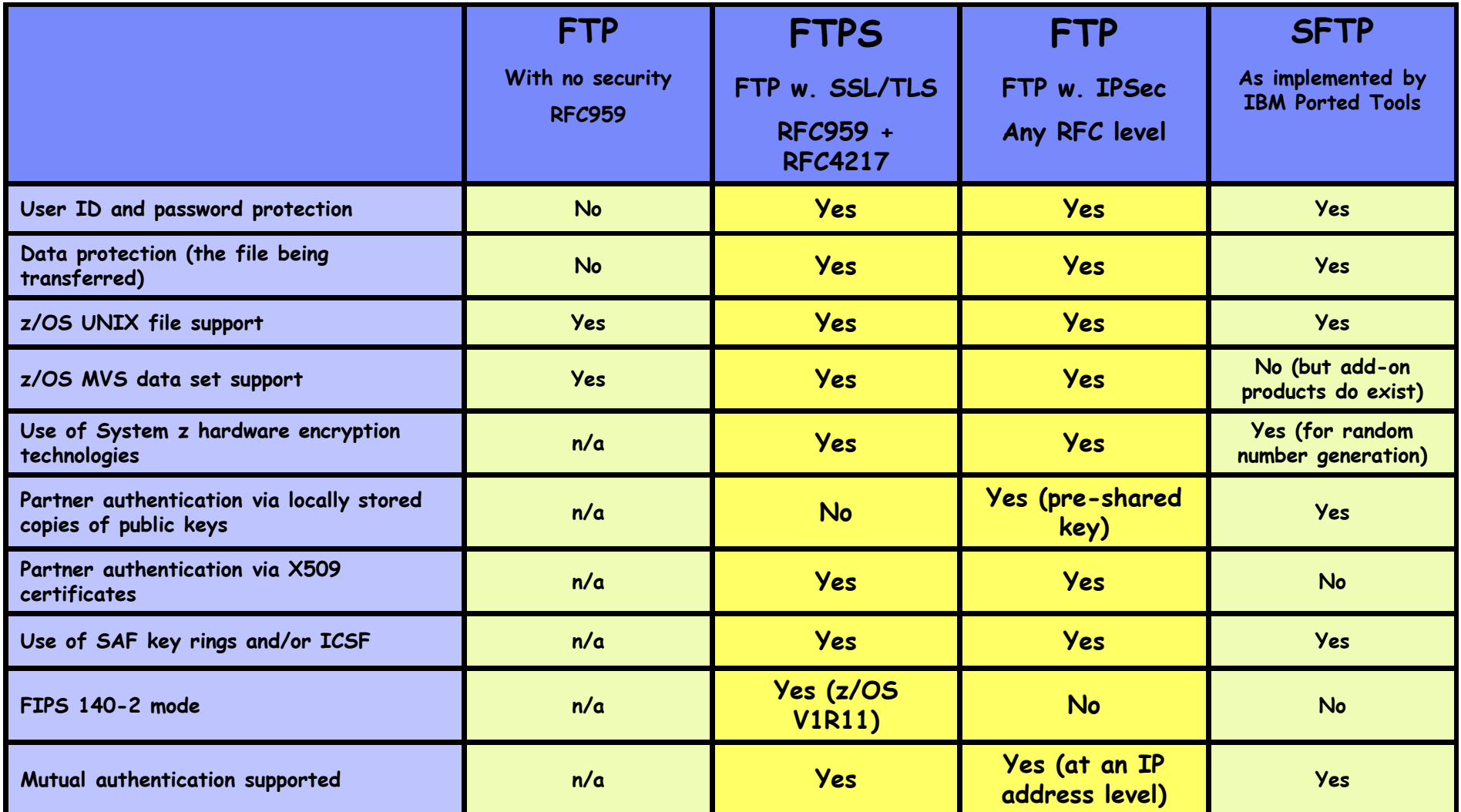

MVS data set support example: Dovetailed Technologies' Co:Z SFTP

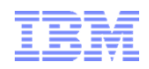

#### FTP Server CPU usage with and without security

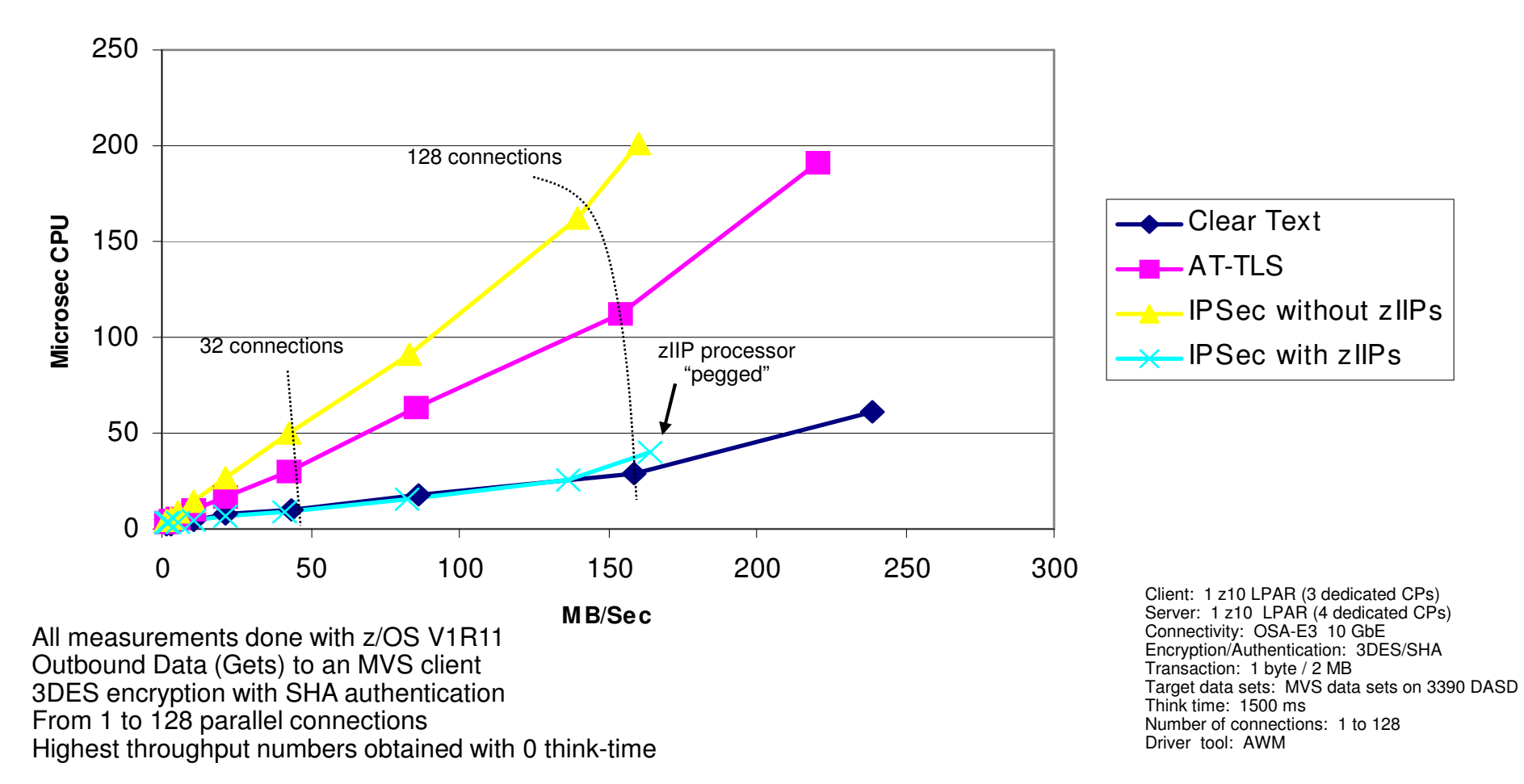

#### **FTP CPU Usage**

All performance data contained in this publication was obtained in the specific operating environment and under the conditions described and is presented as an illustration. Performance obtained in other operating environments may vary and customers should conduct their own testing.

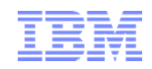

#### Safe and Secure Transfers with z/OS FTP

# SSL/TLS FTP: Keys and certificates overview

**Note:** This will hurt your brain, but this is where you all run into problems when trying to set up SSL/TLS for the first time!

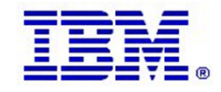

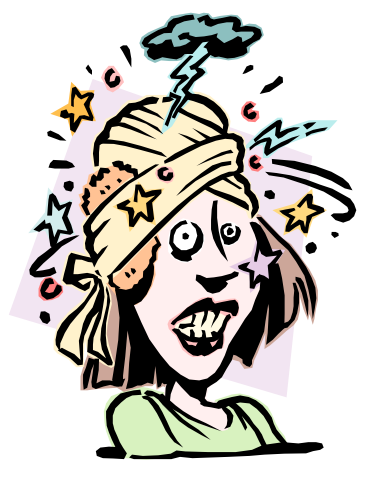

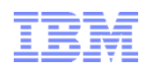

## SSL/TLS application types

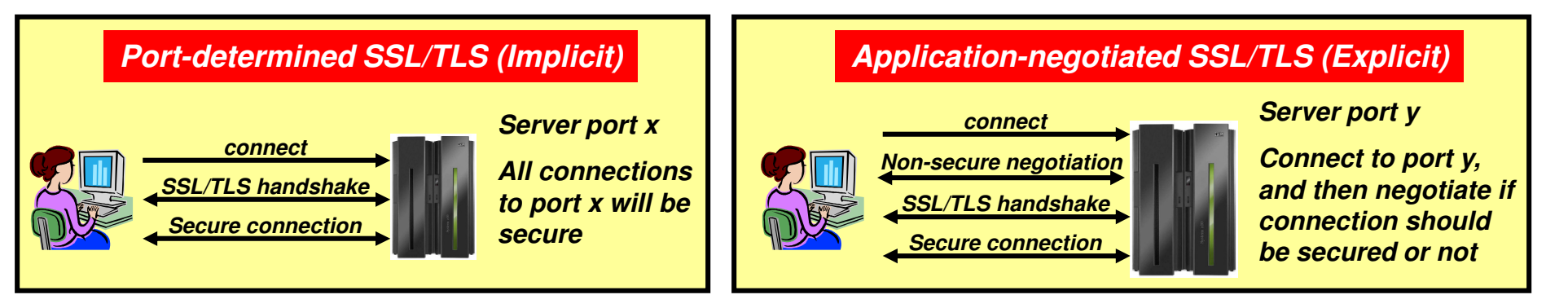

- - As soon as a connection has been established with the server, the SSL/TLS handshake starts
- - Examples are the HTTPS port (443), and FTP's secure port (990)
- AT-TLS considerations:
	- Can be done totally transparent to application code
		- This is referred to as an AT-TLS "Basic" application
	- Optionally the application may query SSL/TLS attributes, such as client user ID (if client authentication is used, cipher suite in use, etc)
		- This is referred to as an AT-TLS "Aware" application
- Application protocol includes verbs to negotiate security protocol and options
- Examples are FTP that uses the AUTH FTP command to negotiate use of SSL/TLS or Kerberos, and in some cases a TN3270 server port (Conntype NegtSecure)
- AT-TLS considerations:
	- Application needs to "tell" AT-TLS when to start the SSL/TLS handshake
		- This is referred to as an AT-TLS "Controlling" application
	- Otherwise, use of AT-TLS is transparent to application
	- Optionally the application may query SSL/TLS attributes, such as client user ID (if client authentication is used, cipher suite in use, etc)

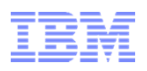

#### Cryptographic Basics

- Cryptography is the use of mathematical algorithms to transform data for the purposes of ensuring:
	- **Partner authentication** proving the other end point of the secure communication is who it claims to be (certificates and asymmetric encryption)
	- **Data privacy** hiding the data (encryption/decryption)
	- **Data integrity** proving the data hasn't been modified since it was sent (message digests and secure message authentication codes)
	- **Data origin authentication** proving the data's origin (message digests and secure message authentication codes)
- Cryptographic operations are compute intensive, hence the need for hardware assist technologies
- General rule: For a given algorithm: the longer keys, the stronger security, the more compute intensive
	- For example, AES-128 vs. AES-256
	- Increases the amount of work an attacker needs to do to crack the code

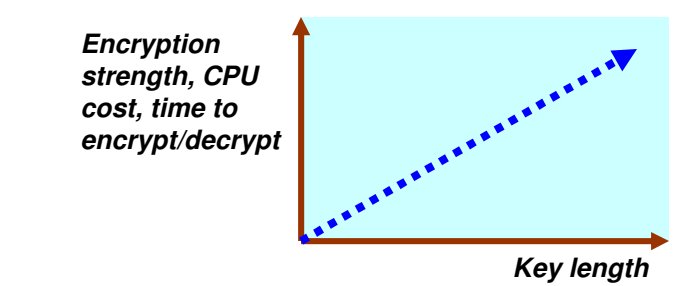

 $^\circ$  2011 SHARE and IBM Corporation and  $^\circ$  2011 SHARE and IBM Corporation and  $^\circ$ 

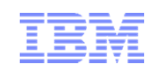

#### Symmetric encryption

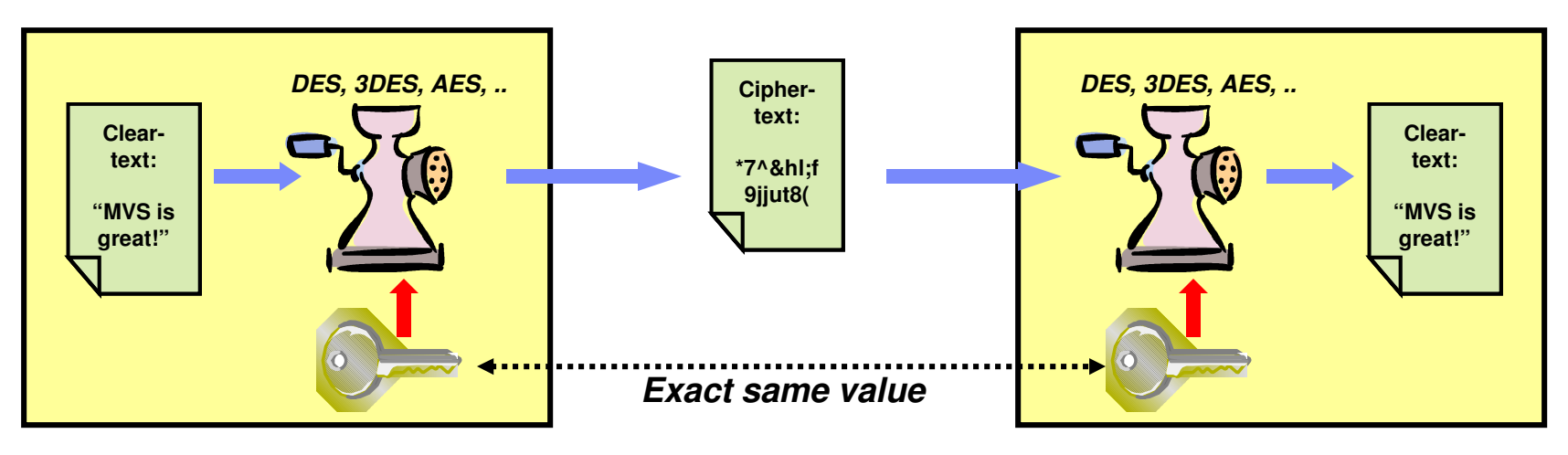

- Only one key value "shared secret" between both parties
	- Used for both encryption and decryption
	- Hence, the symmetry; each side has the same key and use the same algorithm
- **Much faster than asymmetric cryptography** 
	- You typically use symmetric encryption for bulk encryption/decryption
- Also known as…
	- "secret key encryption"
- Securely sharing and exchanging the key between both parties is a major issue

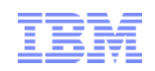

#### Asymmetric encryption

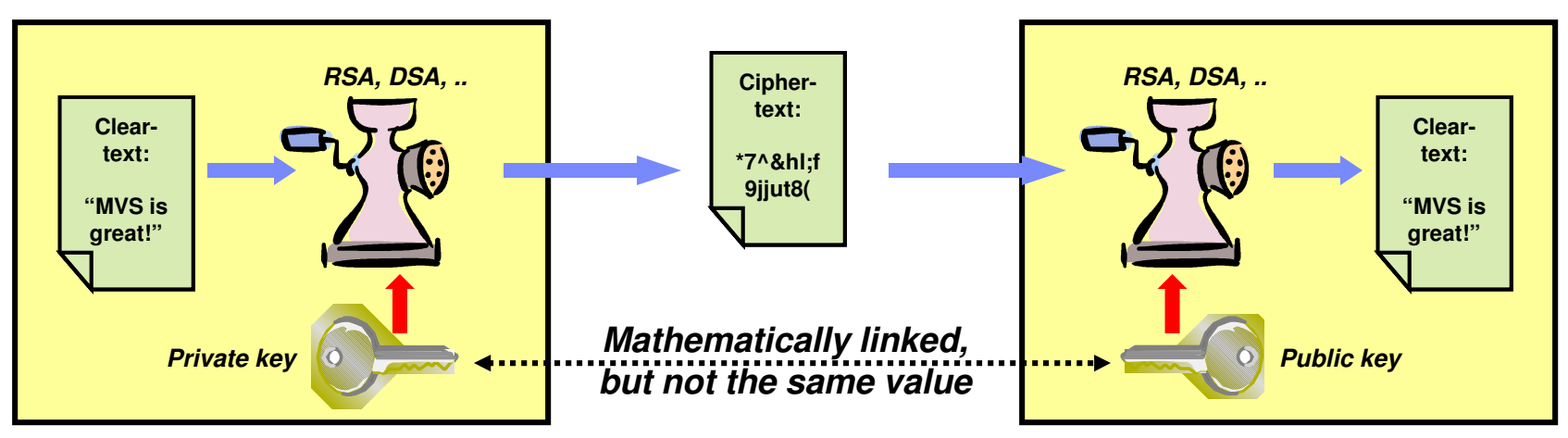

- Two different key values no shared secrets!
	- Private key is known only to owner and is kept under lock!
	- Public key is freely distributed to others
	- Data encrypted with private key can only be decrypted with public key and vice versa
	- No way to derive one key value from the other
- **EXTERCH CHECK CHECK FOR THE CHECK FIGGS Great for authentication** 
	- "digital signatures" signing with private key
- Very expensive computationally
	- Not so great for bulk encryption usually used to encrypt small data objects like message digests or symmetric keys
- Also known as "public key cryptography"

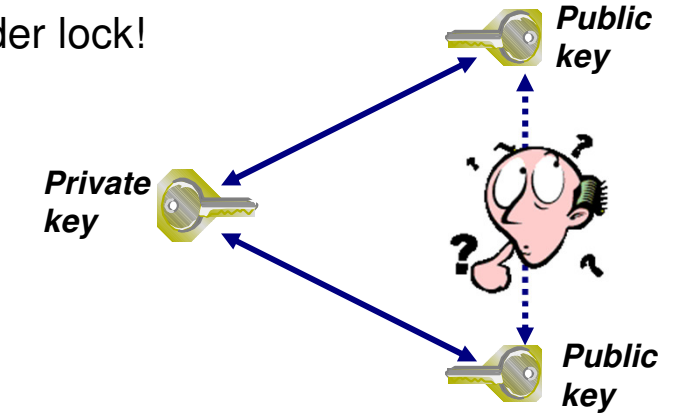

**RSA**: Rivest, Shamir and Adleman **DSA**: Digital Signature Algorithm

#### Digital signature

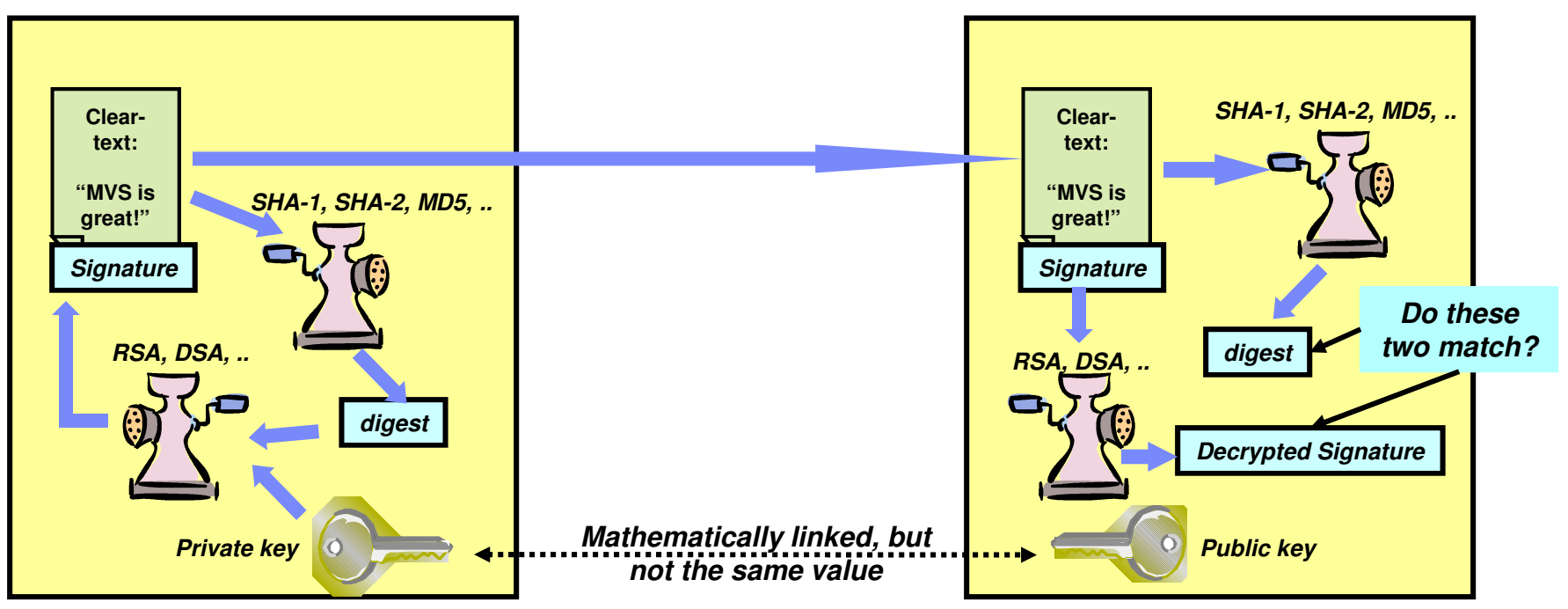

- $\bullet\,$  A digital signature is a message digest that has been encrypted with the sender's private key.
- $\textcolor{red}{\bullet}$  If the receiver recalculates the message digest, decrypts the signature with the sender's public key, and compares the decrypted signature to the recalculated message digest – the two should match:
	- The message text cannot have been modified since the signature was calculated
	- The signature cannot have been tampered with
	- The signature could only have been created by the partner with the matching private key

**SHA:** Secure Hash Algorithm – **MDn**: Message Digest n

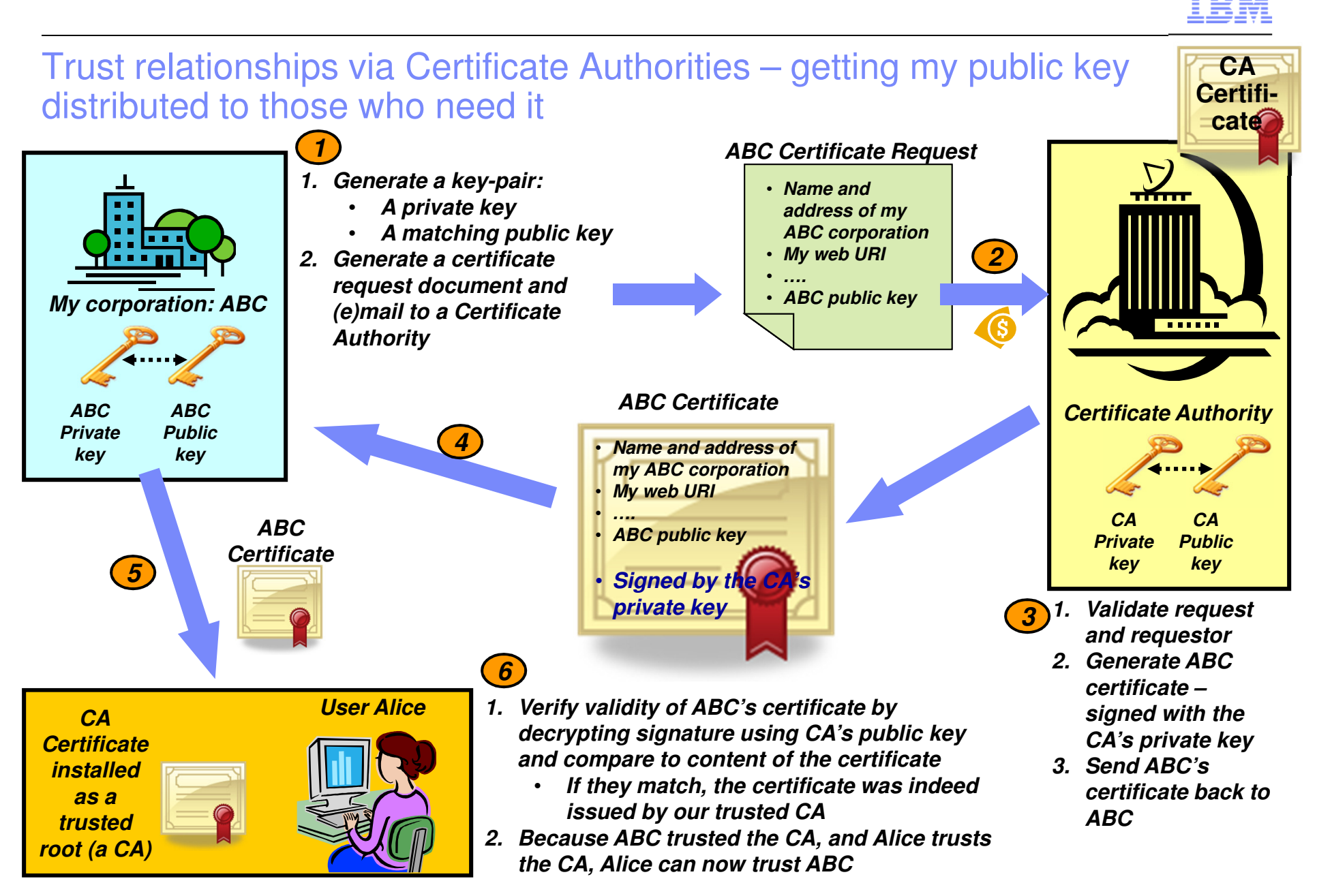

## SSL/TLS use of hardware crypto functions

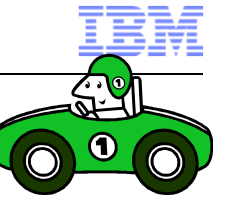

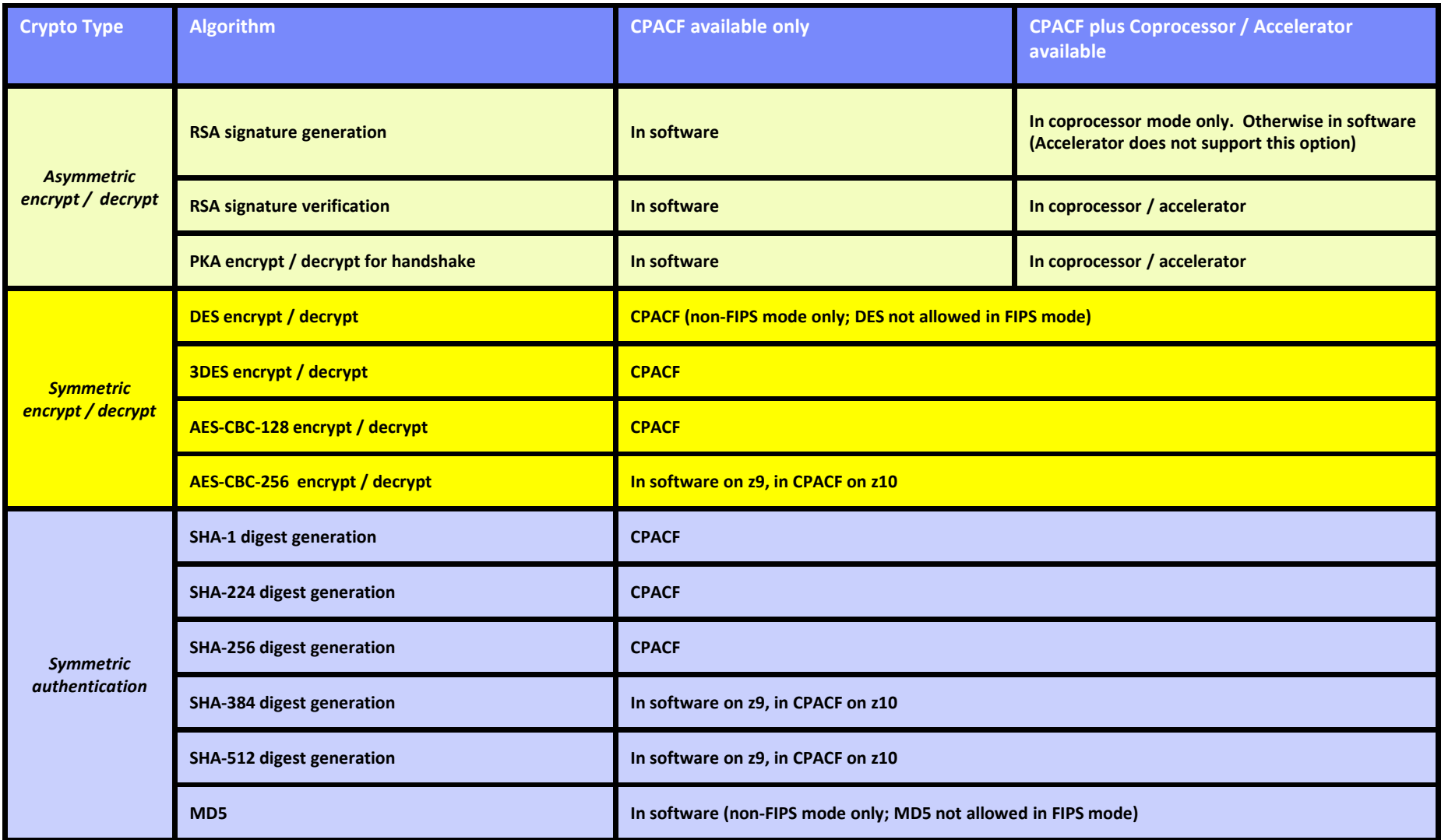

**Page 16**

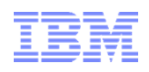

#### Hardware support

- With AT-TLS enabled, check the TCP/IP stack SYSOUT file for details on which cryptographic algorithms are supported by your hardware:

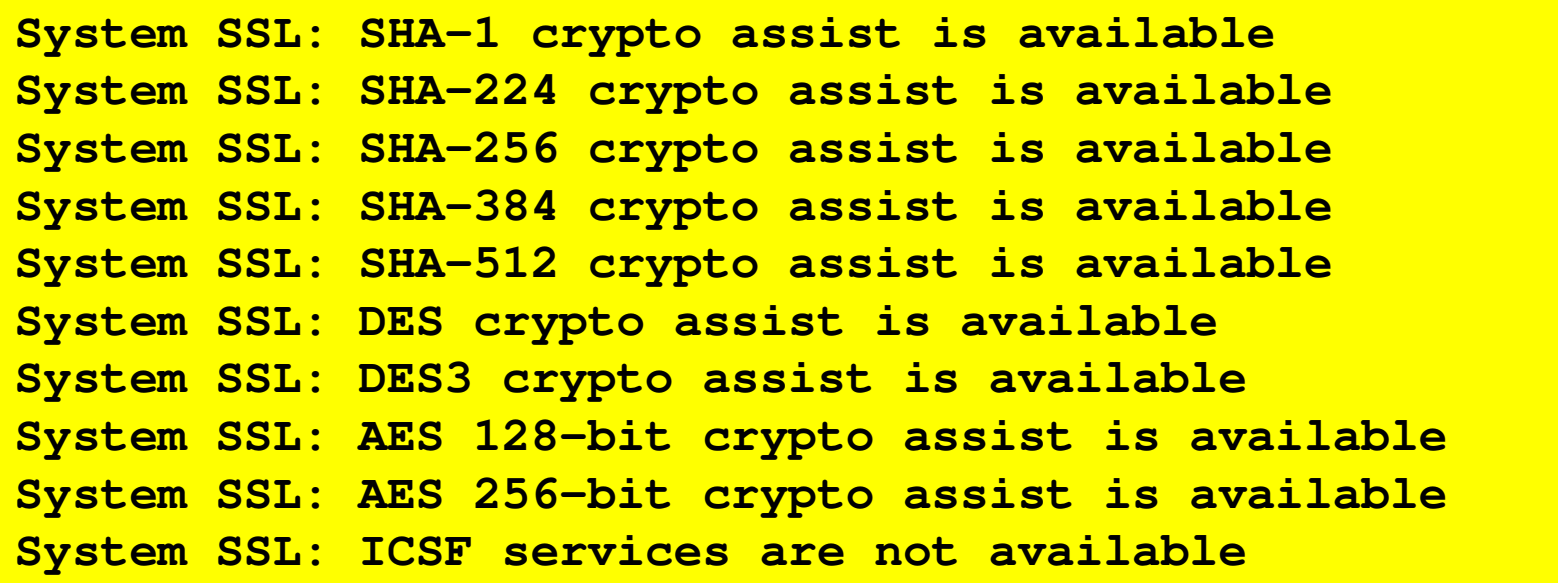

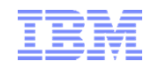

Safe and Secure Transfers with z/OS FTP

# z/OS FTP Server with server authentication only – client WS\_FTP Pro on Windows

WS FTP Professional is a product from Ipswitch File Transfer Division:

http://www.ipswitchft.com/products/ws\_ftp\_pro/index.aspx

This material does not in any way endorse or promote WS\_FTP Professional, but merely uses it as an example of a Windows FTP client that supports SSL/TLS FTP functions.

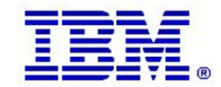

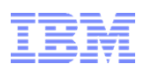

#### What is needed for z/OS Server authentication only (which is sufficient for encrypted data exchange)

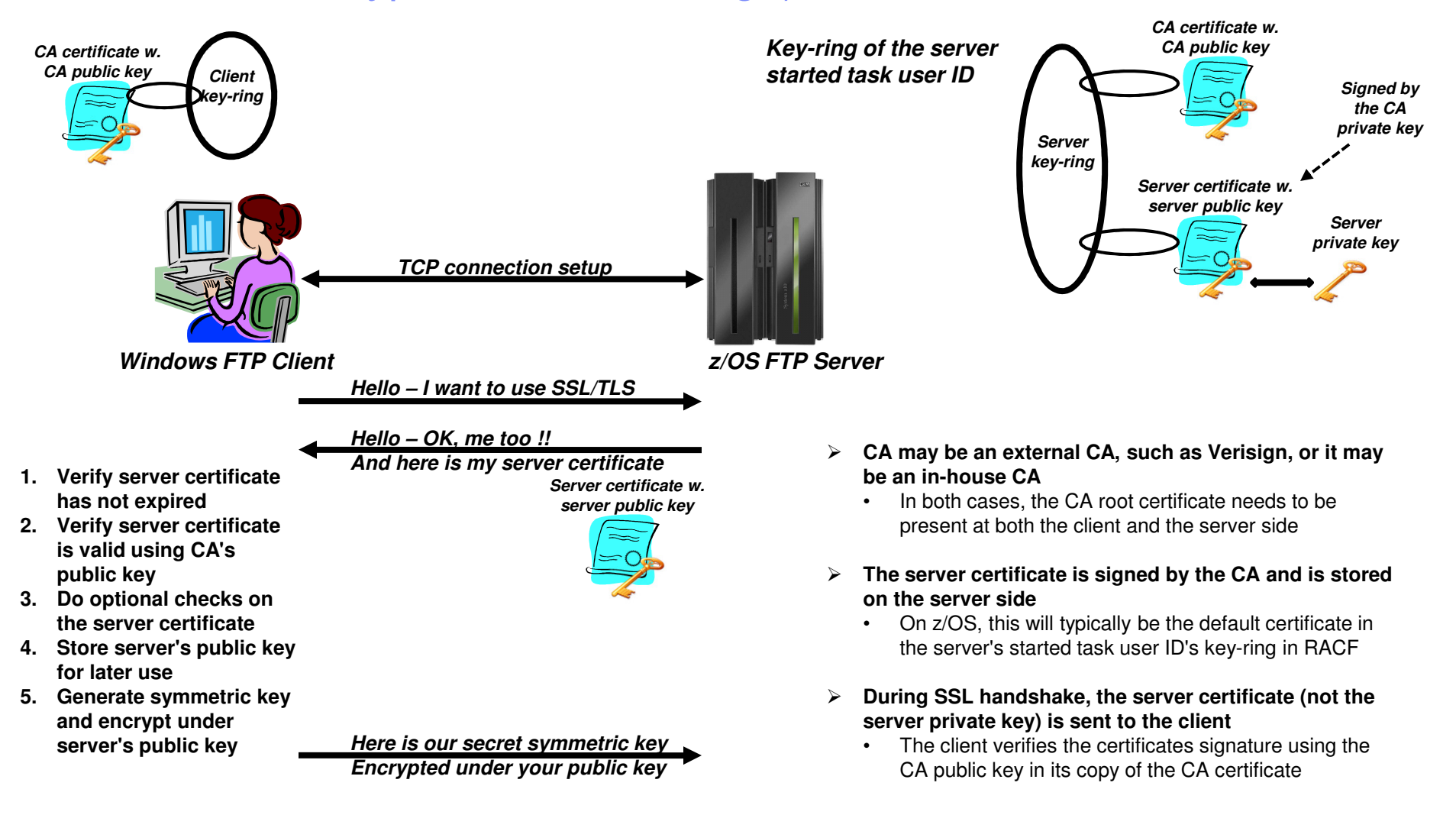

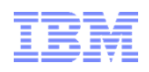

#### Create self-signed root certificate for test purposes

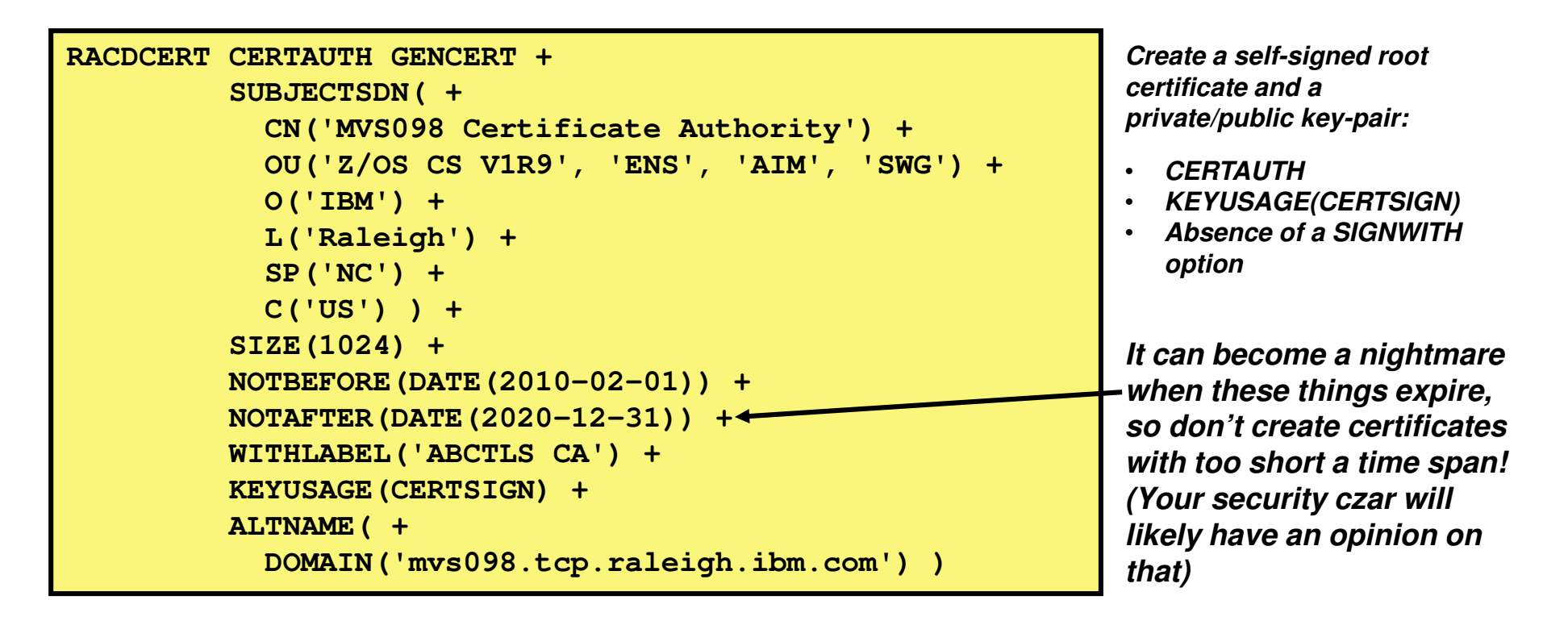

- - In a production environment, you would not need a self-signed root certificate. To sign server and personal certificates, you would use your company root certificate or an external Certificate Authority.
- - For testing, a self-signed root certificate is useful. It allows you to familiarize yourself with keys and certificates and allows you to thoroughly test your secure FTP setup on z/OS before deploying it in production.

#### Create z/OS FTP server certificate signed with your own root certificate

```
RACDCERT ID(TCPCS) GENCERT + SUBJECTSDN( + 
CN('MVS098 Server Certificate') + 
OU('Z/OS CS V1R11', 'ENS', 'AIM', 'SWG') + O('IBM') + 
L('Raleigh') + SP('NC') + 
C('US') ) + SIZE(1024) + 
NOTBEFORE(DATE(2010-02-01)) + NOTAFTER(DATE(2020-12-31)) + 
WITHLABEL('ABCTLS TCPSERV') + 
KEYUSAGE(HANDSHAKE DATAENCRYPT DOCSIGN) + ALTNAME( + 
DOMAIN('mvs098.tcp.raleigh.ibm.com') ) + SIGNWITH(CERTAUTH LABEL('ABCTLS CA'))
```
**Create a server certificate signed with your own root certificate and a private/public key pair:**

- **ID(userID) – the started task user ID of your FTP server**
- **KEYUSAGE(HANDSHAKE DATAENCRYPT DOCSIGN)**
- **SIGNWITH(CERTAUTH LABEL('your rot certificate')**

- In a production environment, you would use an alternative procedure after having generated the server key pair and certificate:
	- You would generate a certificate signing request and send it to your CA
	- Your CA would process your request and create a certificate signed with the CA private key
	- You would import the signed certificate into RACF

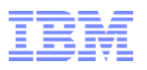

#### Alternative: use an external CA to sign your server certificate

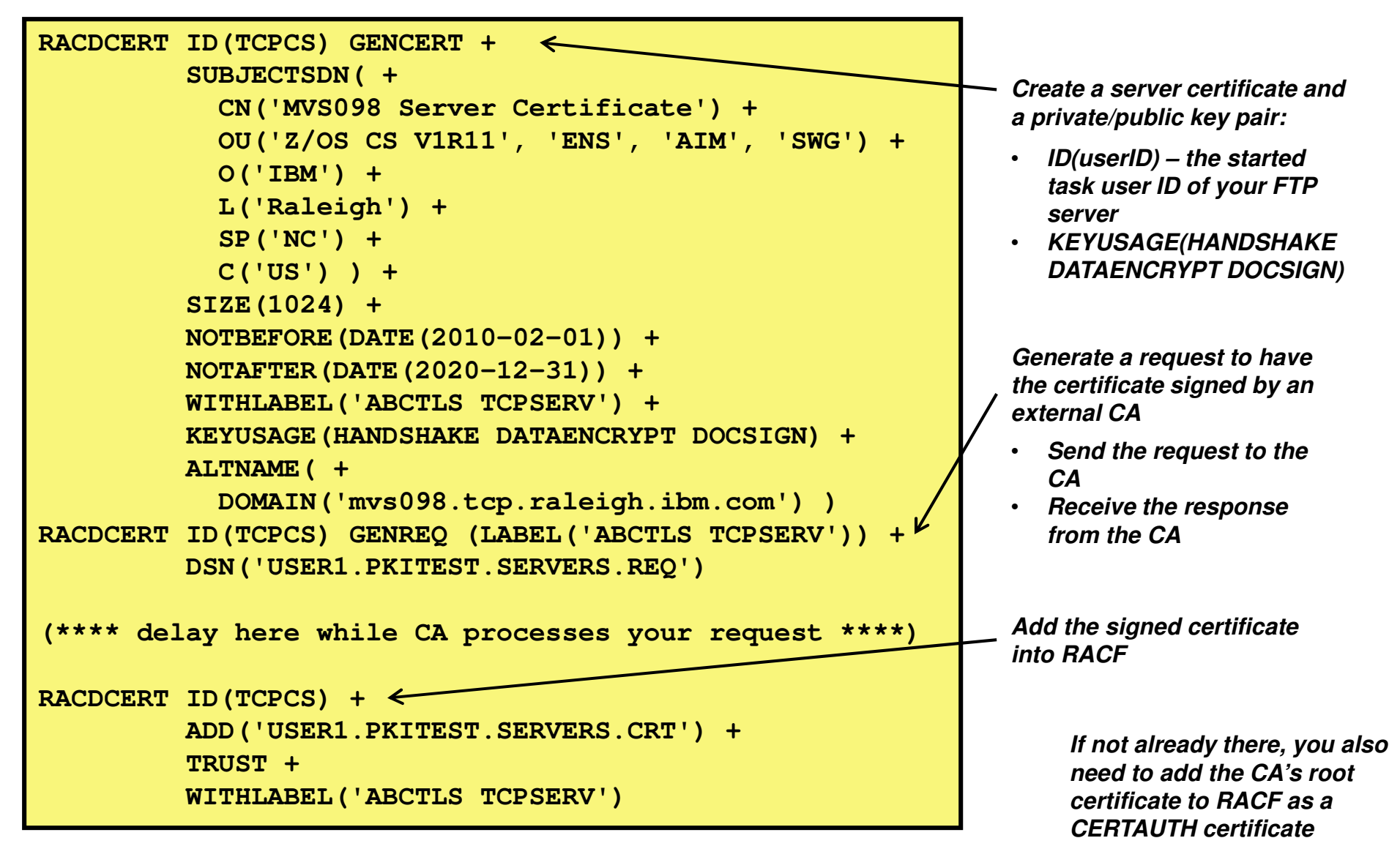

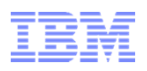

#### Create you z/OS server started task user ID key-ring and connect required certificates to it

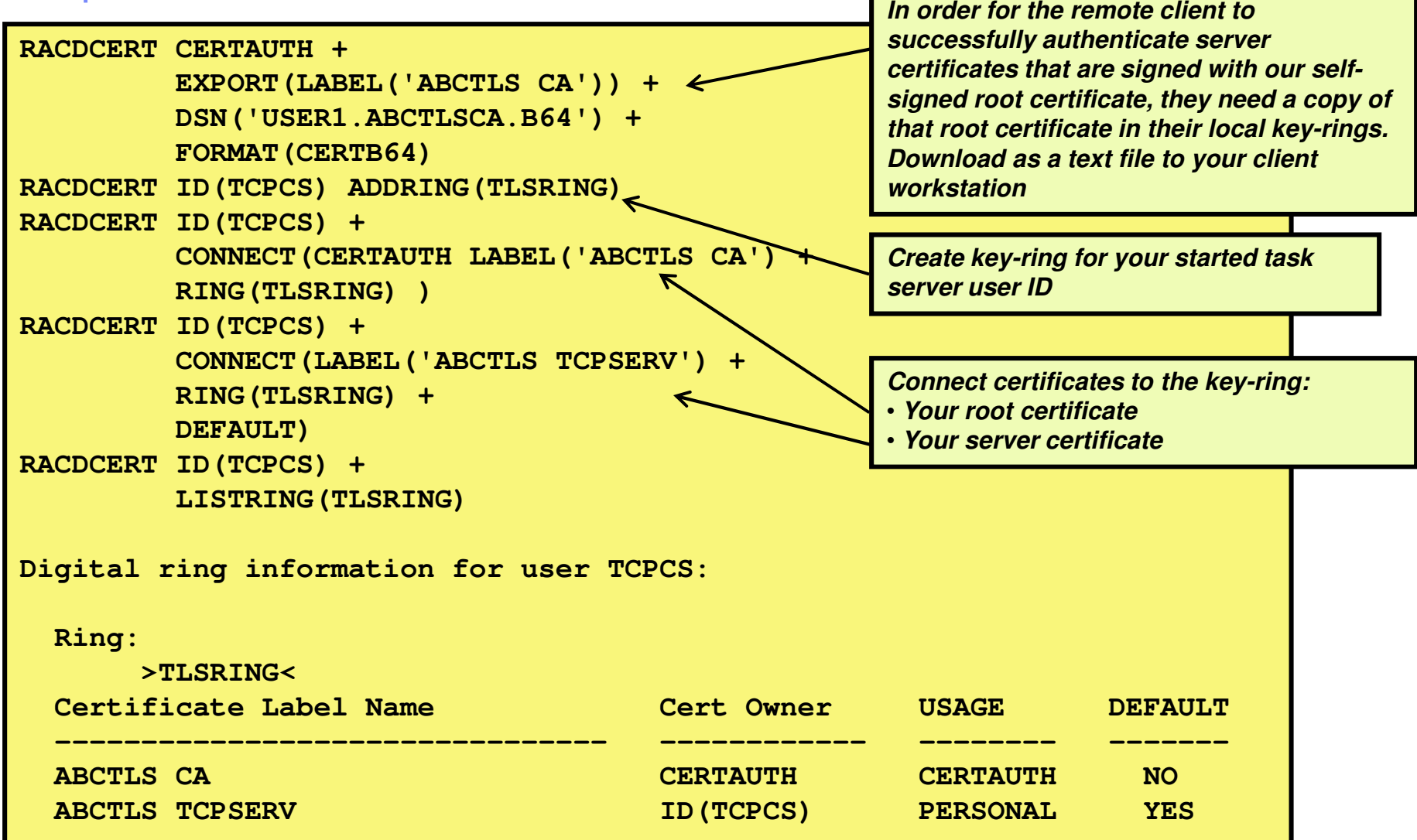

#### Configure you z/OS FTP server to use SSL/TLS – this example is based on AT-TLS

- Define an FTP server that supports SSL/TLS connections, but does not require it – It depends on the client sending an AUTH command or not
- SSL/TLS is done by ATTLS

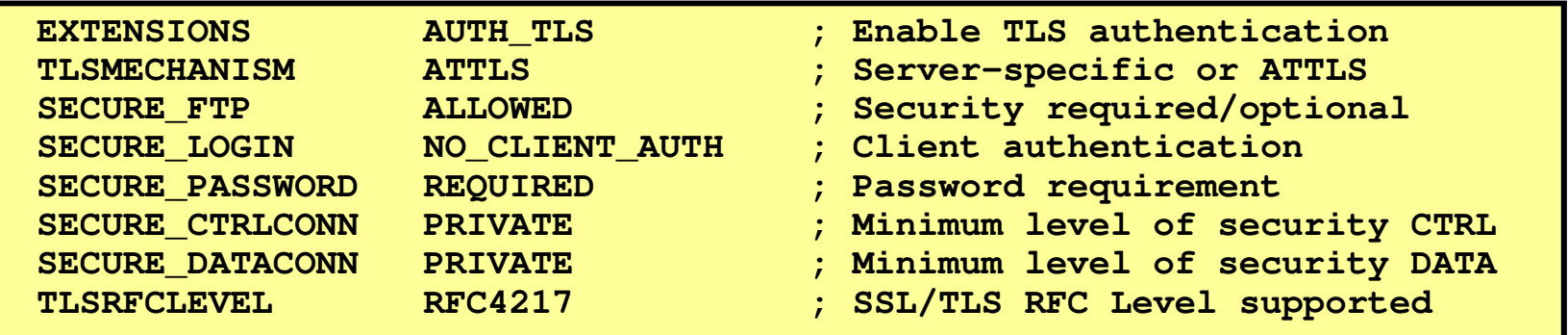

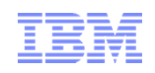

#### AT-TLS setup: Server port and keyring definitions

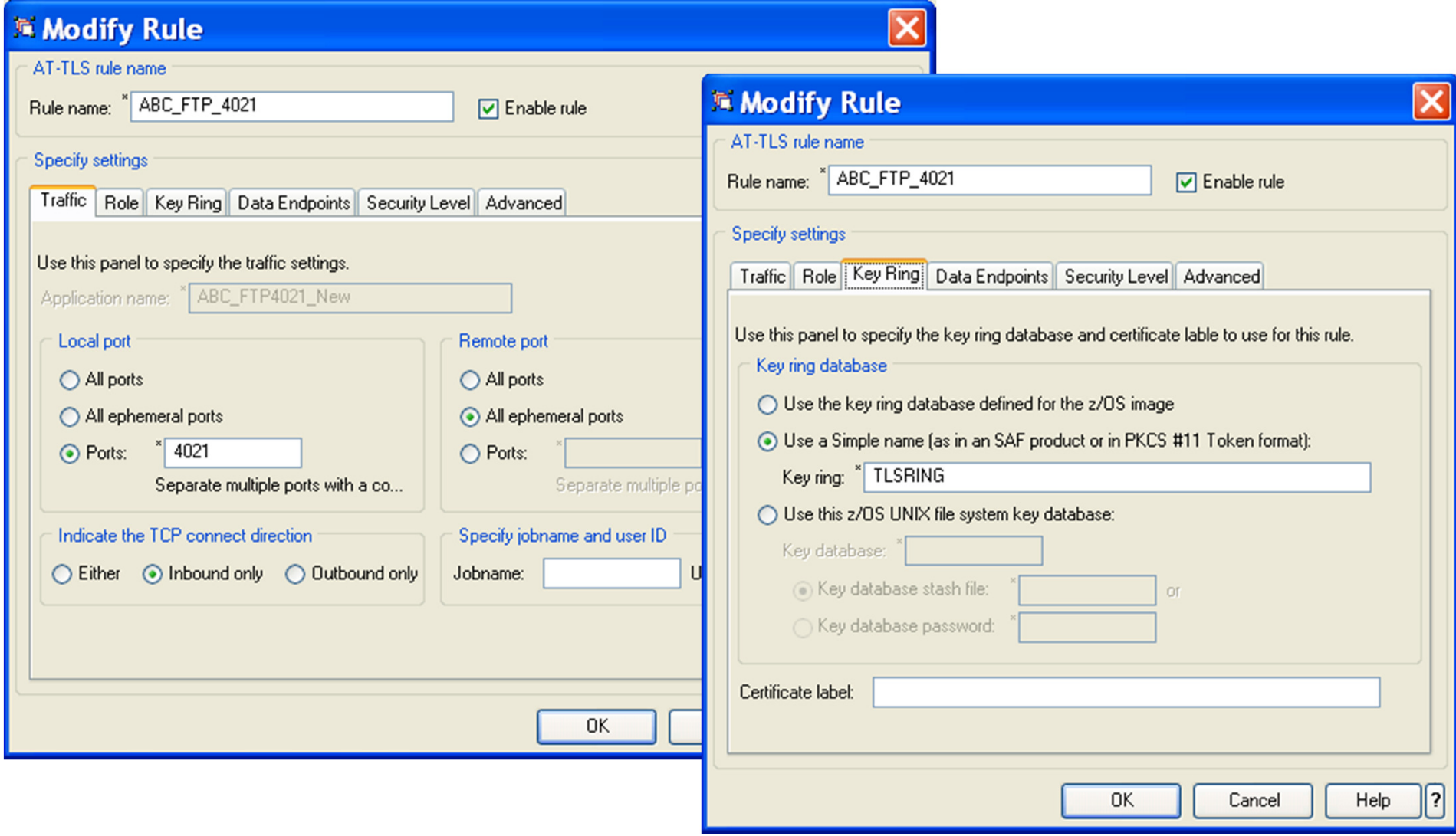

© 2011 SHARE and IBM Corporation

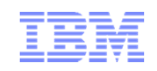

## AT-TLS setup: Data endpoints

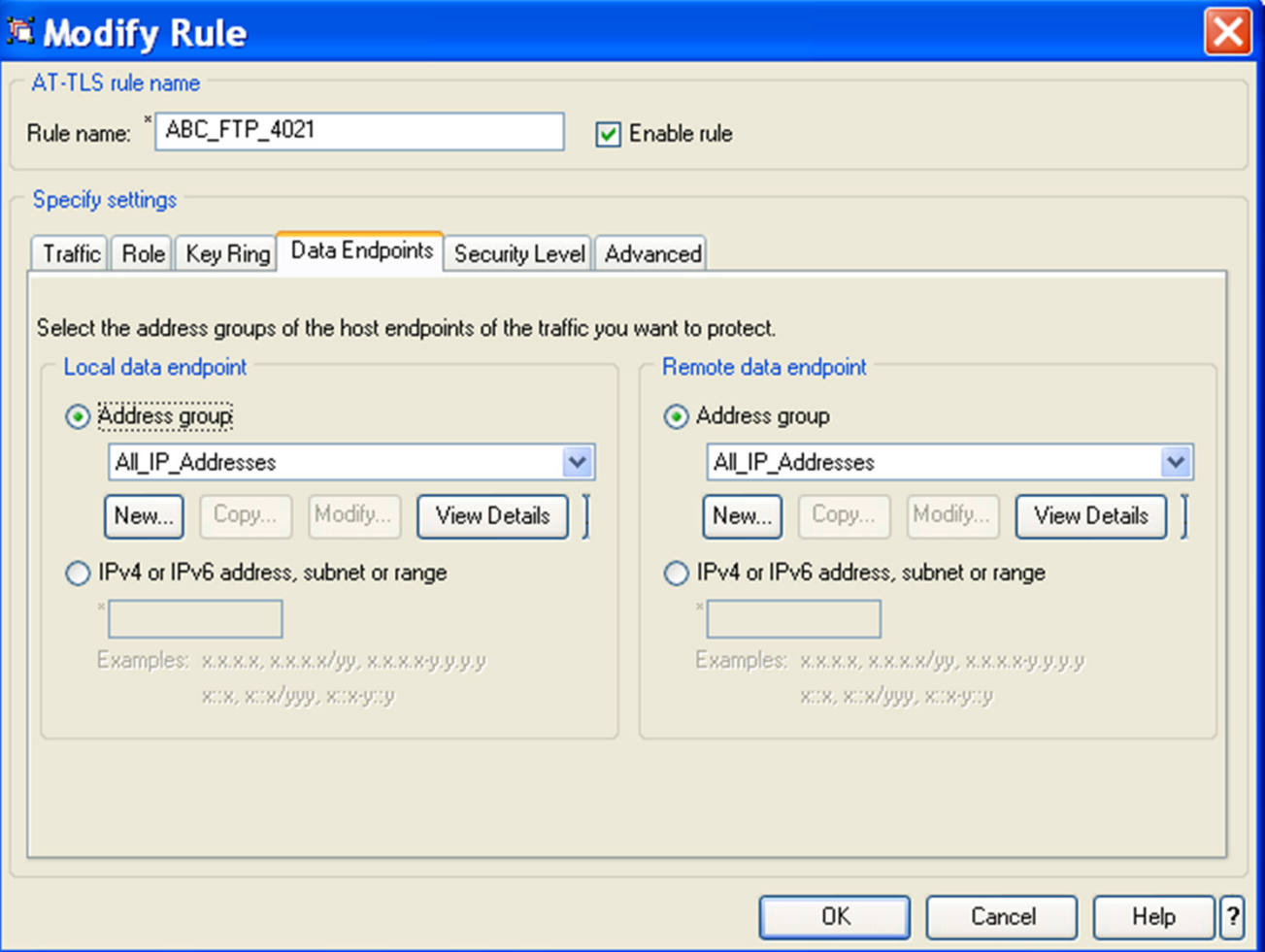

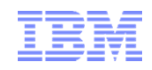

#### AT-TLS setup: Security level

- **Type:**
	- AT-TLS
- **Encryption:** – 0x35 - TLS\_RSA\_WITH\_AES\_256\_CBC\_SHA (first choice)
- **Use TLS Version 1.0:** – Yes
- **Use TLS Version 1.1:** – Yes
- **Use SSL Version 3:** – Yes
- **Use SSL Version 2:** – No
- **Client authentication:** – None
- **FIPS 140 Support:** – Off

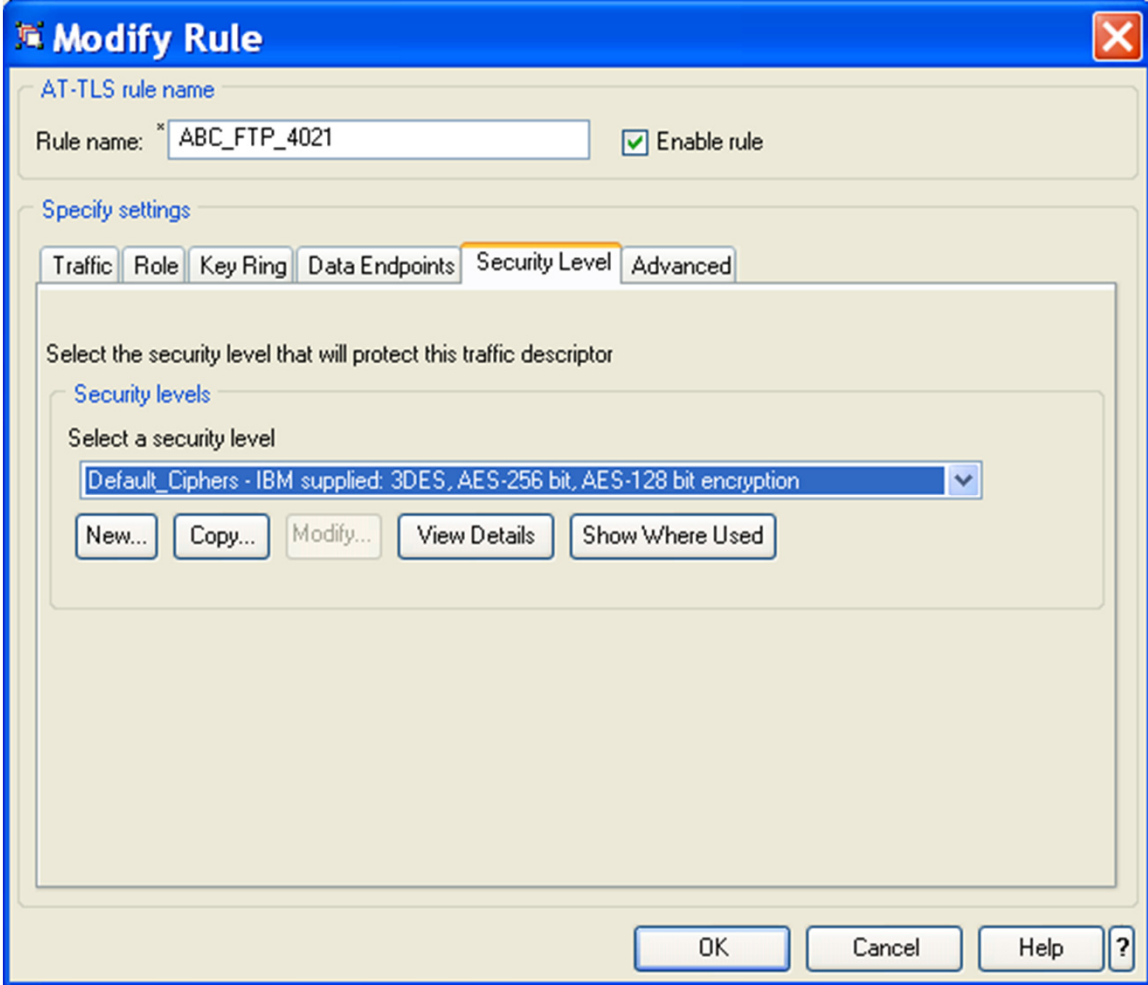

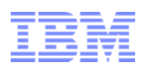

#### Adding your root certificate to WS FTP Pro's trusted authorities

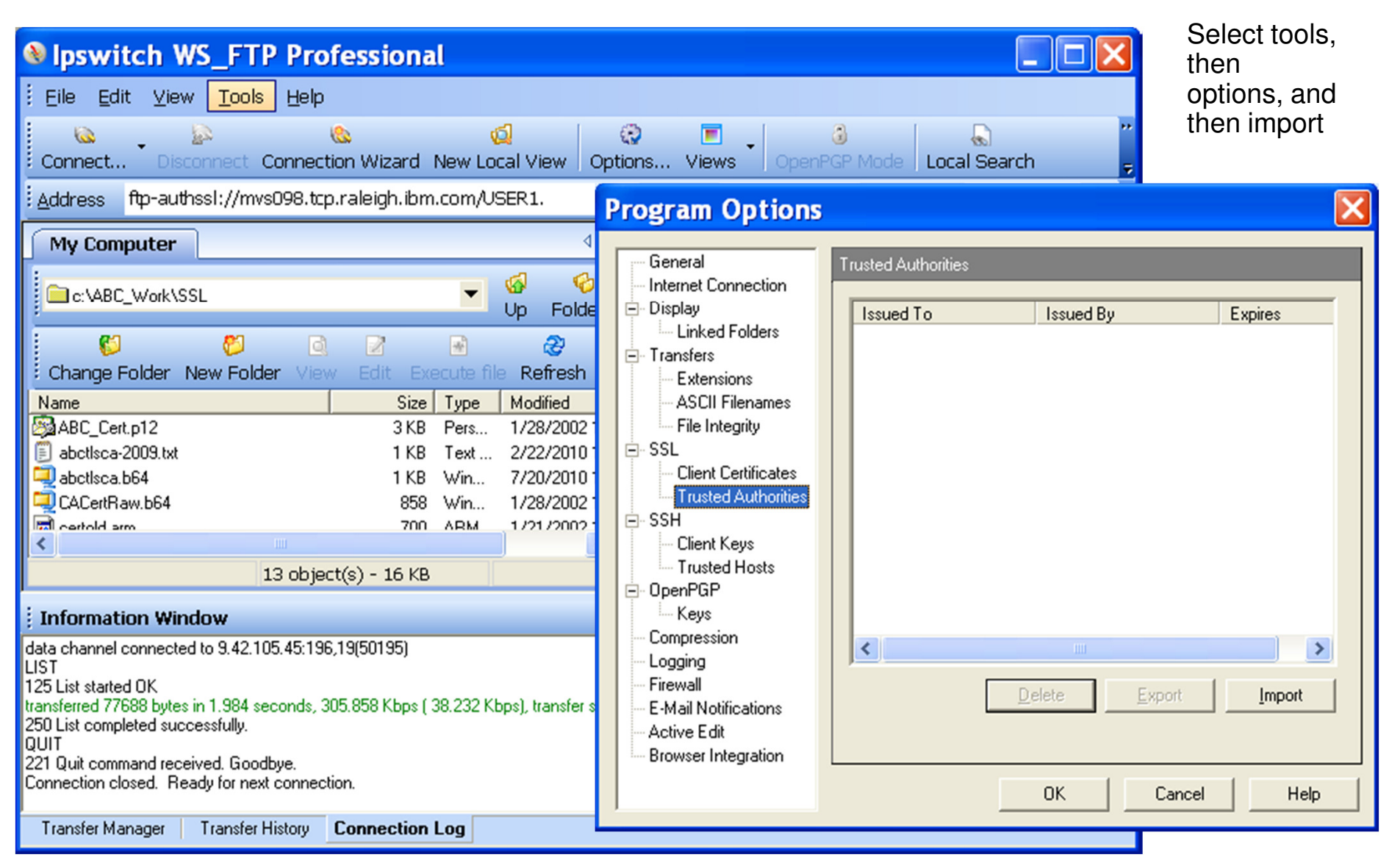

 $\bullet$  2011 SHARE and IBM Corporation  $\circ$  2011 SHARE and IBM Corporation

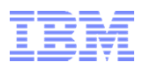

## Adding your root certificate to WS\_FTP Pro's trusted authorities

Import lets you pick a file.

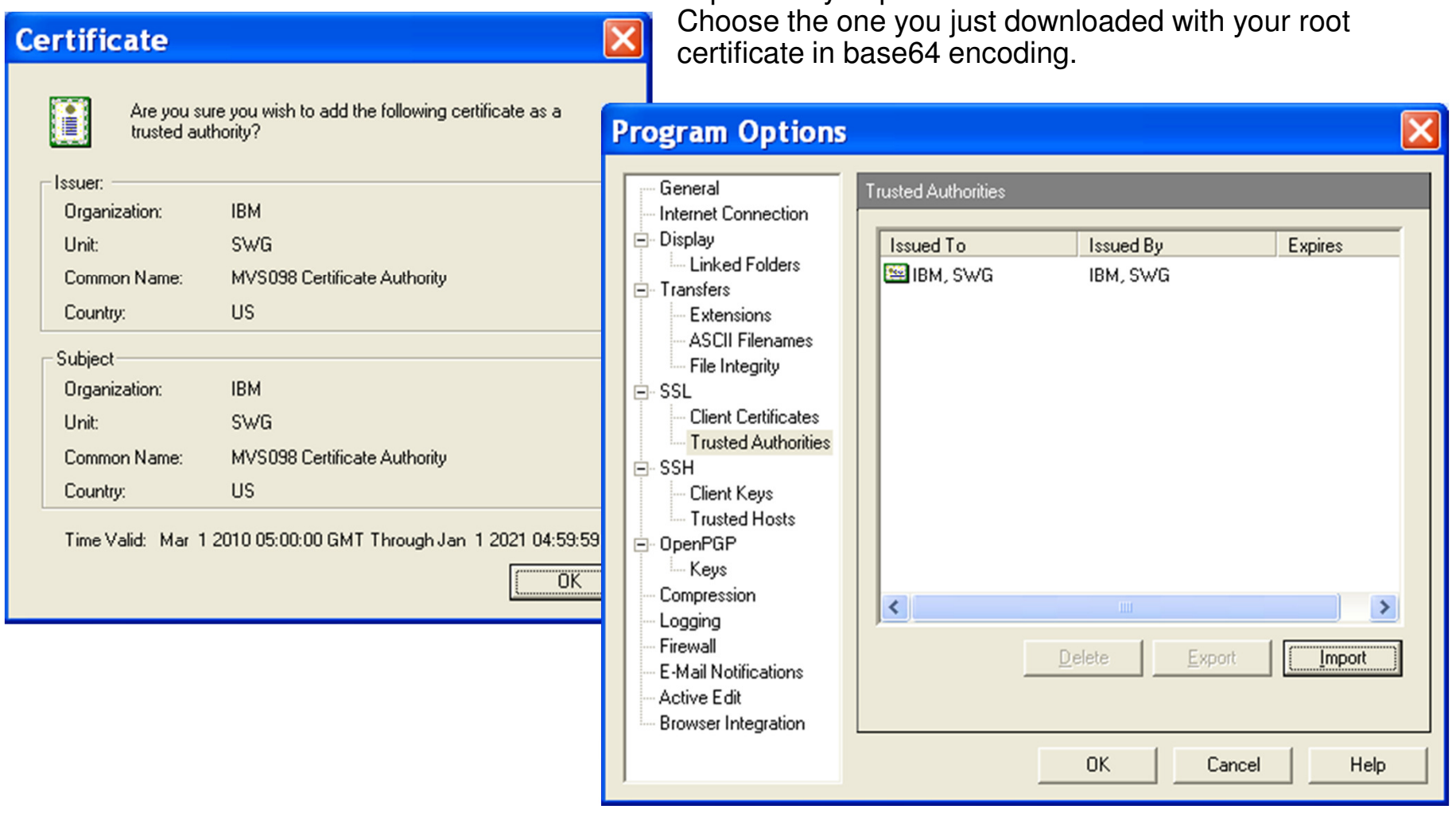

### And set up a WS\_FTP Pro site for your secure z/OS FTP server port

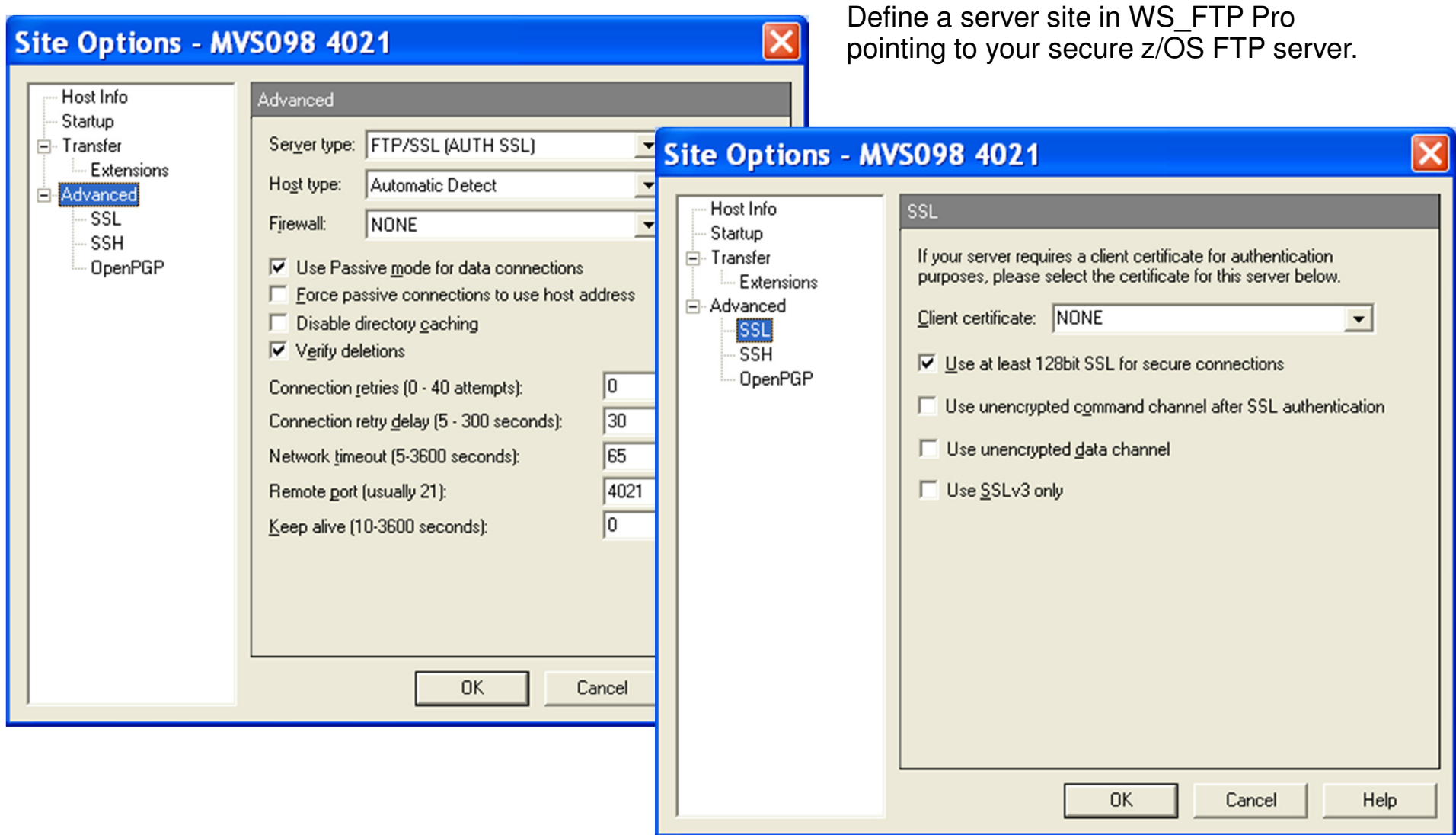

#### And connect securely to a z/OS FTP server port that supports SSL/TLS

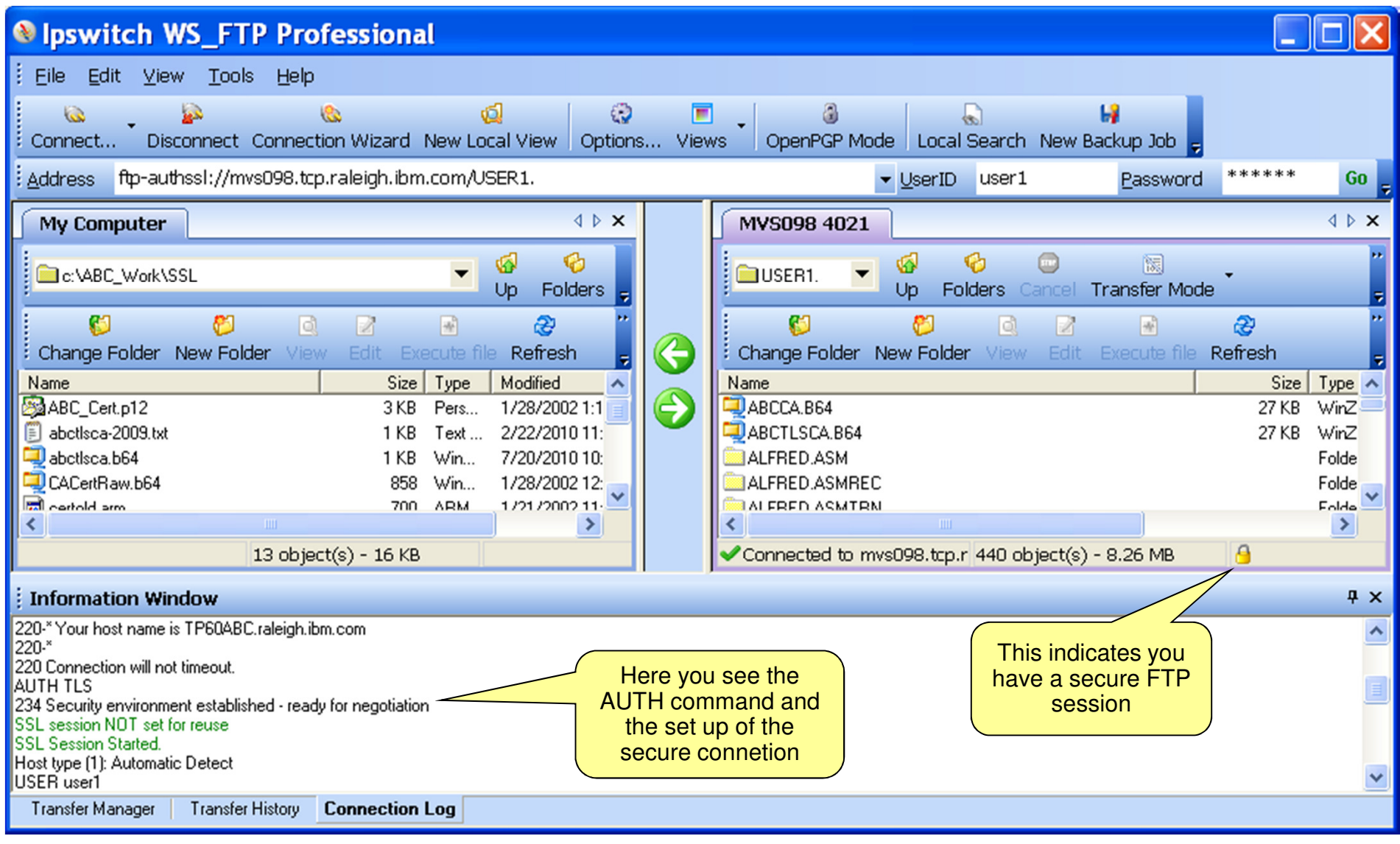

© 2011 SHARE and IBM Corporation

#### What if it doesn't work ?

- Make a visual drawing of where your certificates and private keys are located and what the names of the key rings and certificates are
	- Cross reference your definitions in ATTLS and the remote FTP client to those definitions
	- Make sure certificate authority certificates are stored in RACF as CERTAUTH certificates
- Check all MVS SYSLOG messages for error return codes and reason codes and dig into the documentation to try and get some info out of them
	- Remember z/OS UNIX System Services Messages and Codes is a very good friend !!
- The ATTLS component logs error messages to the z/OS UNIX syslog daemon (syslogd).
	- A syslogd rule should've been set up to direct ATTLS messages to a z/OS UNIX log file
		- **\*.TCP\*.daemon.\* /var/syslog/logs/ATTLS.log**
	- If you are using the z/OS V1R11 syslogd ISPF browser application, search for messages in this file with a message tag of TTLS
		- Limit the search to the time window you're interested in
	- Refer to z/OS Communications Server IP Diagnosis Guide Chapter 30 for details on ATTLS error messages and codes
		- Some return codes are referred to the z/OS Cryptographic Services System Secure Sockets Layer Programming
- The FTP server also logs errors to the z/OS UNIX syslog daemon – **\*.FTP\*.daemon.\* /var/syslog/logs/ftp.log**

**00000024 Jul 30 10:41:07 MVS098/TCPCS TCPCS TTLS[10]: 10:41:07 TCPCS EZD1286I TTLS Error GRPID: 00000001 ENVID: 00000001 CONNID: 0000007E LOCAL: ::0..1126 REMOTE: ::0..2252 JOBNAME:JESES002 USERID: TCPCS RULE: ABC\_NJE~2 RC: 503 Initial Handshake 00000000 7E60A378** 

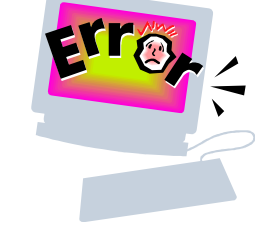

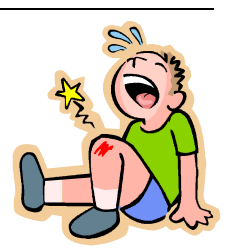

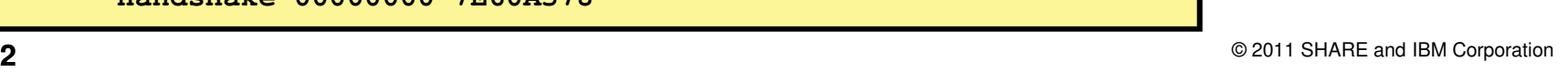

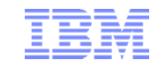

Safe and Secure Transfers with z/OS FTP

## z/OS FTP Server with server authentication and client authentication – client WS\_FTP Pro on Windows

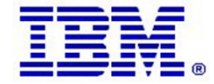

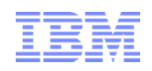

#### What is needed for z/OS Server and client authentication

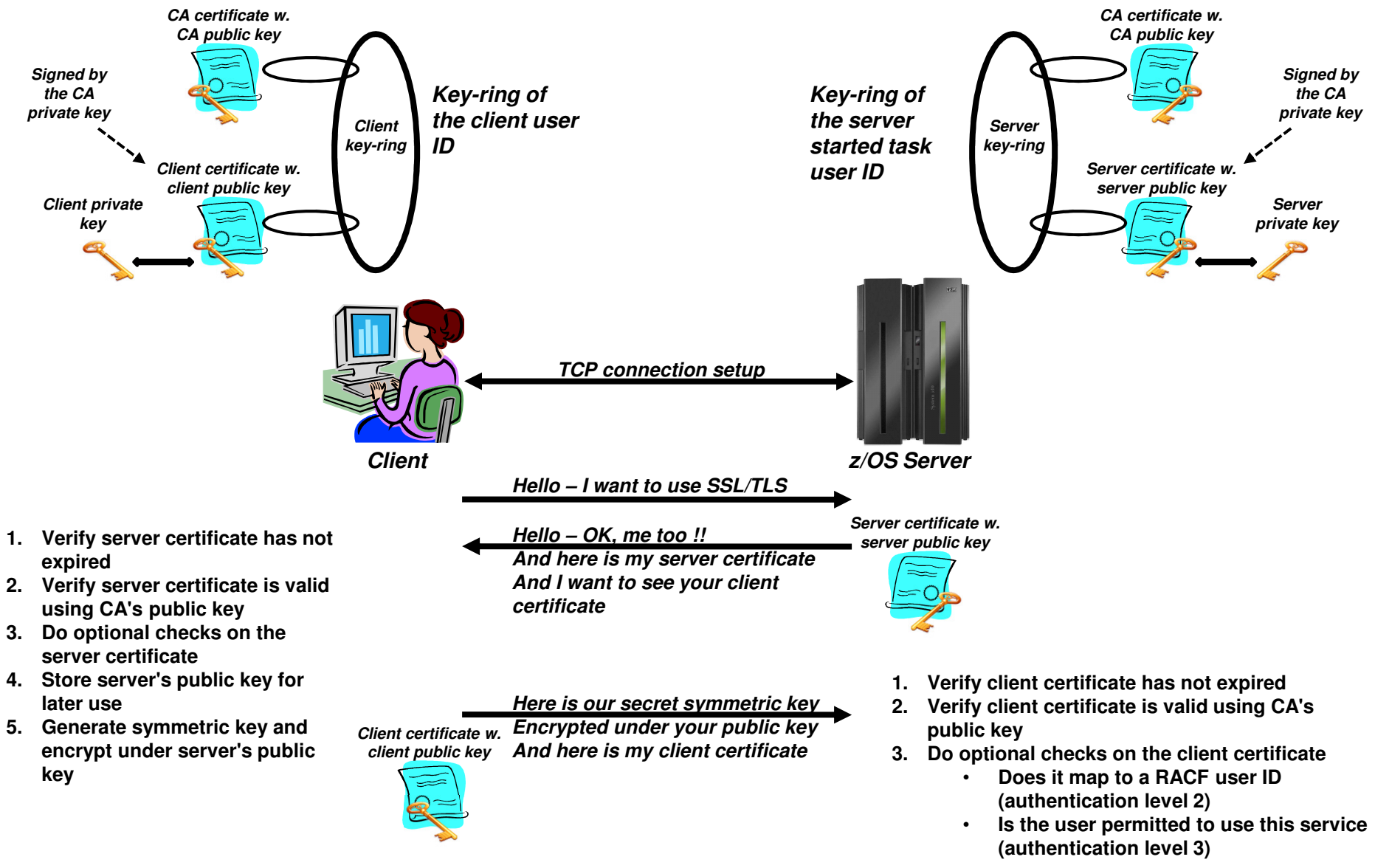

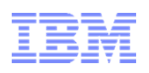

#### z/OS FTP server options for authenticating an FTP client

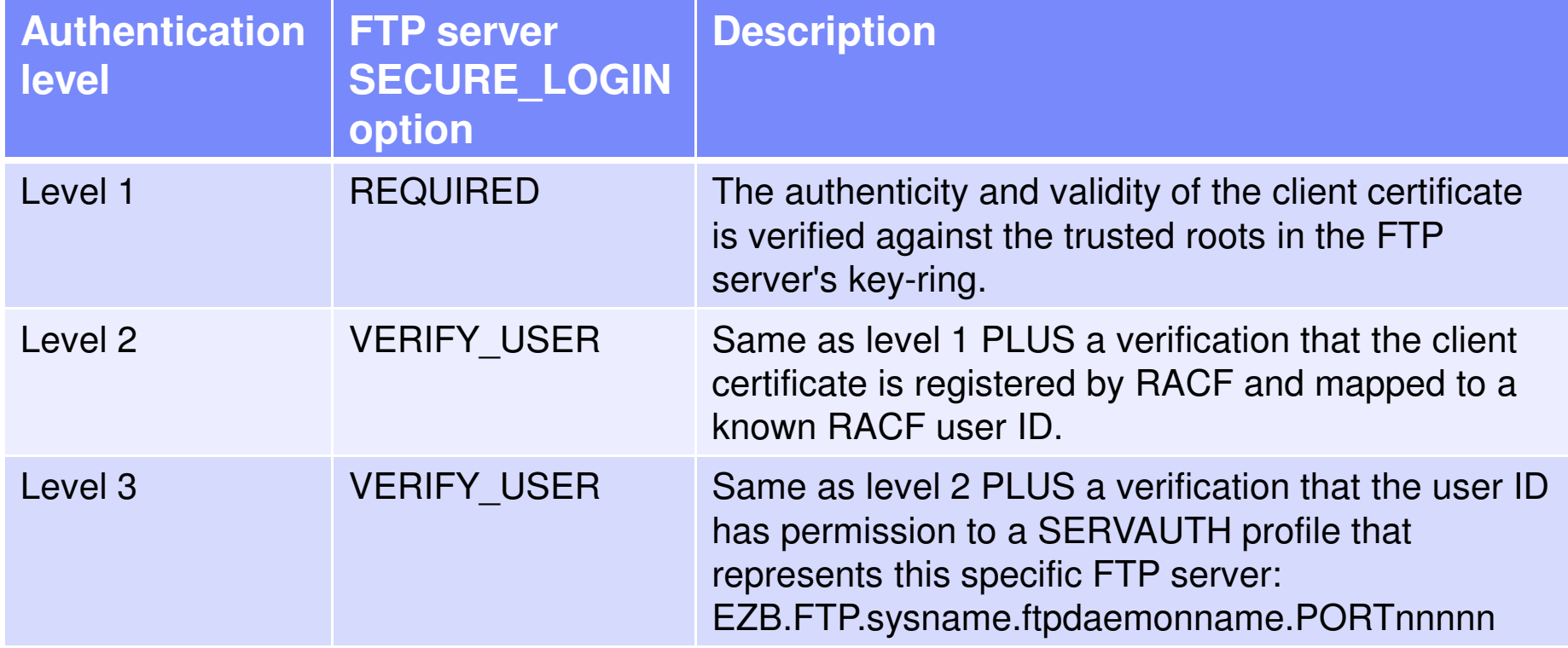

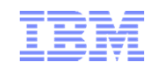

#### User private key and certificate

- Start creating a private key and certificate for your z/OS user ID – Connect the certificate to the user's keyring
- Export the private key and certificate into a PKCS#12 binary file format
	- Download that data set to your FTP client product

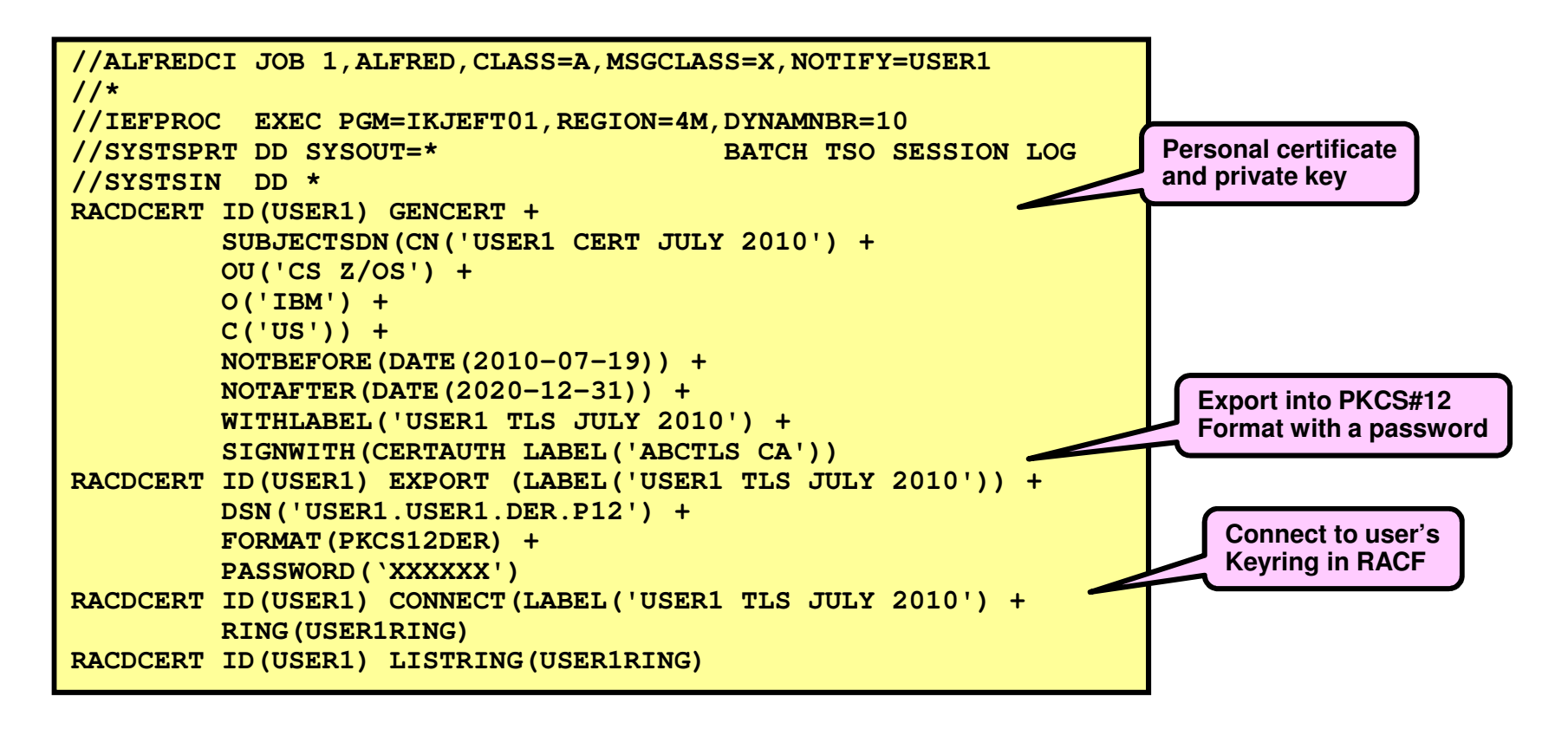
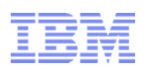

# Import user's private key and certificate into WS\_FTP Pro

- Import the PKCS#12 file into your secure FTP client product as a client certificate– Select tools, options, and Client Certificates – followed by import.

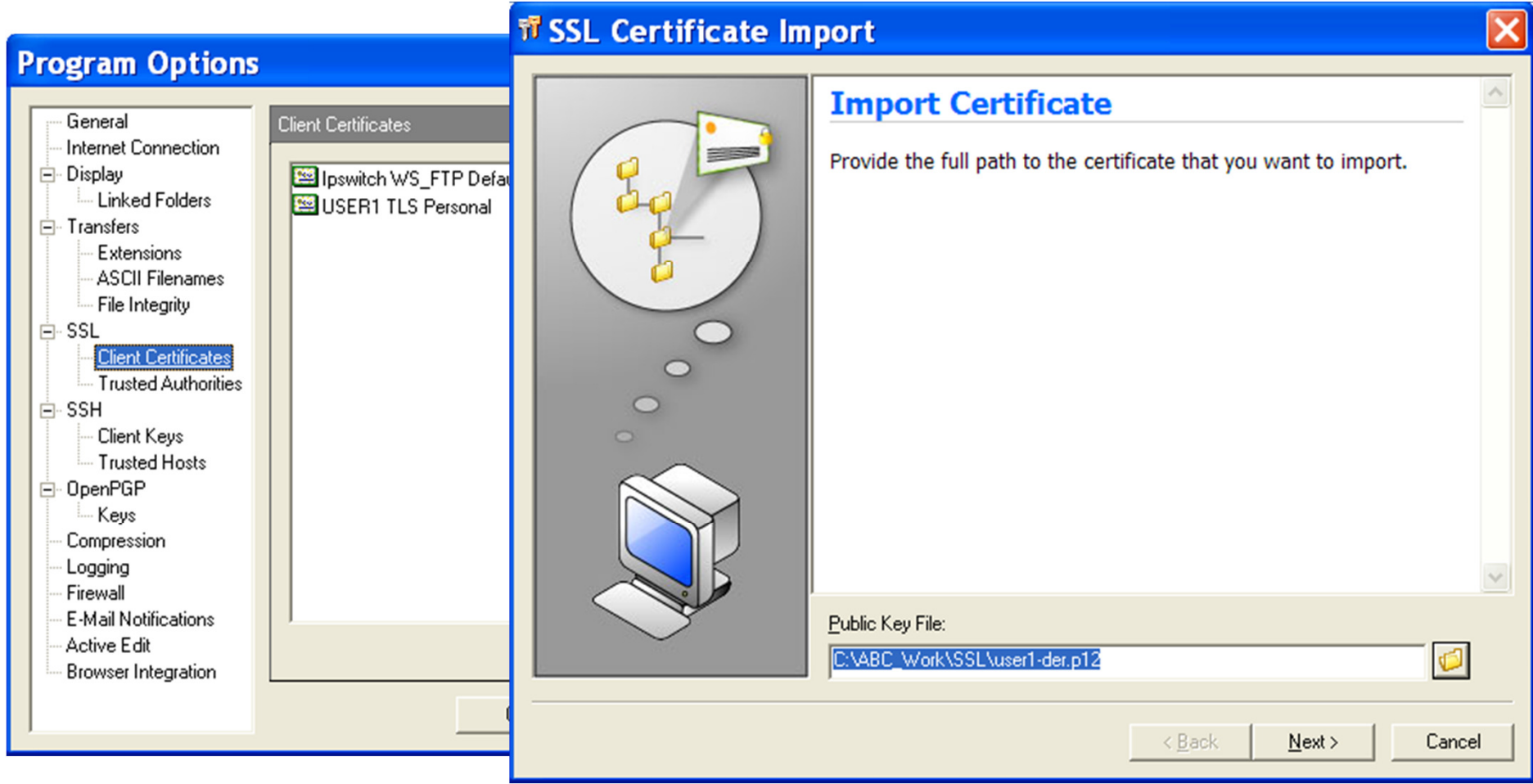

 $\bullet$  2011 SHARE and IBM Corporation and  $\bullet$  2011 SHARE and IBM Corporation

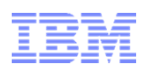

# Import user's private key and certificate into WS\_FTP Pro

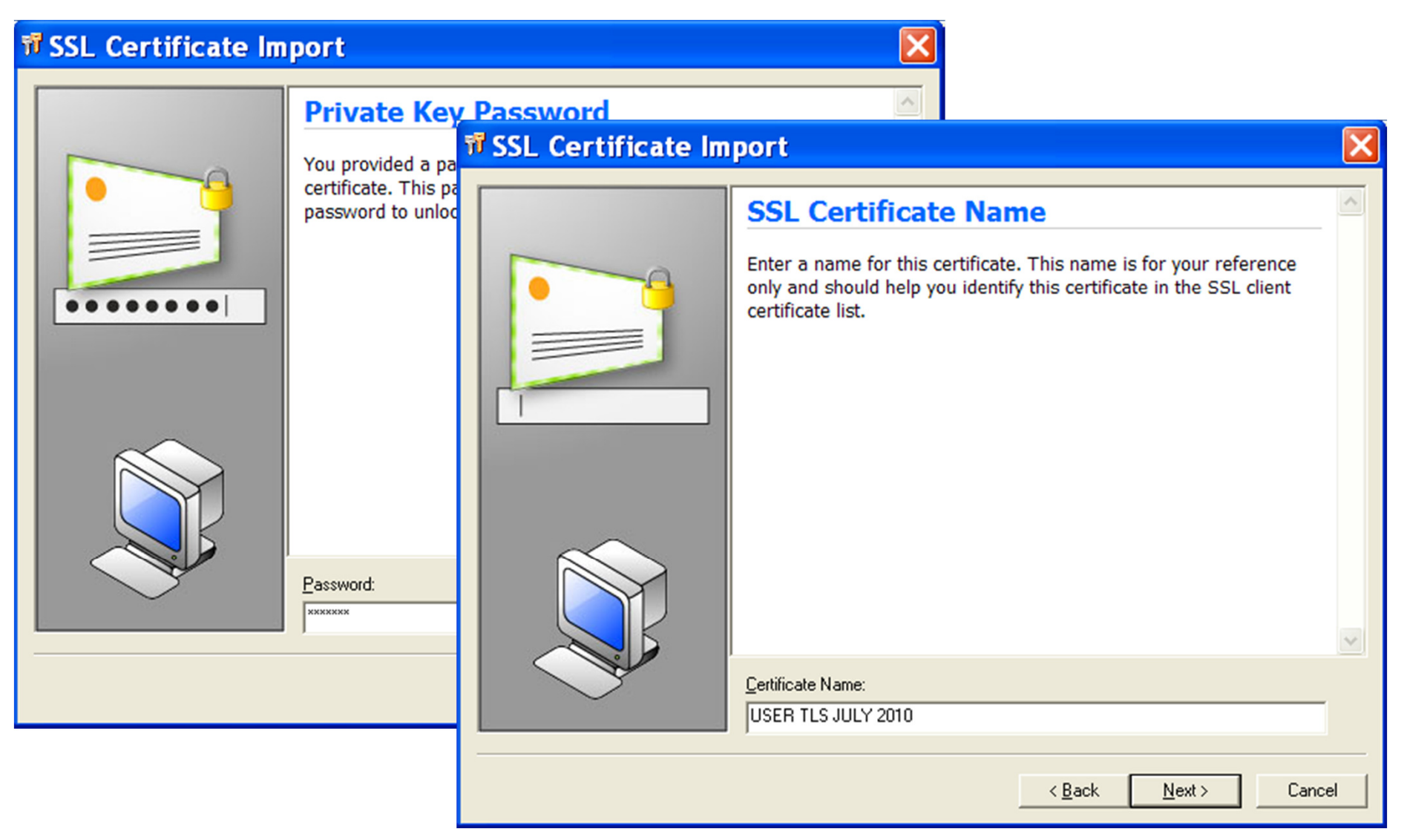

 $\bullet$  2011 SHARE and IBM Corporation  $\circ$  2011 SHARE and IBM Corporation

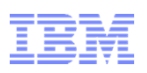

# Import user's private key and certificate into WS\_FTP Pro

 $\blacksquare$  Verify the information is correct – and then finish the import

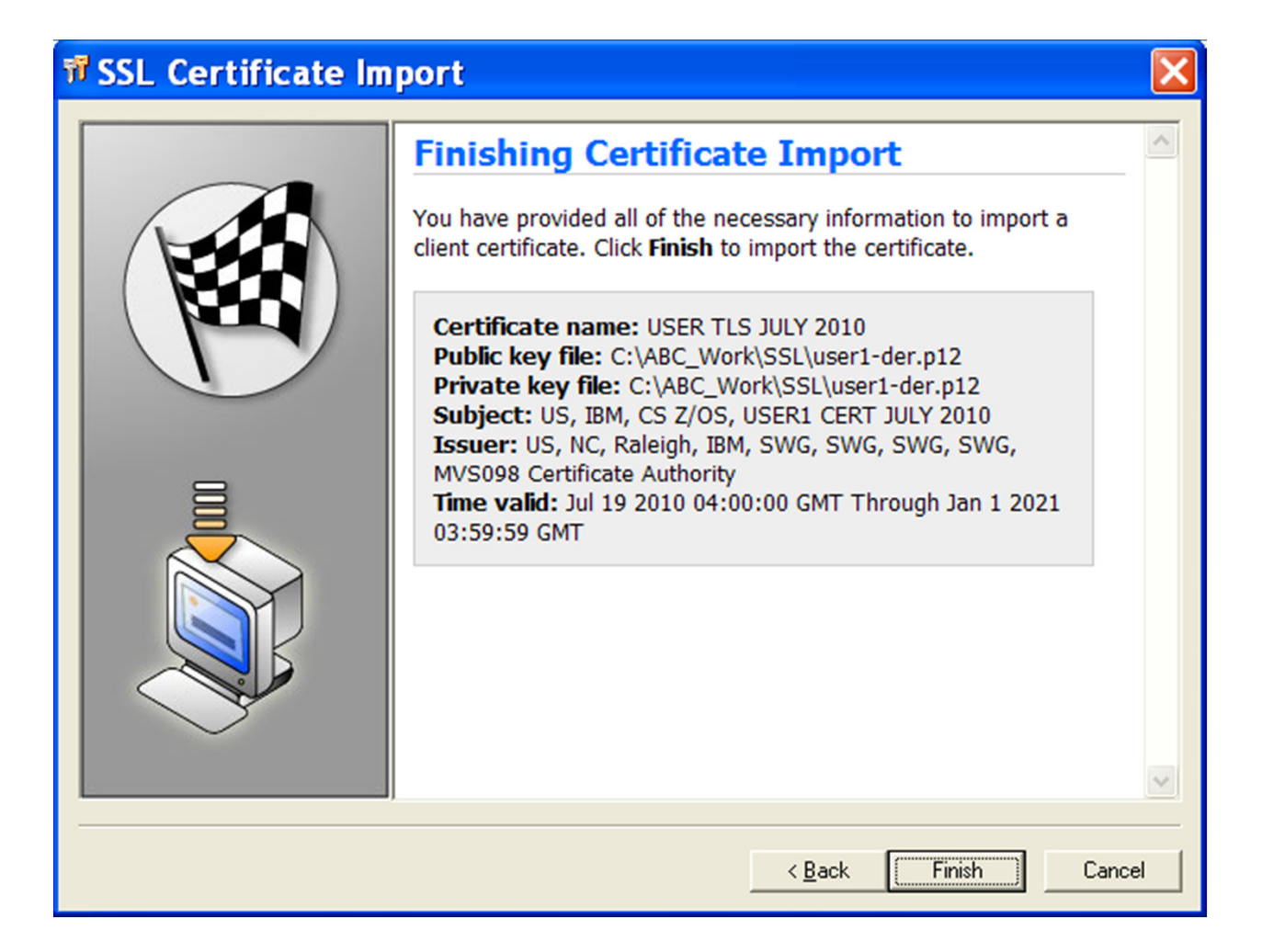

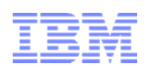

# Set up WS\_FTP Pro to use the personal certificate

- Use the WS\_FTP Pro site manager to select which client certificate to use
- **•** In this example, we use the one we just imported

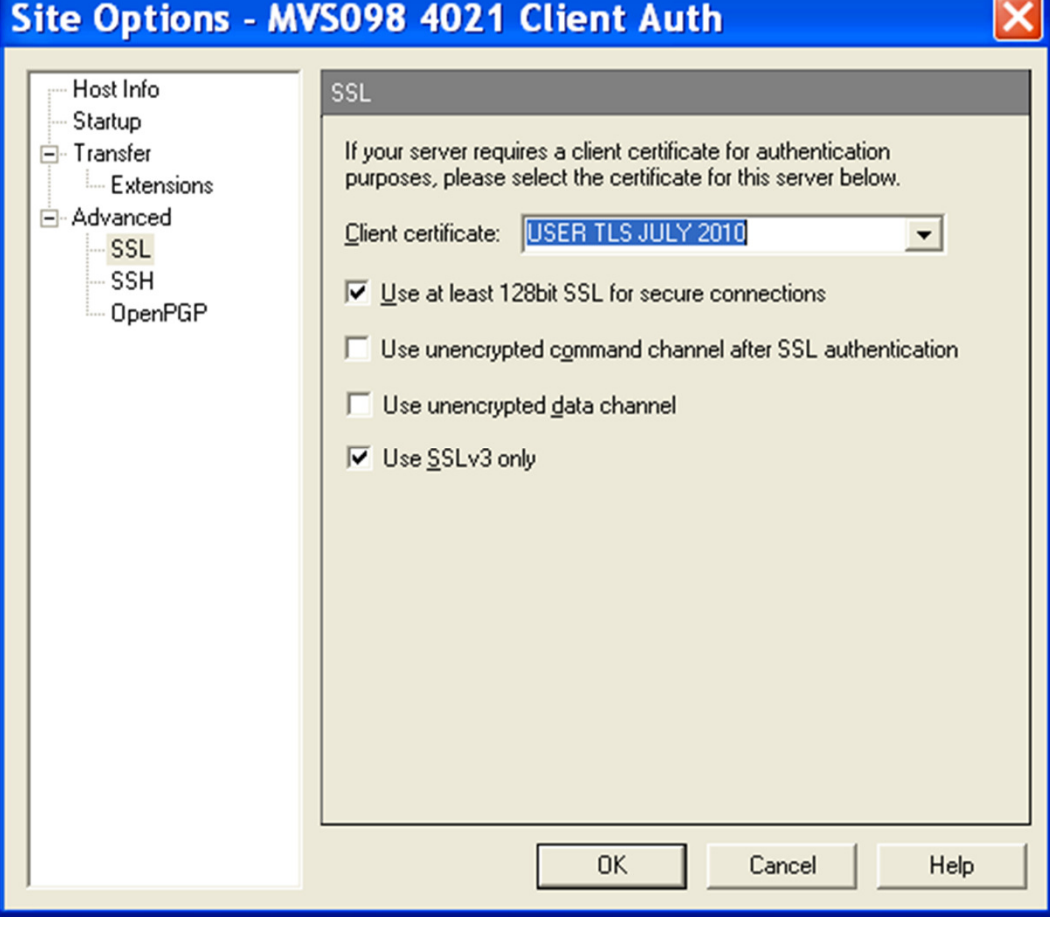

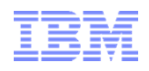

# z/OS FTP server setup

- Define an FTP server that requires SSL/TLS connections
	- Client must send an AUTH command or the connection will be rejected
- **Example 2** Require client authentication
	- Client must provide a client certificate
	- The client certificate is verified by RACF
- SSL/TLS is done by ATTLS

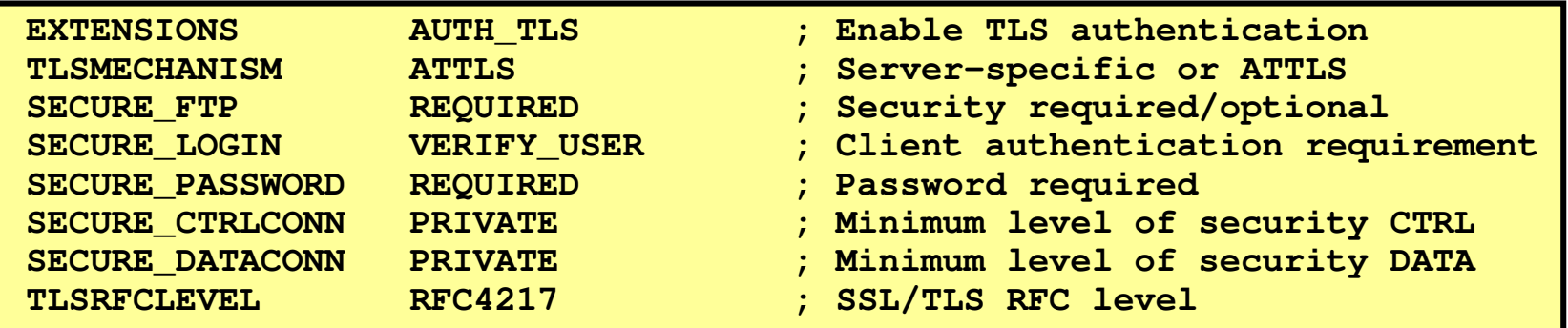

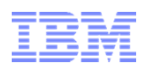

# AT-TLS setup for z/OS FTP server with client and server authentication

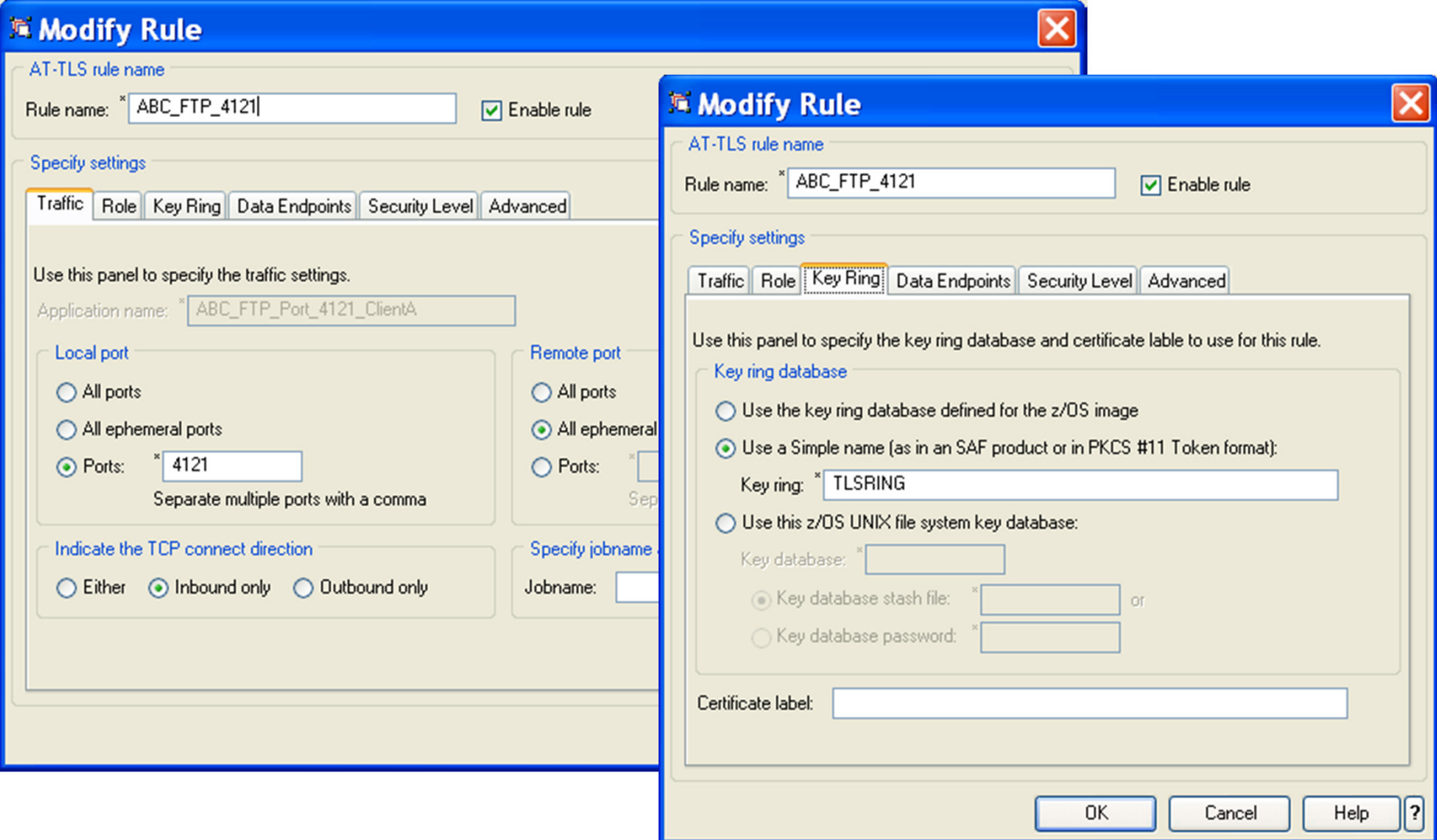

© 2011 SHARE and IBM Corporation

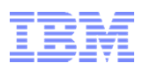

### AT-TLS setup for z/OS FTP server with client and server authentication

- **Type:**
	- AT-TLS
- **Encryption:** – 0x2F - TLS\_RSA\_WITH\_AES\_128\_CBC\_SHA (first choice)
- **Use TLS Version 1.0:** – Yes
- **Use TLS Version 1.1:** – Yes
- **Use SSL Version 3:** – Yes
- **Use SSL Version 2:** – No
- **Client authentication:** – Required
- **FIPS 140 Support:** – Off

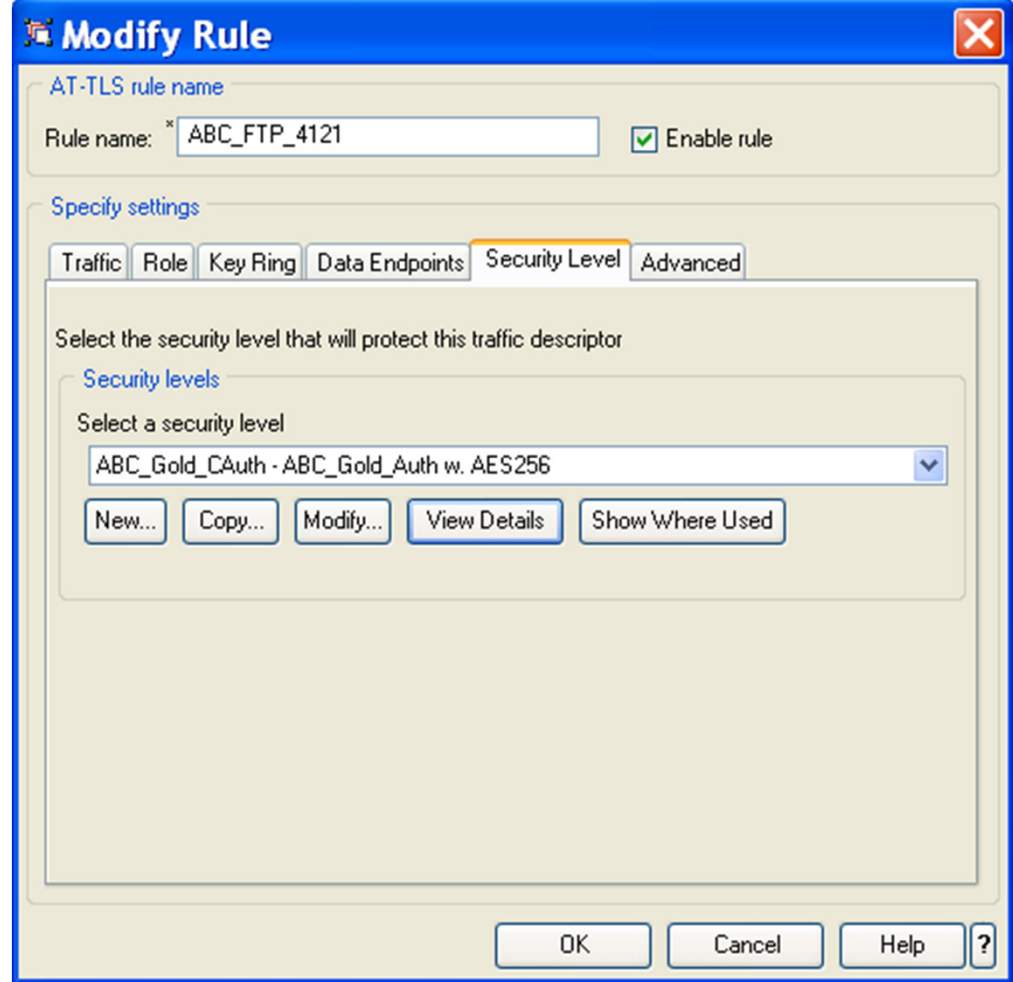

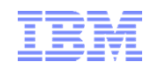

# And start a secure FTP session with z/OS

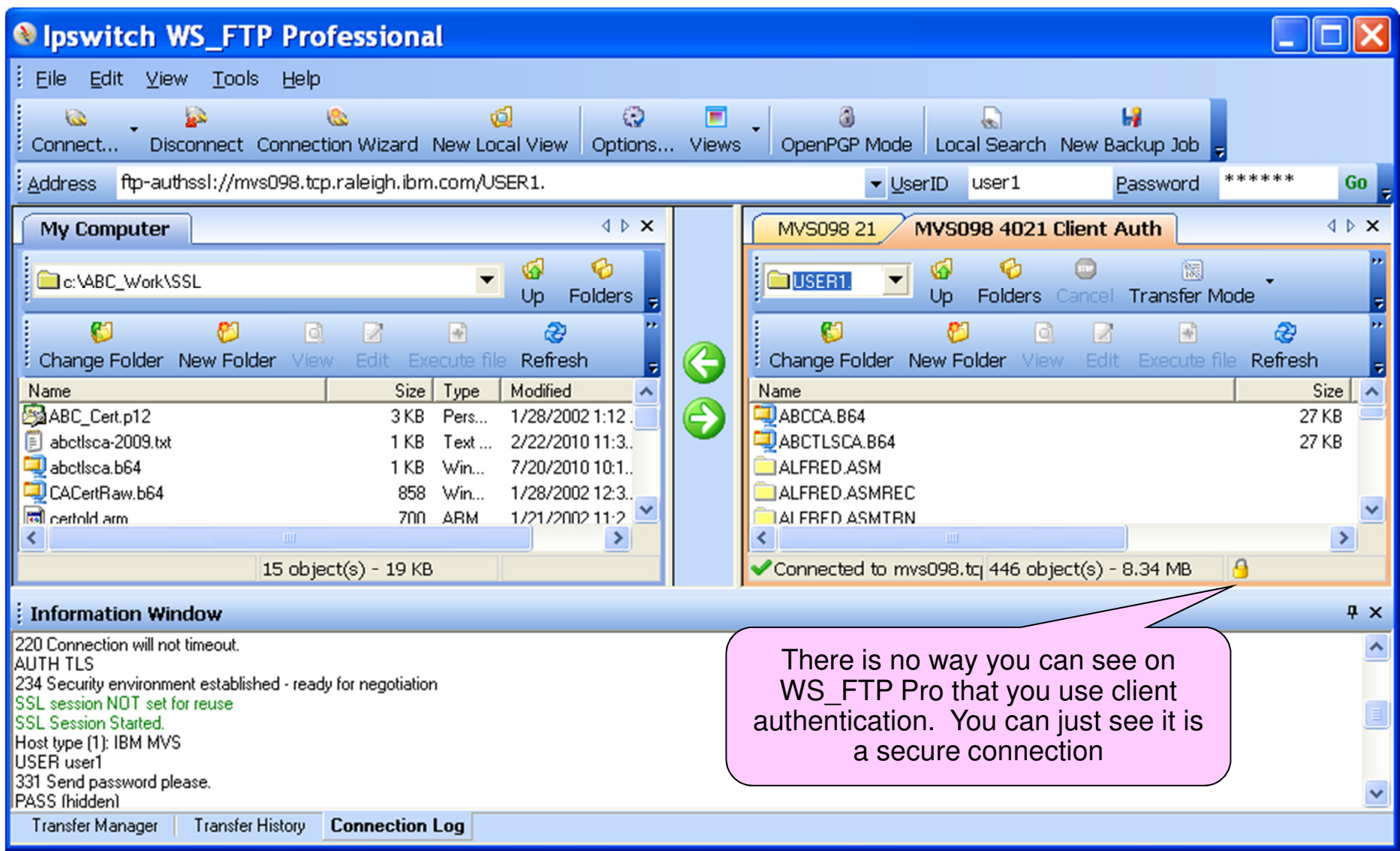

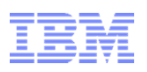

### Use z/OS netstat TTLS report to see the details of the secure FTP connection

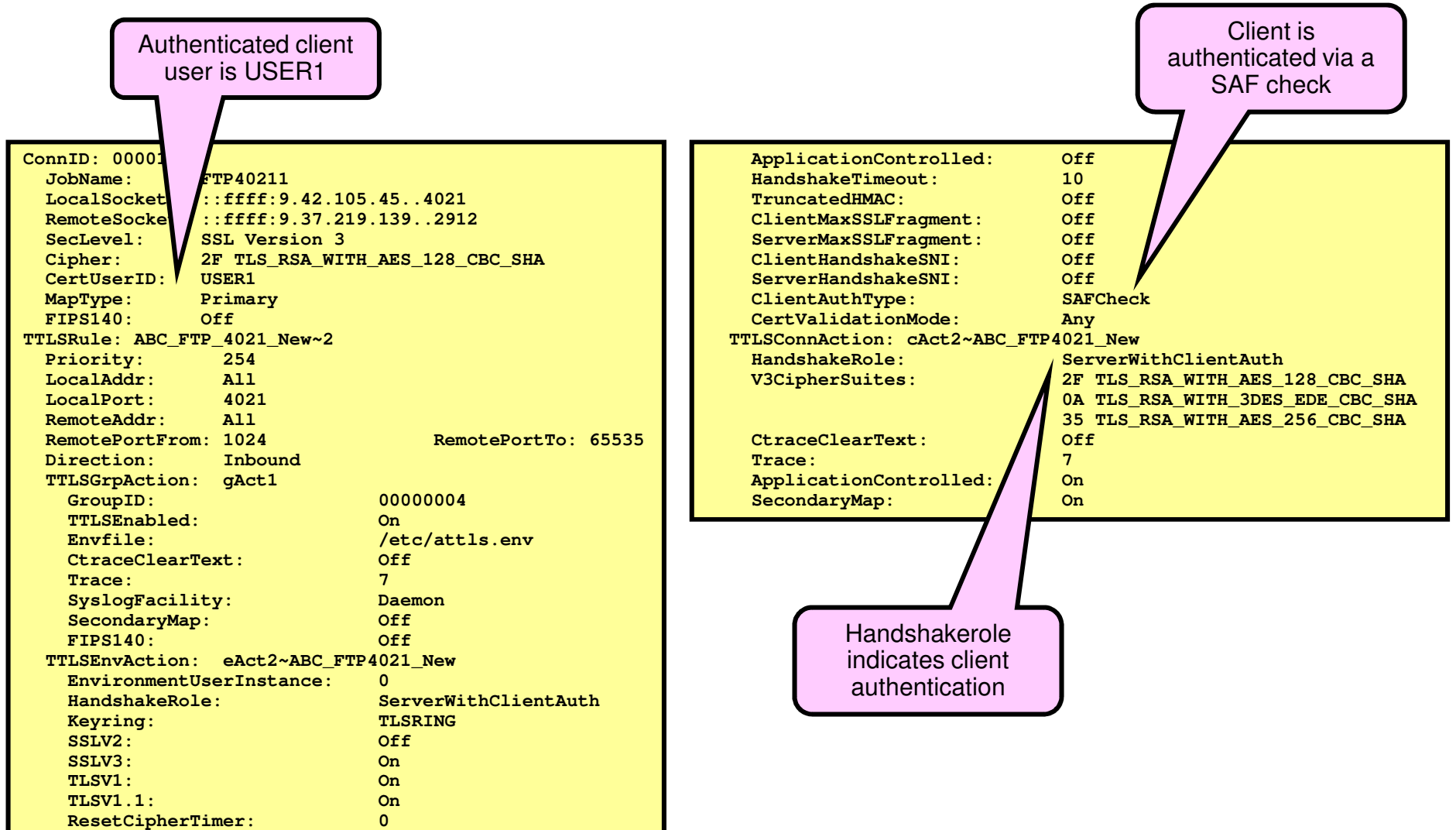

# Safe and Secure Transfers with z/OS FTP

# z/OS FTP client connecting to a FileZilla Windows server with server authentication only

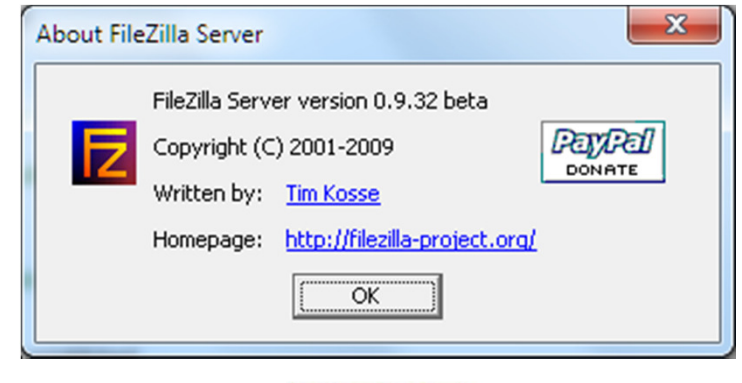

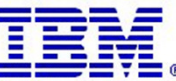

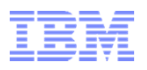

**Note**: The FileZilla server does

### z/OS FTP client to Windows FileZilla server – Two methods for certificate management

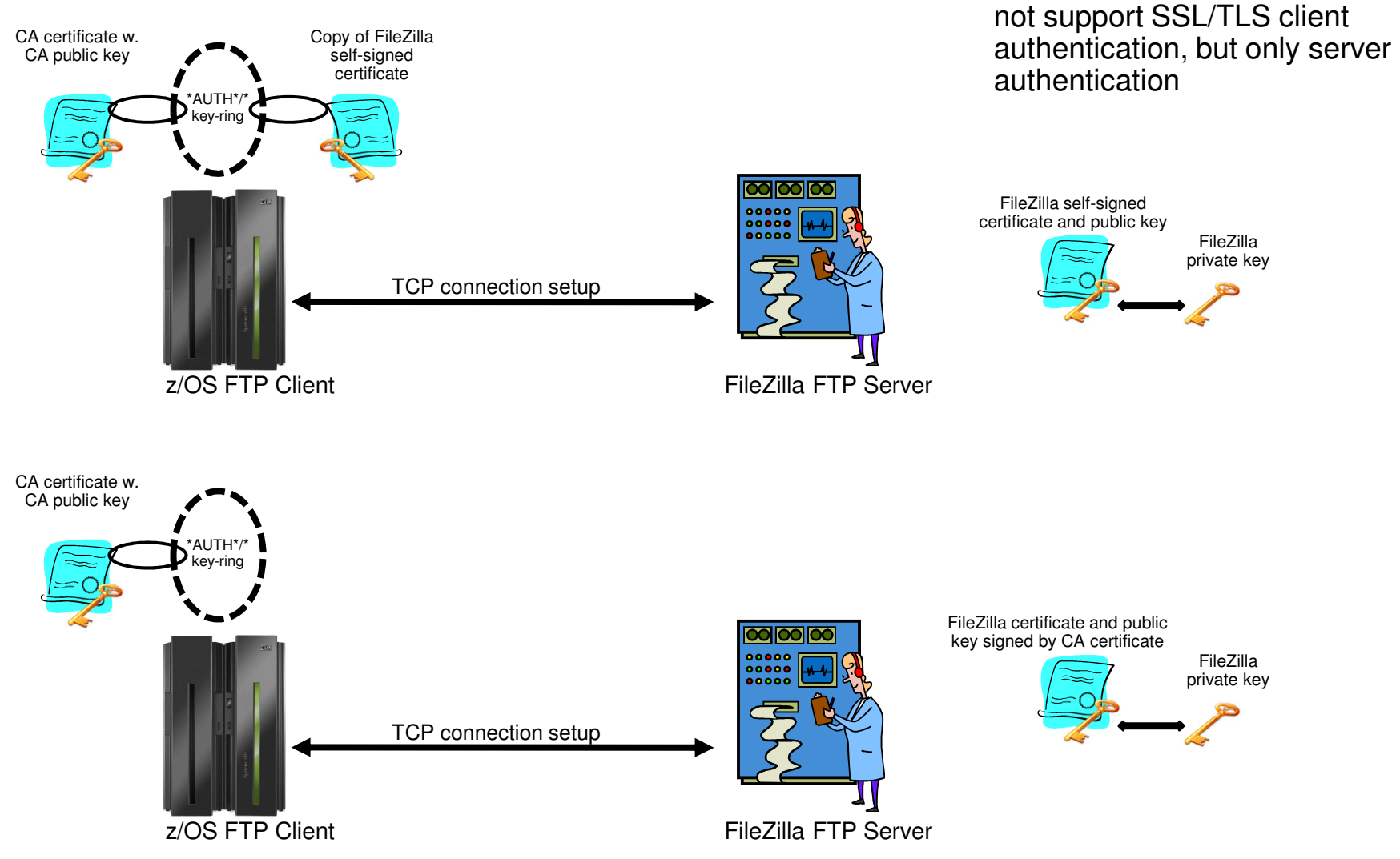

 $\bullet$  2011 SHARE and IBM Corporation and  $\bullet$  2011 SHARE and IBM Corporation

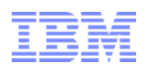

# FileZilla Server - outline

- The FileZilla server works with key and certificates in a format known as PEM (Privacy Enhanced Mail)
- A PEM file has two sections:
	- A section where the private RSA key is encoded
	- A section where the certificate is encoded
- **EXALLES** z/OS cannot generate a PEM file
	- It can however import a PEM file, but will ignore the private key section
- FileZilla can generate a self-signed certificate and private key, but cannot generate a private key and a certificate request
	- If you use this approach, you need to transfer the self-signed certificate PEM file to z/OS and import it as a CERTAUTH certificate into RACF
- If you want FileZilla to use a certificate that is signed by your root certificate, you can use the following procedure:
	- Generate the private key and certificate on z/OS
	- Export the private key and certificate into a password-protected PKCS#12 file and transfer it to Windows
	- If not already present, download and install openSSL for Windows
	- Use an openSSL command: pkcs12 –in p12file –out pemfile –nodes clcerts

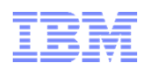

# FileZilla server – method 1: self-signed certificate

- Use the 'generate new certificate' button to start creating a self-signed certificate for your FileZilla server

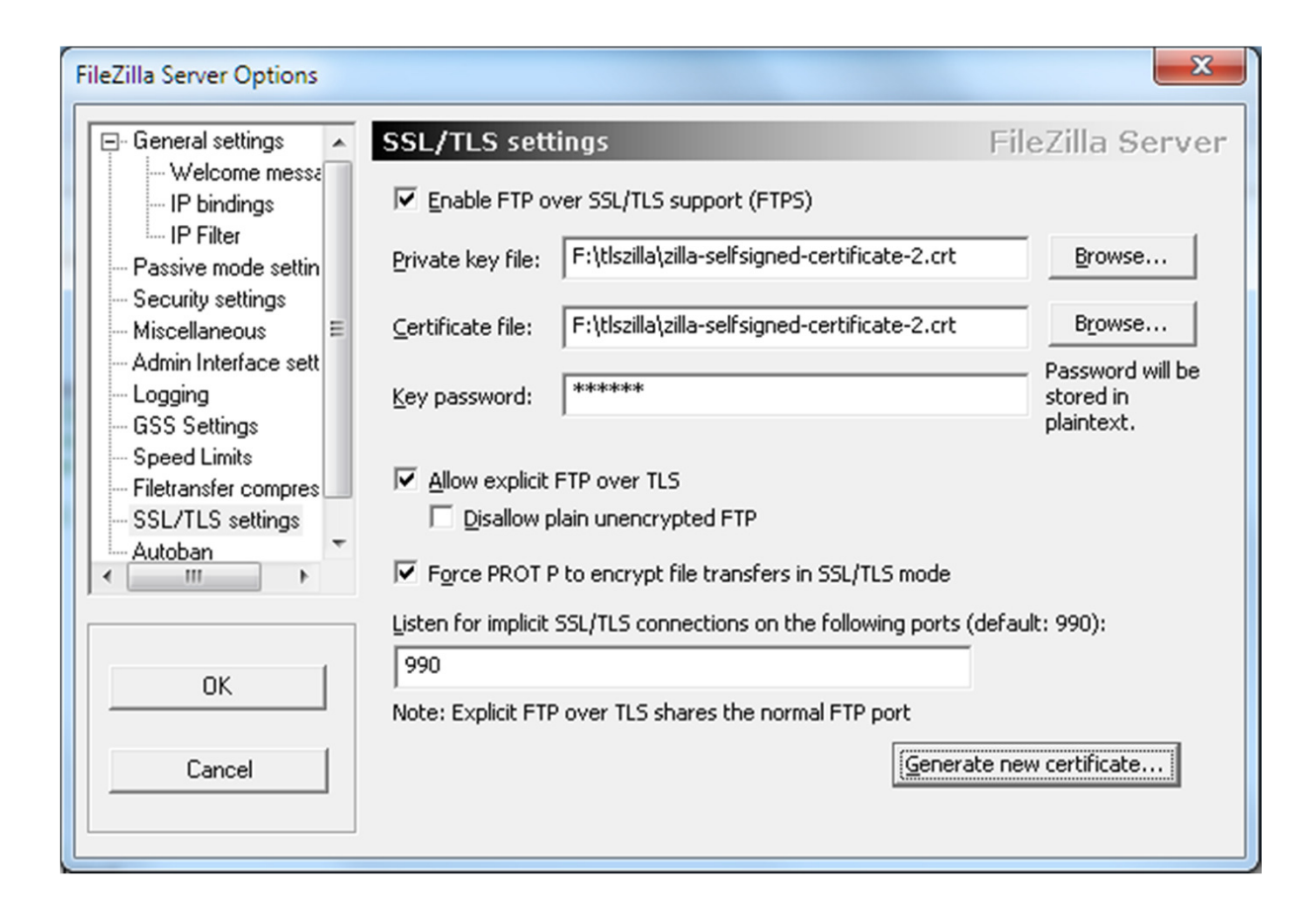

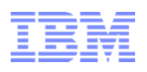

# FileZilla server – method 1: self-signed certificate creation

- Enter the requested information including a file name to store both the private key and the certificate in

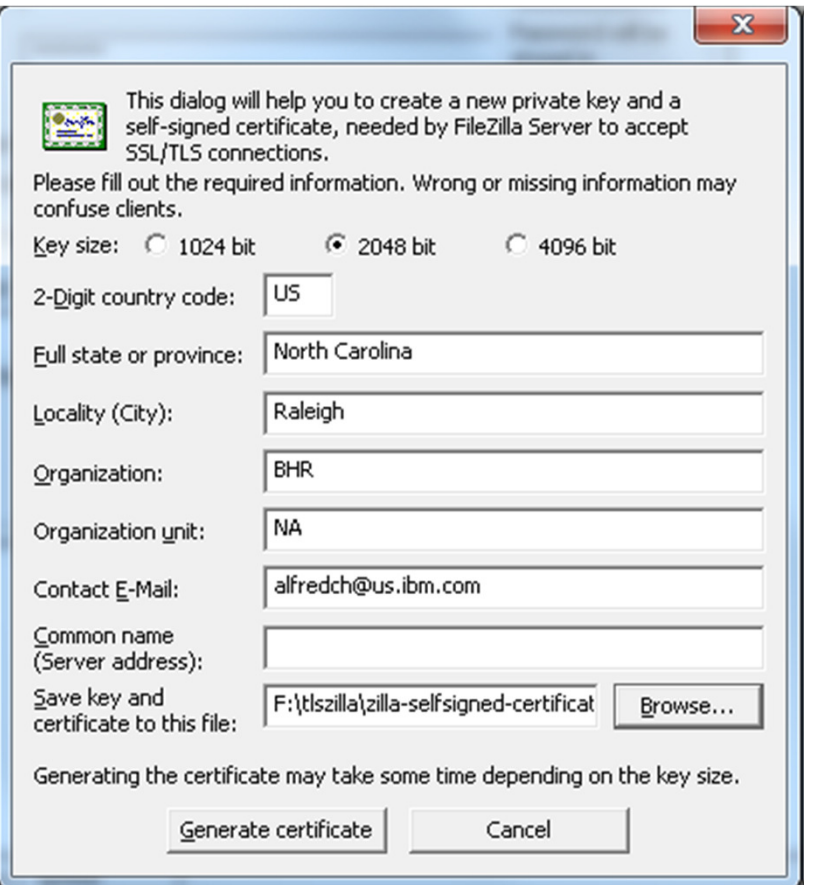

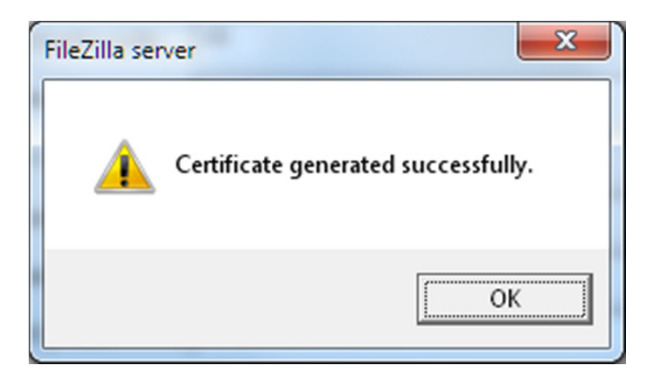

FileZilla server – Method 1: Importing FileZilla's self-signed certificate into **RACF** 

- Upload the FileZilla certificate file to z/OS using an ASCII transfer – It is in base64 encoding
- On z/OS, add the FileZilla self-signed certificate as a CERTAUTH certificate.
- $\textcolor{red}{\bullet}$  No need to connect it to any specific key rings.

```
//ALFREDCI JOB 1,ALFRED,CLASS=A,MSGCLASS=X,NOTIFY=USER1 //IEFPROC EXEC PGM=IKJEFT01,REGION=4M,DYNAMNBR=10 BATCH TSO SESSION LOG
//SYSTSPRT DD SYSOUT=* BATCH TSO SESSION LOG //SYSTSIN DD * 
RACDCERT CERTAUTH + 
ADD('USER1.ZILLA.SELFSIGN.B64') + TRUST + 
FORMAT(CERTB64) + 
WITHLABEL('ABCTLS ZILLASELFSIGNED') /*
```
**RACDCERT CERTAUTH ADD('USER1.ZILLA.SELFSIGN.B64') TRUST FORMAT(CERTB64) WITHLABEL('ABCTLS ZILLASELFSIGNED')IRRD113I The certificate that you are adding is self-signed. The certificate is added with TRUST status. READY**

### FileZilla server – method 2: generate private key and certificate on z/OS

- Use GENCERT command to generate the private/public key pair, and create a certificate signed with our root certificate
- Export the private key and certificate into a password-protected PKCS#12 file

```
RACDCERT GENCERT + 
SUBJECTSDN( + 
CN('ABC FileZilla Certificate') + 
OU('Z/OS CS V1R11', 'ENS', 'AIM', 'SWG') + O('IBM') + 
L('Raleigh') + SP('NC') + 
C('US') ) + SIZE(1024) + 
NOTBEFORE(DATE(2010-07-18)) + NOTAFTER(DATE(2020-12-31)) + 
WITHLABEL('ABCTLS FILEZILLASERV') + 
KEYUSAGE(HANDSHAKE DATAENCRYPT DOCSIGN) + SIGNWITH(CERTAUTH LABEL('ABCTLS CA')) 
RACDCERT EXPORT (LABEL('ABCTLS FILEZILLASERV')) + DSN('USER1.ZILLA.DER.P12') + FORMAT(PKCS12DER) + PASSWORD('??????')
```
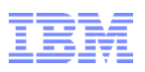

# FileZilla Server – method 2: Convert PKCS#12 file to PEM and update FileZilla certificate settings

- To convert from PKCS#12 to PEM, you need a copy of openSSL on Windows – Can be obtained at <u>http://gnuwin32.sourceforge.net/packages/openssl.htm</u>
- **EXECT:** After having installed openSSL issue the following command:

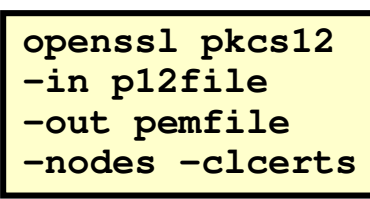

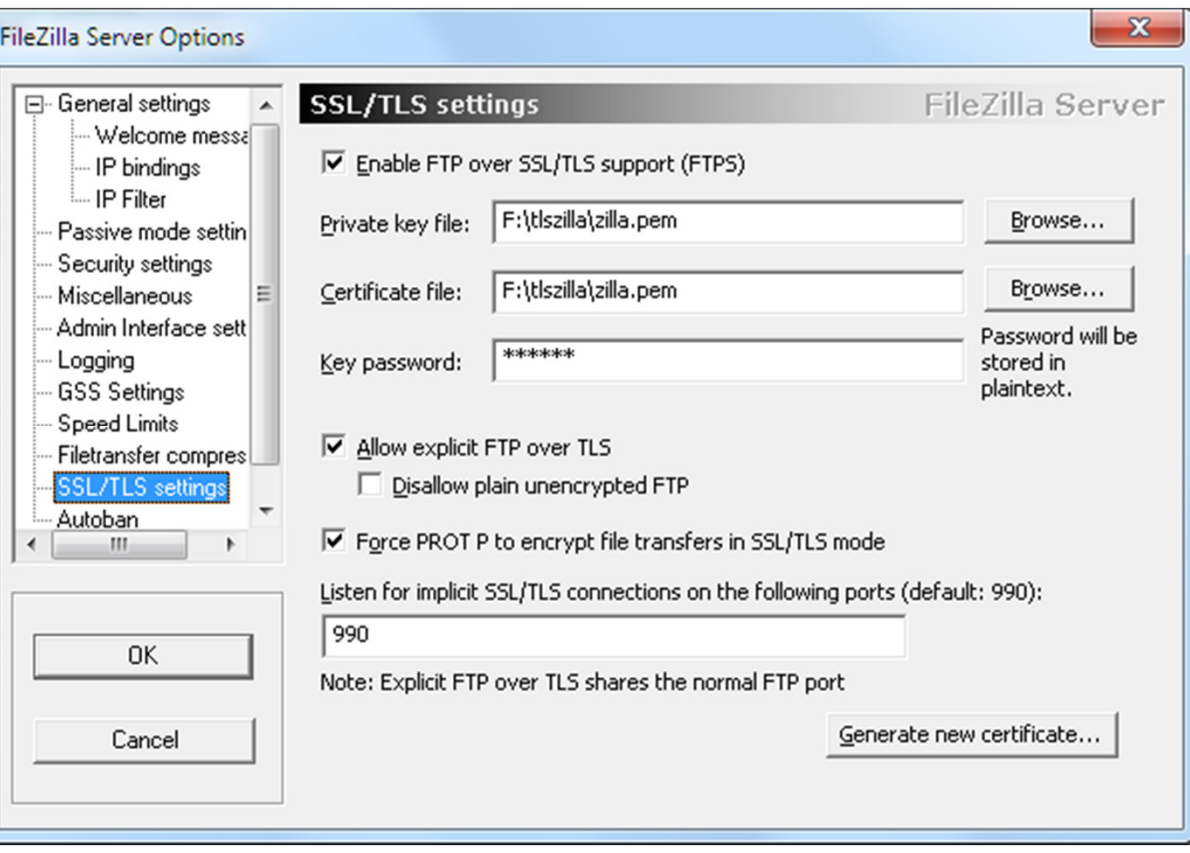

 $^{\circ}$  2011 SHARE and IBM Corporation  $^{\circ}$  2011 SHARE and IBM Corporation

# z/OS FTP client FTP.DATA parameters for secure connections

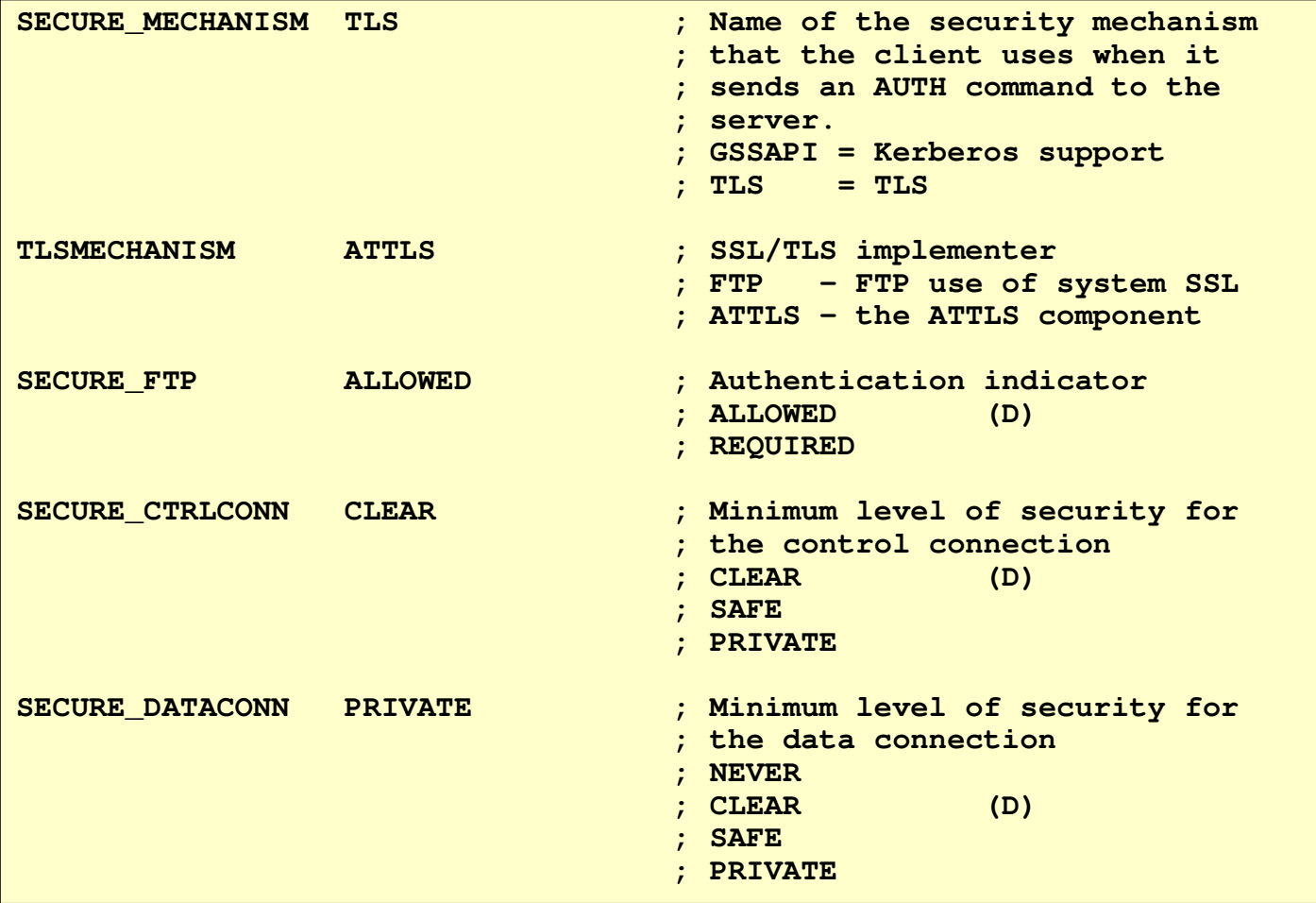

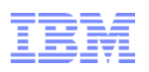

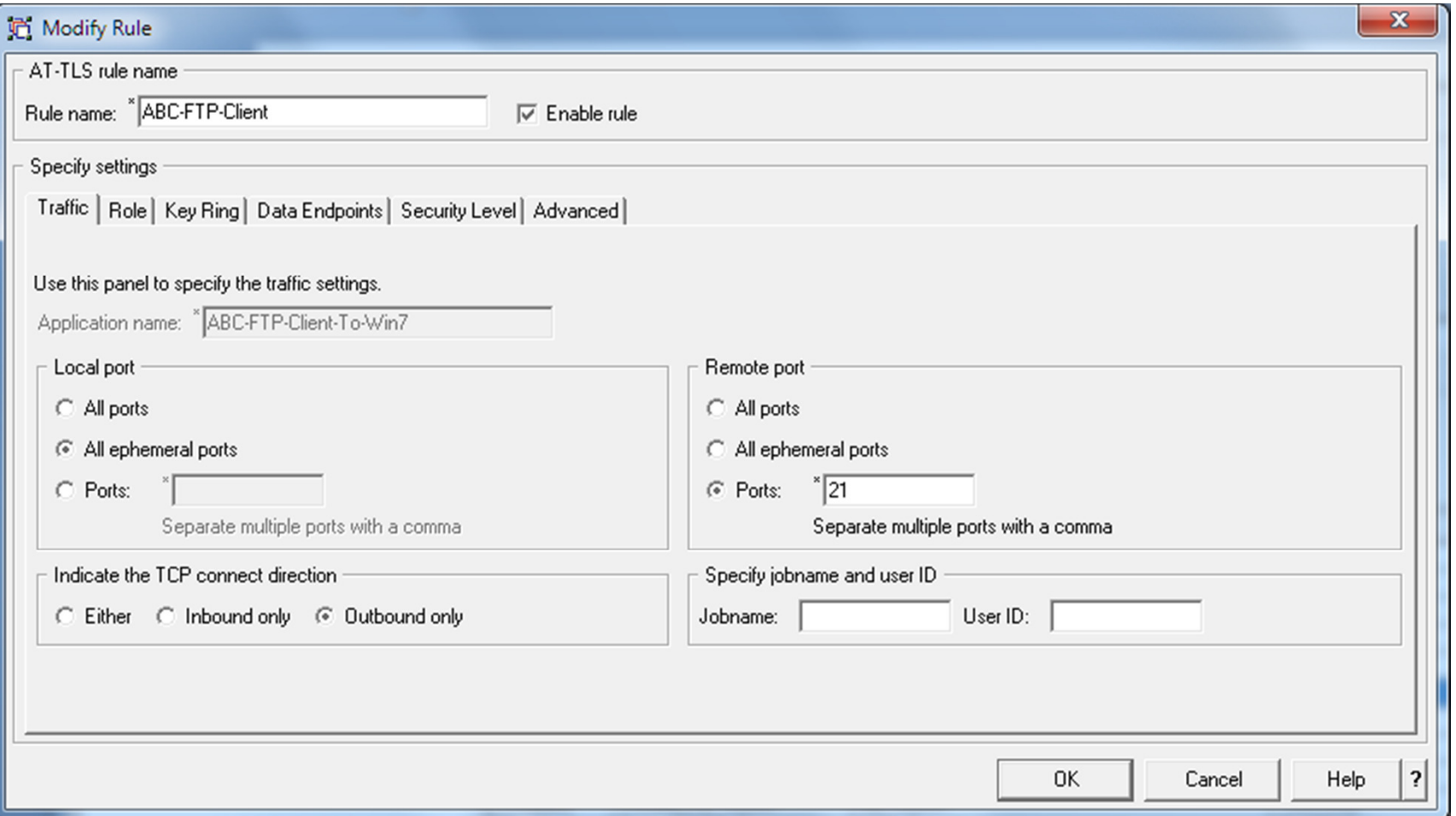

# Virtual key-rings are useful when z/OS is the FTP client

- $\textcolor{red}{\bullet}$  If z/OS is the FTP client, does every FTP user on z/OS have to have a key-ring with a copy of the CA certificate?
	- A few releases back, the answer was yes
		- What we call an "administratively heavy process"
	- z/OS V1R8 added support for something known as a virtual key-ring
- To have System SSL check all CERTAUTH certificates in RACF when verifying a certificate that was received during the SSL handshake, specify a key-ring in the client FTP.DATA (or matching AT-TLS definitions) as:

– KEYRING \*AUTH\*/\*

 $\textcolor{red}{\bullet}$  If client authentication is required, the z/OS FTP user still needs his/her own key-ring

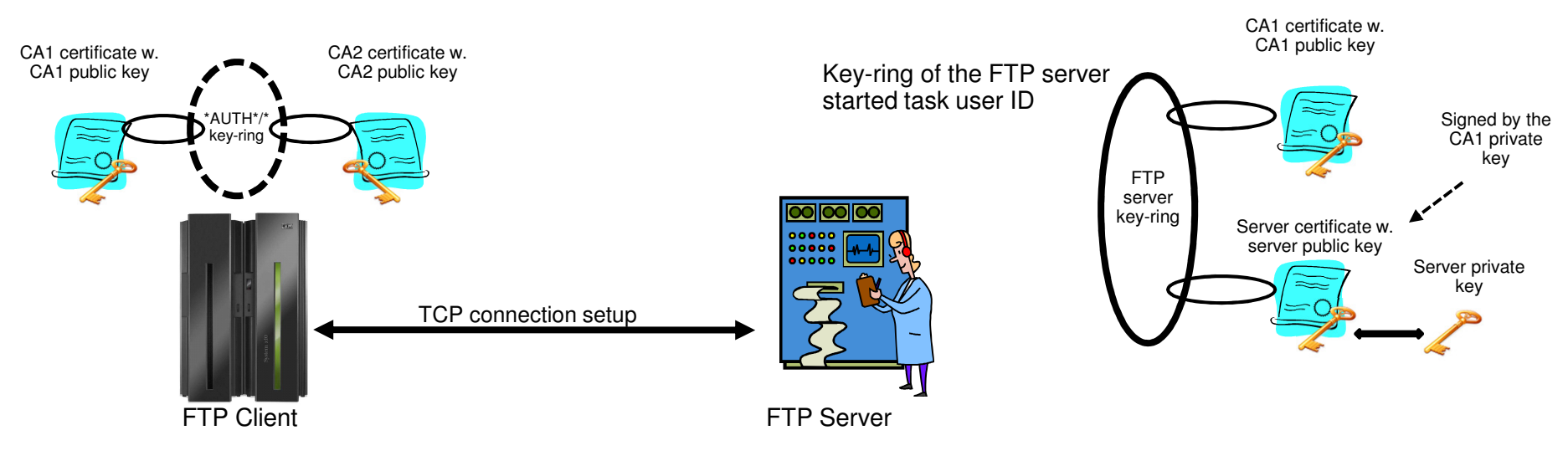

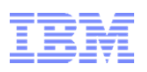

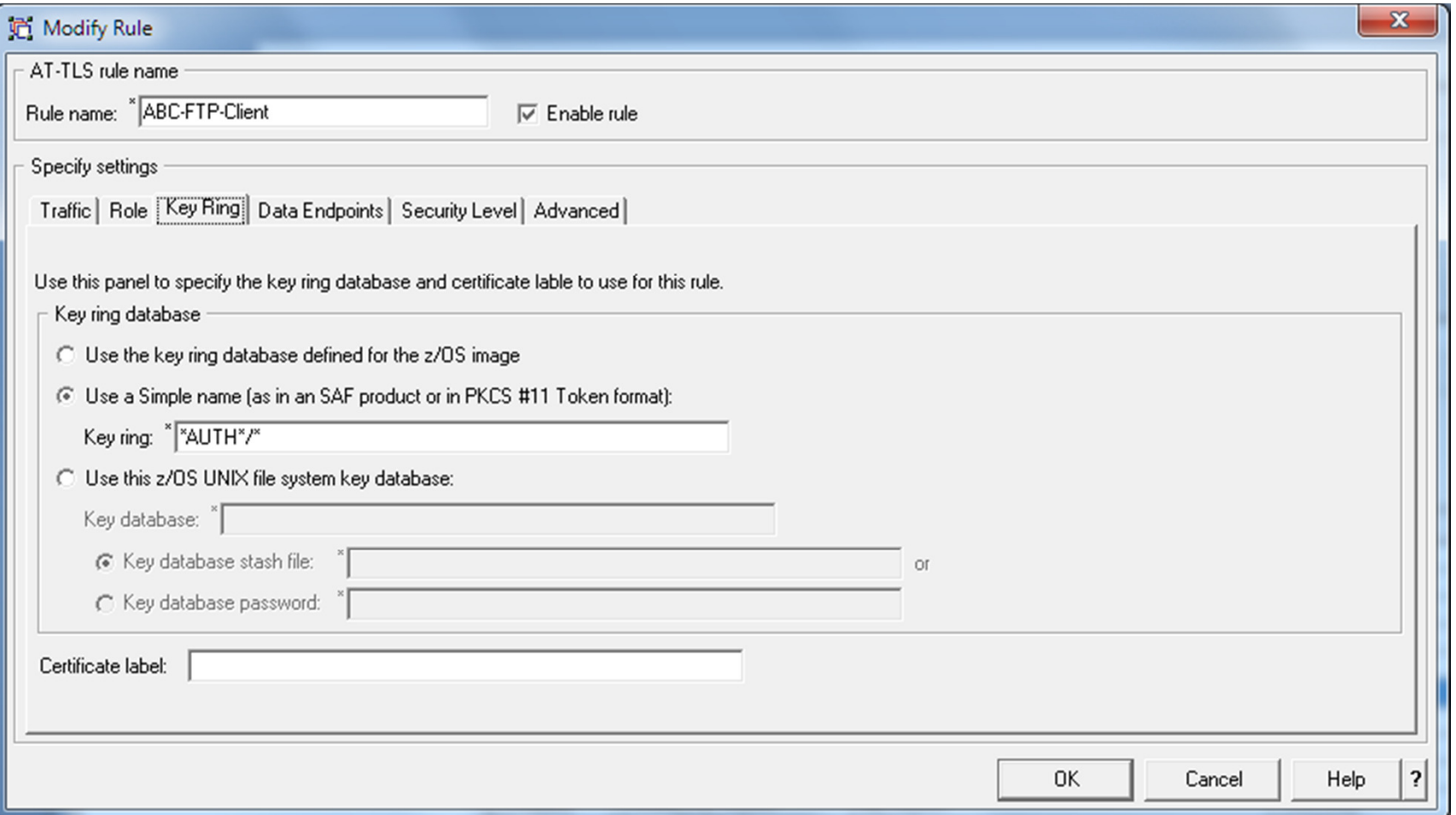

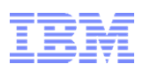

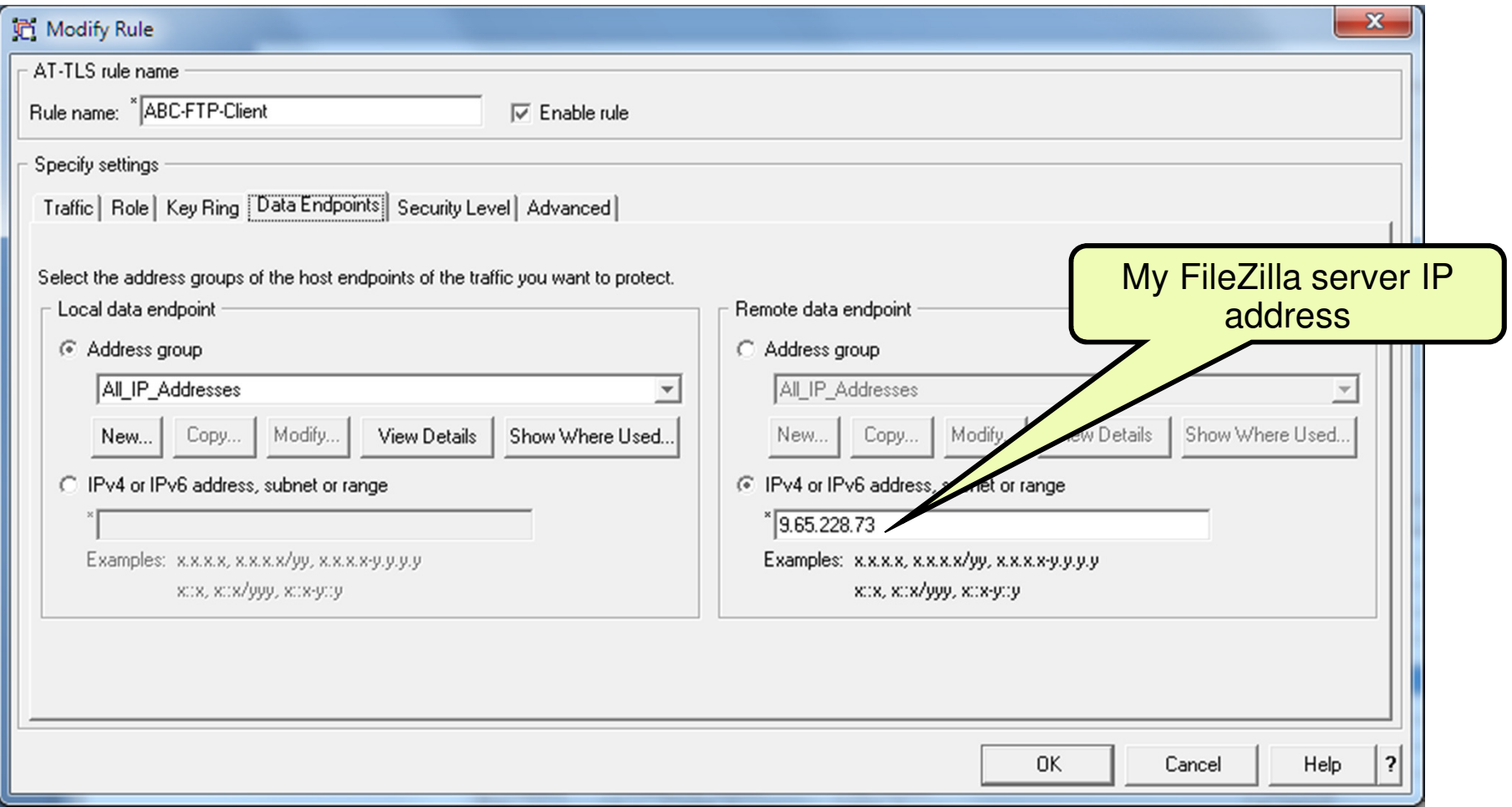

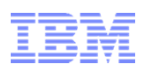

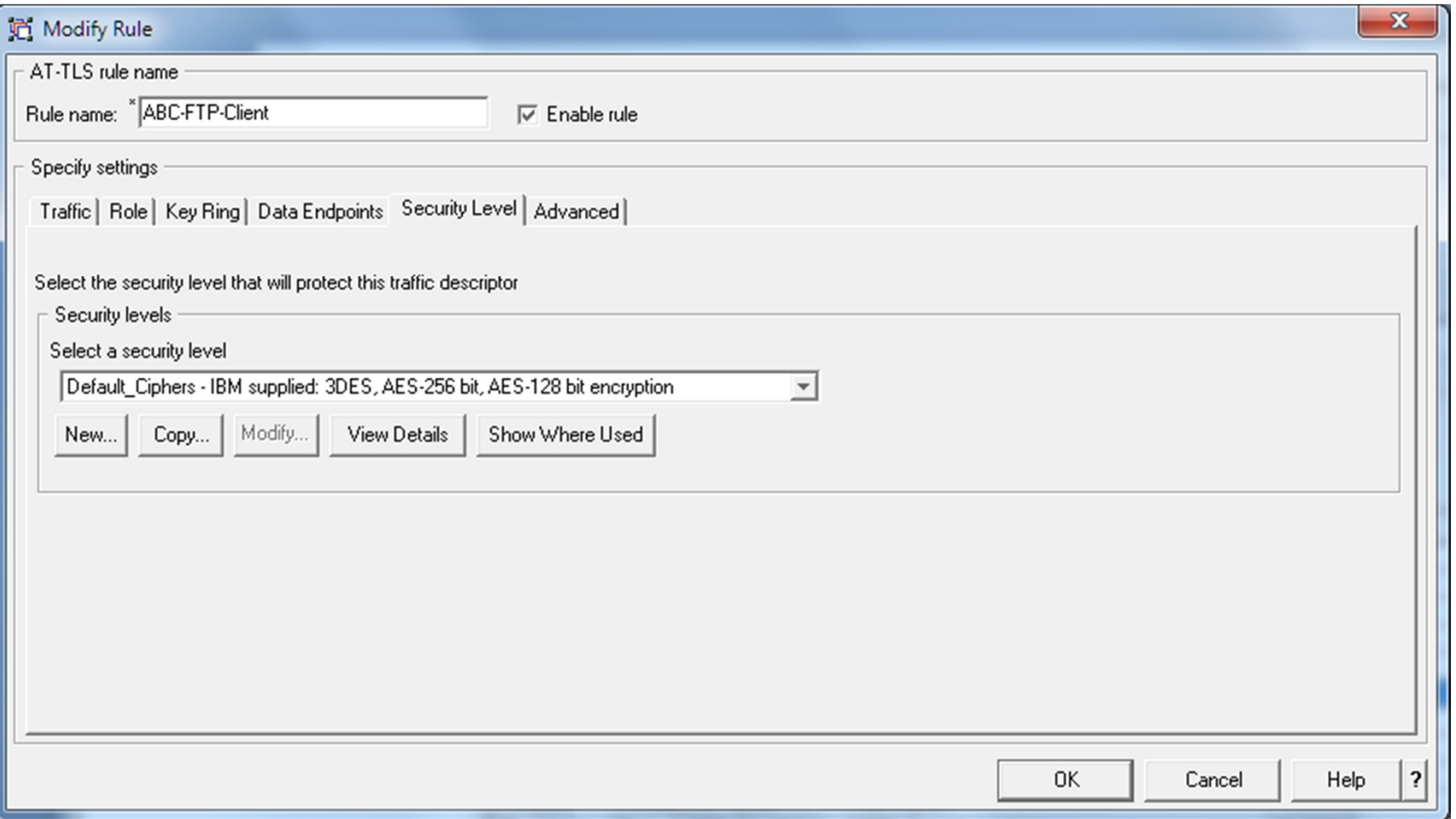

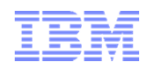

### Sample z/OS FTP client session with secure FileZilla server

**ftp -a tls 9.65.228.73EZA1736I FTP EZY2640I Using dd:SYSFTPD=USER1.FTP.DATA for local site configuration parametersEZA1450I IBM FTP CS V1R12 EZA1466I FTP: using TCPCS EZA1456I Connect to ? EZA1736I 9.65.228.73 (exit EZA1554I Connecting to: 9.65.228.73 port: 21. 220-FileZilla Server version 0.9.32 beta 220-written by Tim Kosse (Tim.Kosse@gmx.de) 220 Please visit http://sourceforge.net/projects/filezilla/ EZA1701I >>> AUTH TLS 234 Using authentication type TLS EZA2895I Authentication negotiation succeeded EZA1701I >>> PBSZ 0 200 PBSZ=0 EZA1701I >>> PROT P 200 Protection level set to P EZA2906I Data connection protection is private EZA1459I NAME (9.65.228.73:USER1): EZA1701I >>> USER alfred 331 Password required for alfred EZA1789I PASSWORD: EZA1701I >>> PASS 230 Logged on EZA1460I Command: EZA1736I dir EZA1701I >>> EPSV 229 Entering Extended Passive Mode (|||51309|) EZA1701I >>> LIST 150 Connection accepted** EZA2284I drwxr-xr-x 1 ftp ftp **EZA2284I drwxr-xr-x 1 ftp ftp 0 Jan 24 2010 \$RECYCLE.BIN EZA2284I drwxr-xr-x 1 ftp ftp 0 Jan 08 2010 05818b61f89fef75d8745fEZA2284I drwxr-xr-x 1 ftp ftp 0 May 30 2009 BACKUP** 0 Dec 10 2009 CMPNENTS EZA2284I drwxr-xr-x 1 ftp ftp **. . . . . .** 

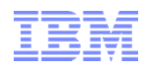

# Netstat TTLS report for the z/OS FTP client connection to FileZilla

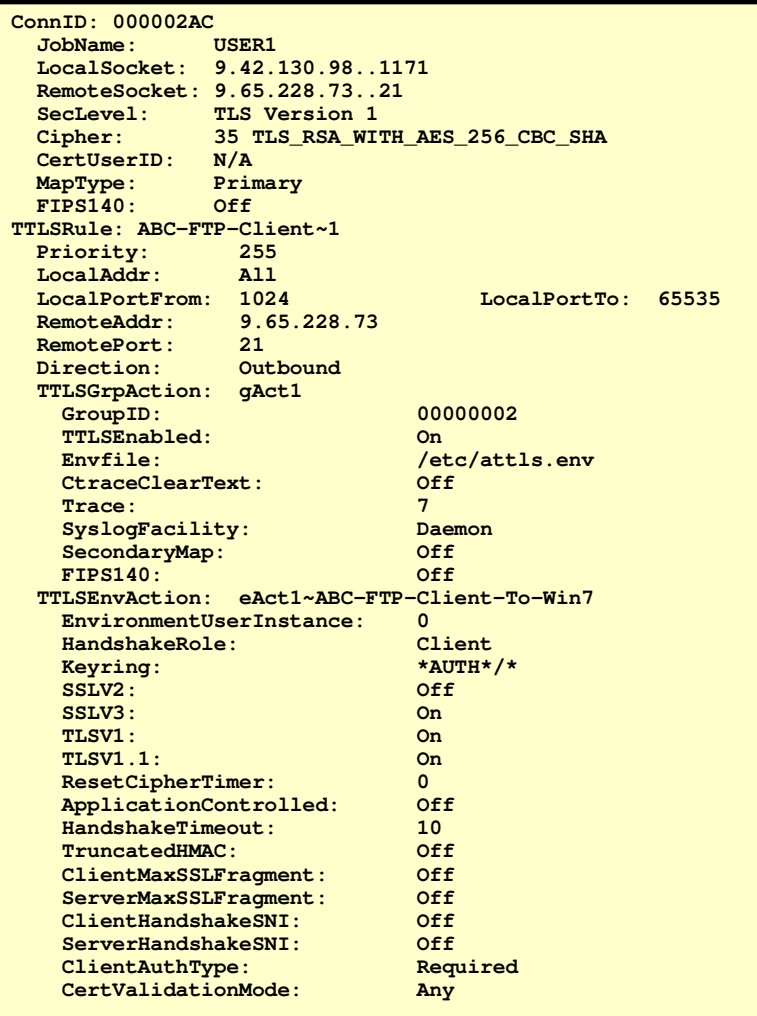

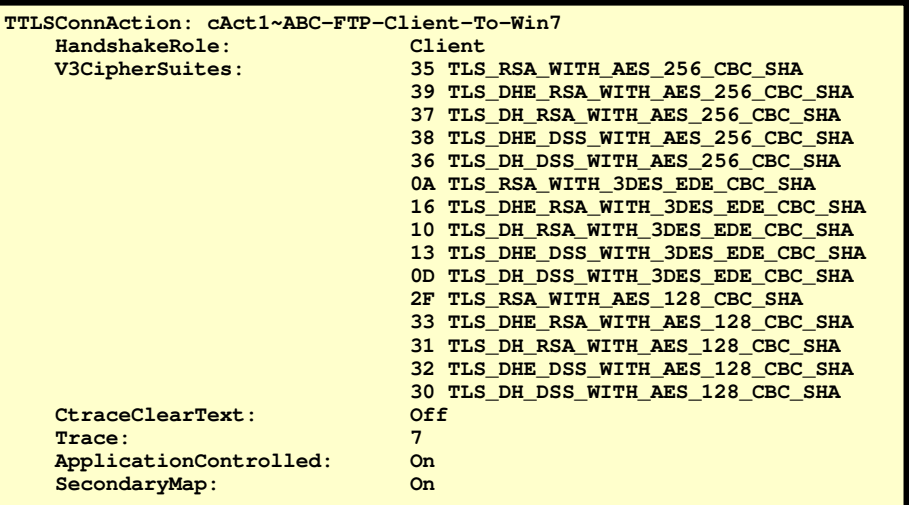

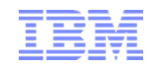

# Safe and Secure Transfers with z/OS FTP

# Appendix A:z/OS FTP – local security

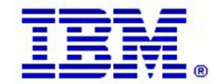

 $\bullet$  2011 SHARE and IBM Corporation  $\circ$  2011 SHARE and IBM Corporation

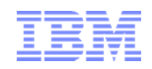

# z/OS FTP – the big picture

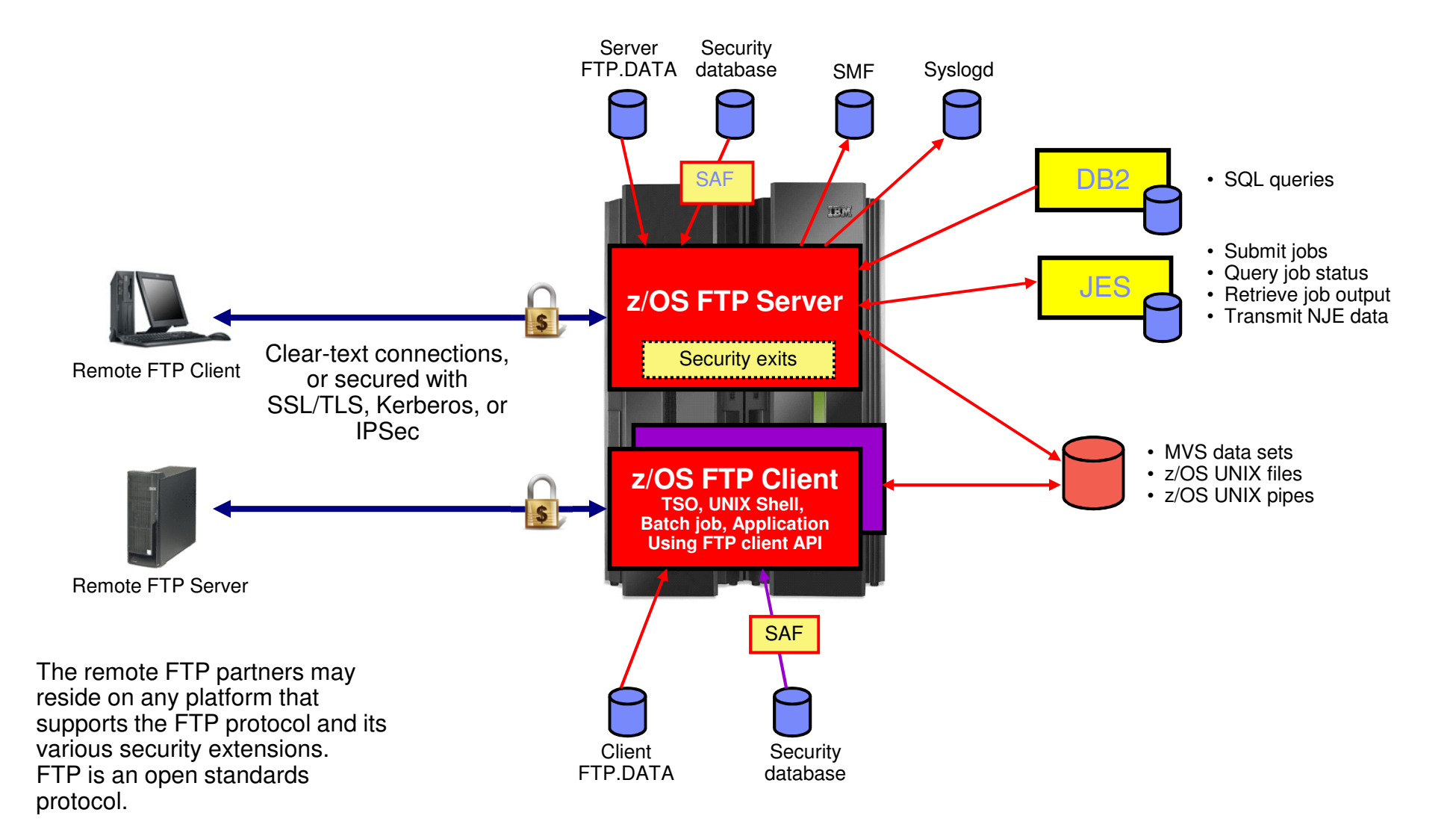

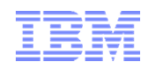

# Securing the local z/OS FTP server

# **1. Basic platform security setup is a pre-requisite**

- –Users defined with proper MVS data set access protection
- z/OS UNIX files defined with proper owning user and group along with –user/group/world access permissions
- –Etc.

### **2. FTP server-specific SAF resource definitions**

–Via SERVAUTH resource profiles

**3. Security-related options in the server's FTP.DATA configuration file** – Controlling various aspects of how the FTP server reacts to selected requests, such as a request for anonymous access

### **4. Optional security exits in the FTP server**

 Can be implemented to provide vary granular levels of controls in the FTP –server

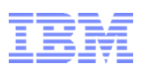

# Selected SAF resource definitions in the SERVAUTH class

### - **EZB.PORTACCESS.sysname.tcpname.port\_safname**

– Controls ability for a started task user ID to establish itself as a server on the matching port number in the TCP/IP Profile port reservation section

### - **EZB.FTP.sysname.ftpdaemonname.PORTxxxxx**

- Controls ability to log into an FTP server (control port number) based on the SAF user ID that is being used to log in
- Initially used for SSL/TLS connections if SECURE\_LOGIN VERIFY\_USER was coded in the FTP server's FTP.DATA
- Can be enforced for all types of connections by coding VERIFYUSER TRUE in the server's FTP.DATA - (This support was added in z/OS V1R10)

#### - **EZB.FTP.sysname.ftpdname.SITE.DUMP** and **EZB.FTP.sysname.ftpdname.SITE.DEBUG**

 – Provides ability to restrict usage of SITE DUMP and DEBUG commands (commands may generate large amount of output)

### - **EZB.FTP.sysname.ftpdaemonname.ACCESS.HFS**

– Provides ability to generally restrict FTP user access to the z/OS UNIX file system

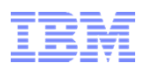

# Selected security options in the FTP server's FTP.DATA

### - **ANONYMOUS**

- Controls the ability to log into your FTP server as an anonymous user
- If the ANONYMOUS option is not included in the server's FTP.DATA, anonymous access is disabled
- Disabled by default keep it that way, unless you have specific need for it.
	- If you do enable ANONYMOUS, make sure to change the default value of 1 on the ANONYMOUSLEVEL option to 3
	- Also, verify the settings of all the options that start with ANONYMOUS.. there are a total of 8 including the ANONYMOUS option itself
	- Use the supplied shell script to build a specific z/OS UNIX file system directory structure for anonymous access
	- EMAILADDRCHECK is a syntax check only of the entered email address

### - **DEBUGONSITE and DUMPONSITE**

- Controls the ability to enable dump and debug SITE command options
- If you set these to TRUE, make sure you define the corresponding SERVAUTH profiles so only authorized users can issue these two SITE command options

#### - **PORTCOMMAND, PORTCOMMANDPORT, PORTCOMMANDIPADDR,** and**PASSIVEDATACONN**

– Control the ability of your FTP server to participate in three-way proxy mode.

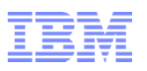

# Selected security options in the FTP server's FTP.DATA - continued

### - **REPLYSECURITYLEVEL**

- Controls how much identification information is sent on the initial 220 greeting message from the FTP server, and also how much detail is returned when MVS data set contention occurs.
- Default is no restrictions (level 0).
- If your auditors request you to send as little information as possible, use a setting of 1 on this option
	- Level 0: 220-FTPABC1 IBM FTP CS V1R11 at MVS098, 16:42:51 on 2009-05-24.
	- Level 1: 220-IBM FTP, 16:45:57 on 2009-05-24.

### - **ACCESSERRMSG**

- To prevent details of failed log in attempts to be returned to the FTP client user, set this option to FALSE (which is the default).
- You may change it to TRUE in an internal-only shop if you want your users to receive details about their failed log in attempt.

### - **SECURE\_...**

– There are a number of options that start with SECURE\_ - they are all used to control the ability of the FTP server to accept secure connections (SSL/TLS or Kerberos)

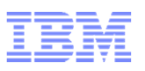

### Selected security options in the FTP server's FTP.DATA - continued

### - **VERIFYUSER**

- Discussed earlier extends SAF check of all users' ability to connect to the server's control port number
	- EZB.FTP.sysname.ftpdaemonname.PORTxxxxx

### - **PASSIVEDATAPORTS**

- Controls which range of port numbers the server may use for passive mode data connections
- Can be very useful if there are filtering firewalls in-between the FTP client and the FTP server

**If it is a few years ago you created your server's FTP.DATA data set, I recommend recreating it based on the FTPSDATA member in hlq.SEZAINST – many new options have been added over the last releases and all are included in this sample member for documentation purposes.**

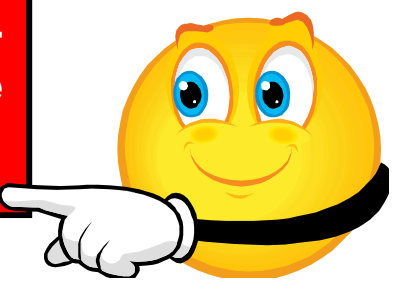

# FTP server security exit points – extending FTP server security

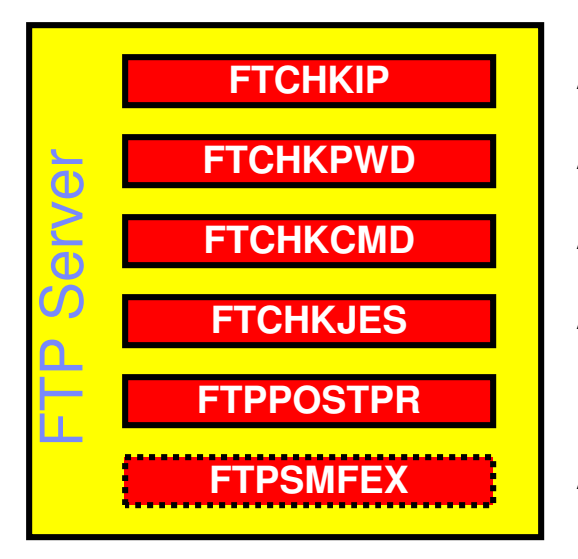

Accept/reject connections based on client and server IP address and port informationAccept/reject login based on client user ID and/or passwordAccept/reject/modify individual FTP commands and their argumentsAccept/reject submission of a job based on analyzing records of job to be submittedInitiate file transfer post processing based on result of file transferAccept/reject writing of old SMF118 records (no longer recommended)

- $\textcolor{red}{\bullet}$  If these exits routines are present they will be loaded and called at the defined exit points
- The FTCHKIP exit is called by the FTP daemon, while the others are called by the FTP server (after the new address space has been created)
- The command check routine is the most widely used. It has information about the current command from the current command from the client, what the current working directory is, what file-type we are using, etc. It may reject the command or it may modify the command options, such as the file or data set name on a STOR or RETR command. Ifit does reject the command, it can also return the text that will be returned to the client in the 500 reply
- The FTCHKCMD exit executes under the logged in user's user ID. Installation-defined SAF resource definitions can be checked in that routine if needed
- $\textcolor{red}{\bullet}$  The exits are normally coded in assembler, but we have seen examples where they were coded in C.

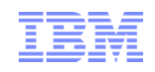

# FTP server security exit details

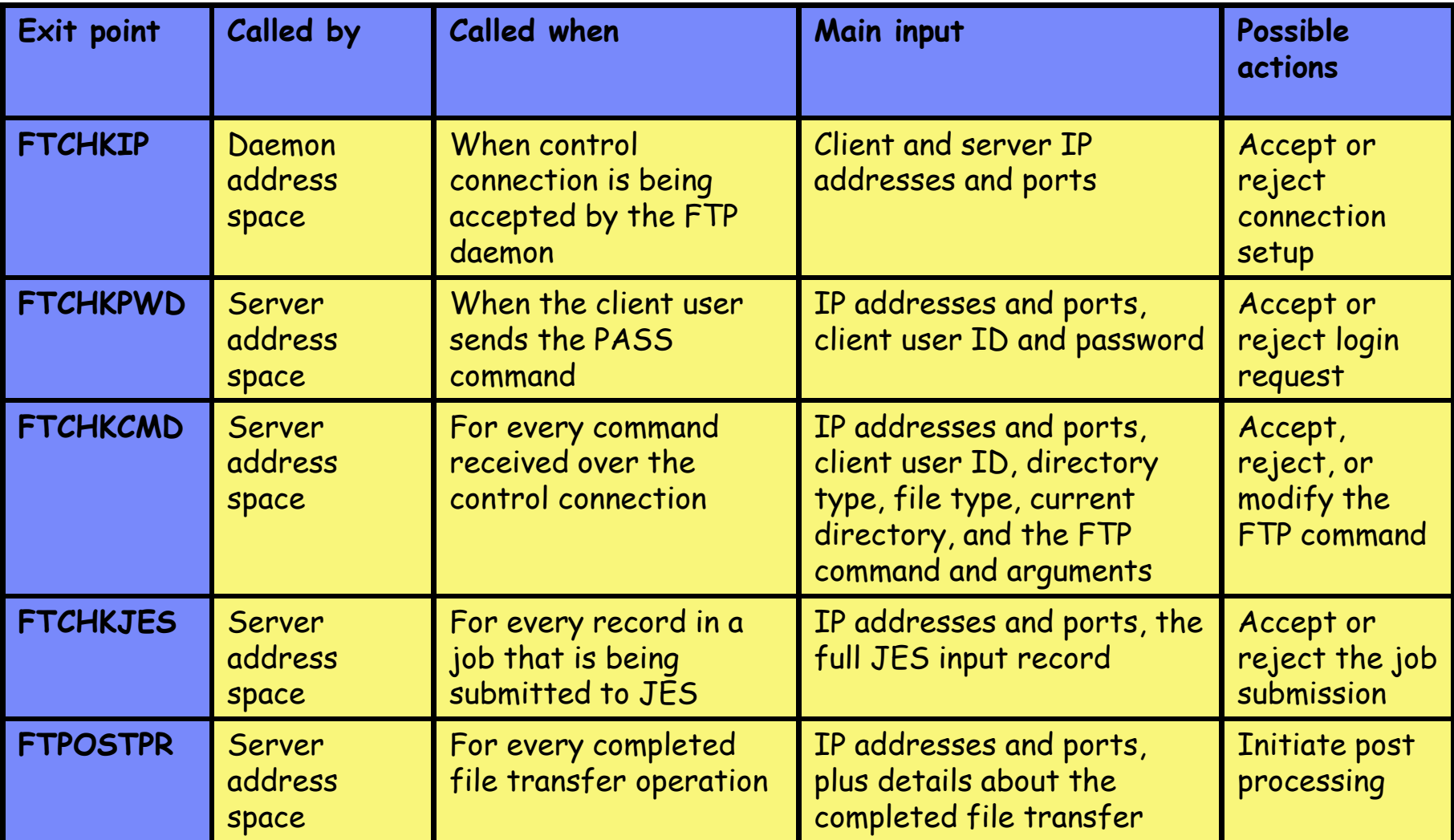

Samples for all in hlq.SEZAINST

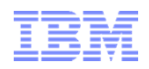

# Securing the local z/OS FTP client

- **Basic platform security setup is a pre-requisite** 
	- Users defined with proper MVS data set access protection
	- z/OS UNIX files defined with proper user/group/world access permissions– Etc.
- FTP server-specific SAF resource definitions – None for the FTP client
- **Execurity-related options in the client's FTP.DATA** – Not really any
- **Depay 1 Security exits** 
	- No exit points in the z/OS FTP client (but requirement to have one has been dutifully noted)

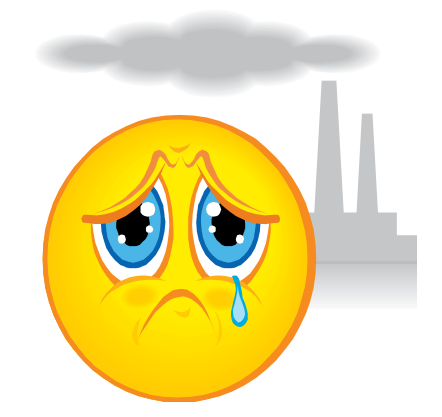

There really isn't much you can do in this area short of protecting the FTP client program itself.

Safe and Secure Transfers with z/OS FTP

# Appendix B: Secure FTP: network traversal challenges and solutions

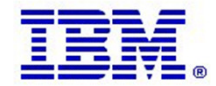
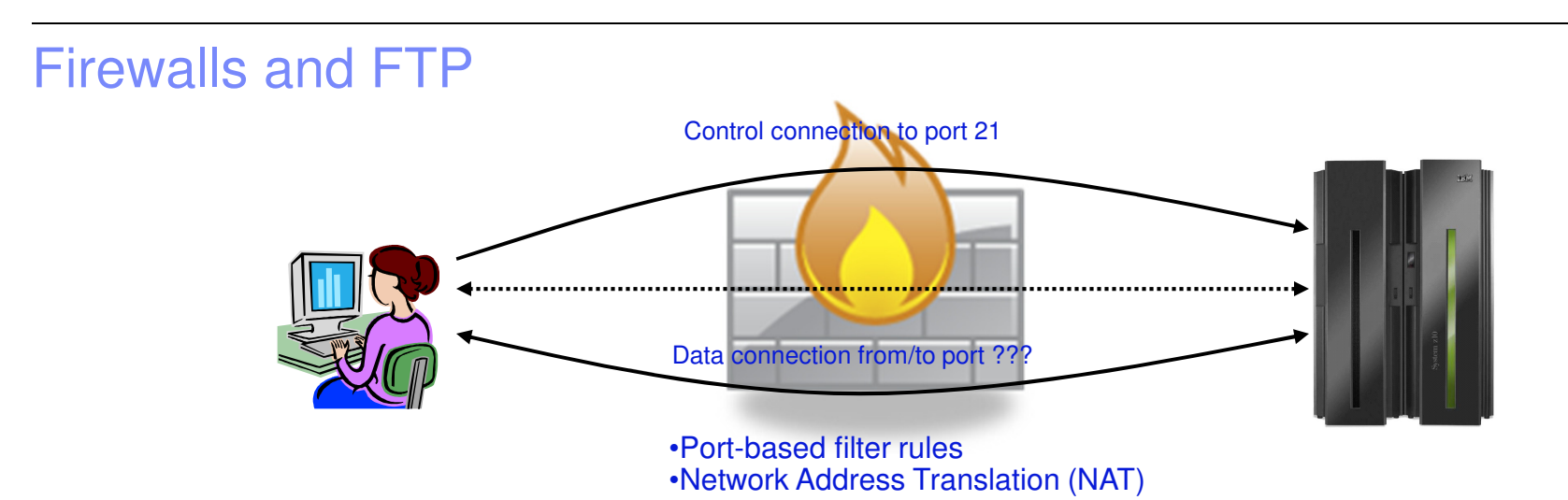

- - **Port-based filter rules – in particular dynamic port rules**
	- FTP control connection is no problem pre-defined server port number (default 21)
	- Data connection port number (or direction) is not pre-defined, but –dynamically negotiated between the FTP client and server
		- The firewall does "deep inspection" (peeks into) the FTP control connection to learn •about the negotiated ports and the direction for the data connection
- - **NAT**
	- – FTP control connection is no problem – only IP headers need translation
	- PORT command and PASV reply refers to local (intranet) IP addresses
		- Firewall needs to do "deep inspection" of the FTP control connection to locate and •modify the IP address information in the PORT command and the PASV reply

Deep inspection and data modification is impossible when the data on the FTP control connection is secured through encryption and message integrity checking at the end points.

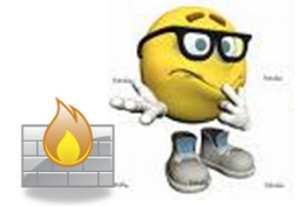

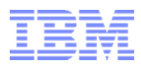

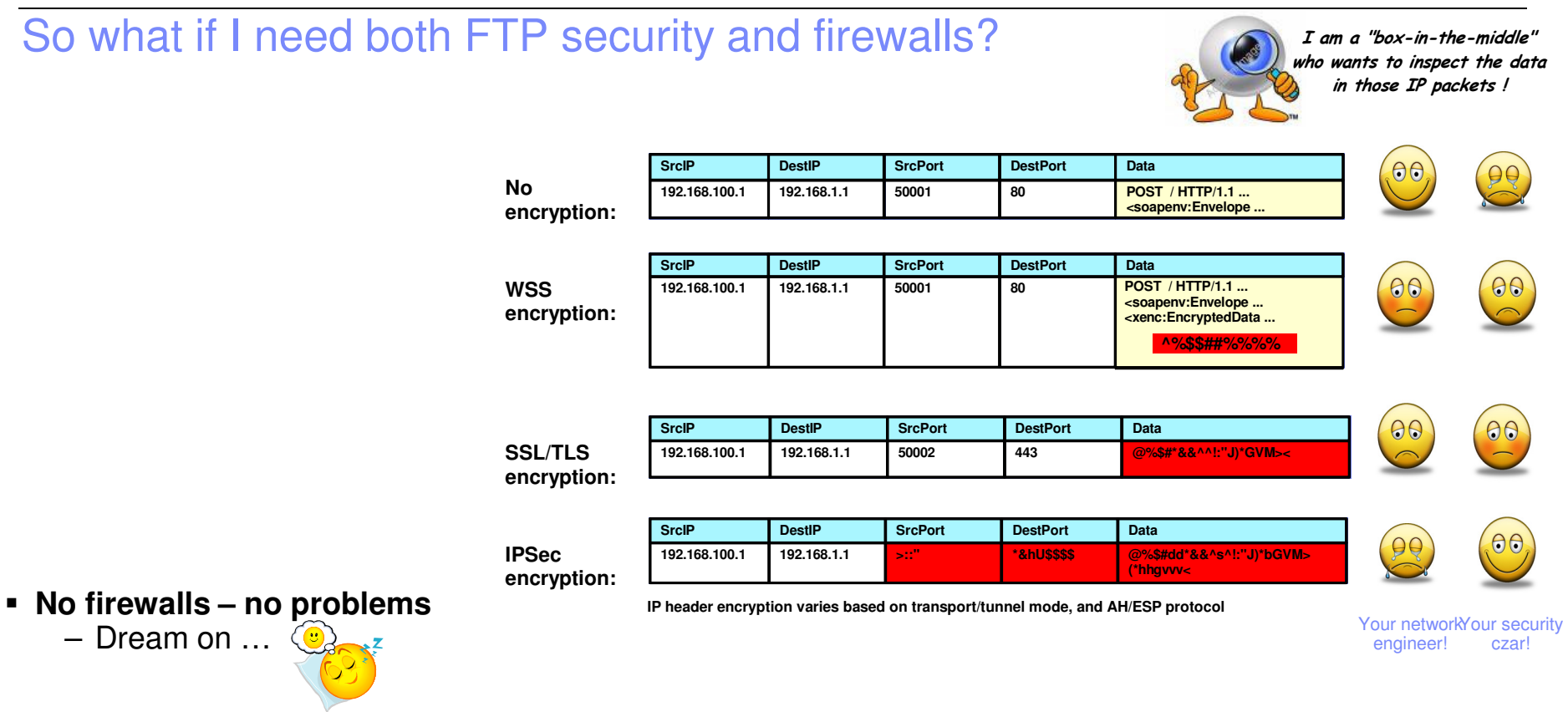

#### - **No FTP security, but firewalls**

- Firewalls manage port filtering by deep inspection
- Firewalls manage NAT by deep inspection and modification of data on the control connection

- **FTP security, and firewalls** Requires a bit of ingenuity !!!!
	- See the following pages.

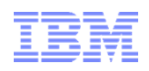

## RFC 2428: FTP Extensions for IPv6 and NATs

- Extended passive mode (EPSV) will solve NAT problems for secure FTP sessions
	- If using z/OS FTP client to a server that does not support EPSV, code PASSIVEIGNOREADDR TRUE in the FTP client's FTP.DATA
- The EPSV reply does not include an IP address, but only a port number
	- The FTP client will connect to the same IP address it used for the control connection
- $\;\blacksquare\;$  The EPSV and the accompanying extended port command (EPRT) are also used to enable IPv6 support in FTP
	- Used with IPv4, the EPSV command provides NAT firewall relief

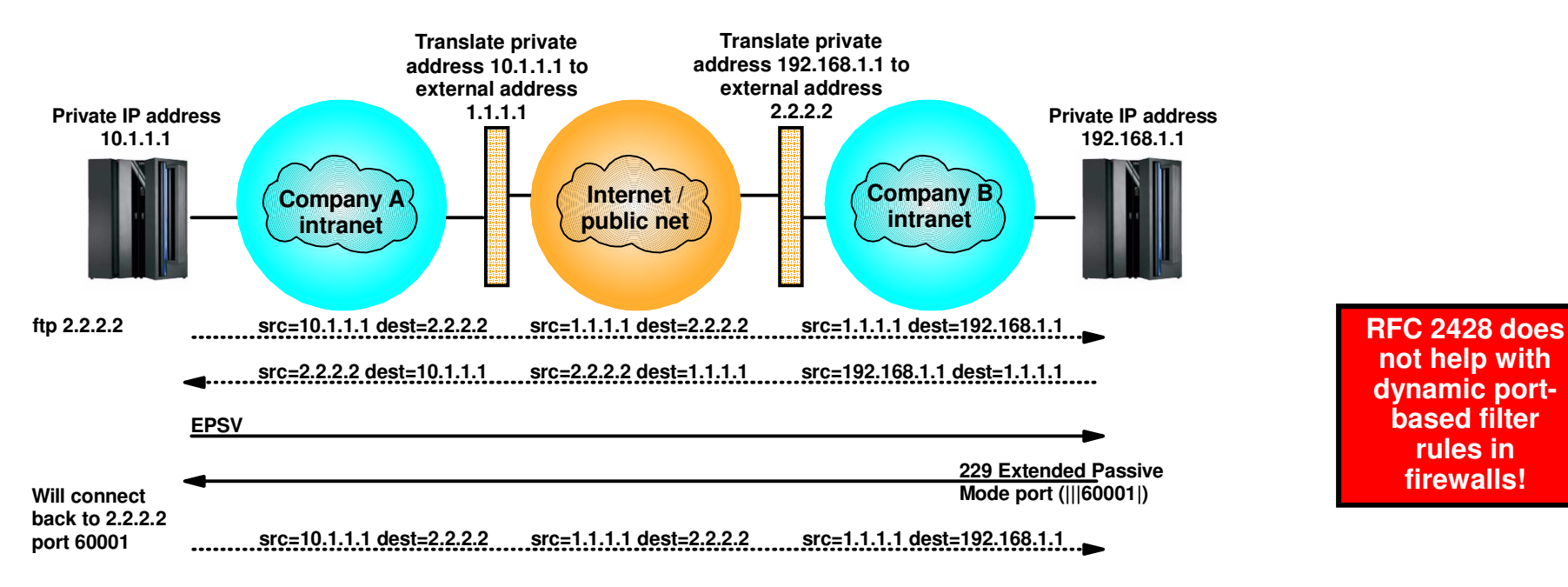

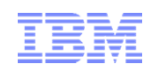

## How to deal with static port-based filters in firewalls

- $\textcolor{red}{\bullet}$  If you are able to use active mode FTP, the firewall filters can sometimes be managed:
	- The control connection is permitted inbound to port 21
	- The data connection is permitted outbound from port 20
	- Will work for both standard active mode (PORT) and extended active mode (EPRT)

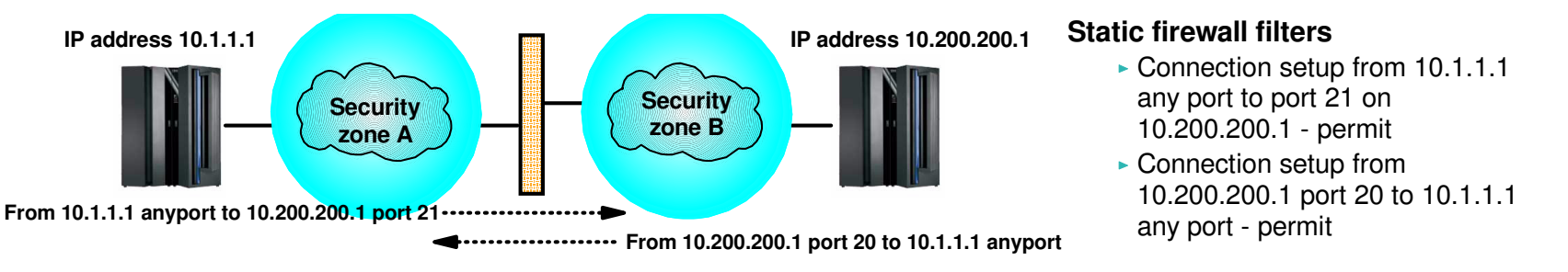

- If you use passive mode FTP, and your server is a z/OS FTP server, you can predefine a range of port numbers to be used for passive mode data connections
	- The control connection is permitted inbound to port 21
	- The data connection is permitted inbound to a port in a pre-defined range
	- Will work for both standard passive mode (PASV) and extended passive mode (EPSV)

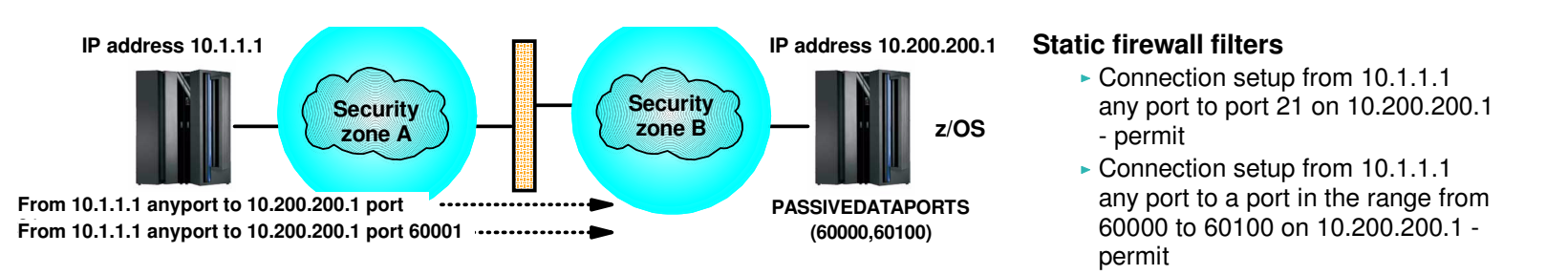

## How to deal with dynamic port-based filters in firewalls

- When using dynamic filters, the firewall enables (permits) ports based on IP address and/or port number information in the PORT/EPRT command or the PASV/EPSV reply
	- The original FTP SSL/TLS draft RFC stated that the FTP control connection always had to be encrypted!
	- The final RFC (RFC 4217 "Securing FTP with TLS") relaxes on this requirement and implements a new Clear Command Channel (CCC) FTP command

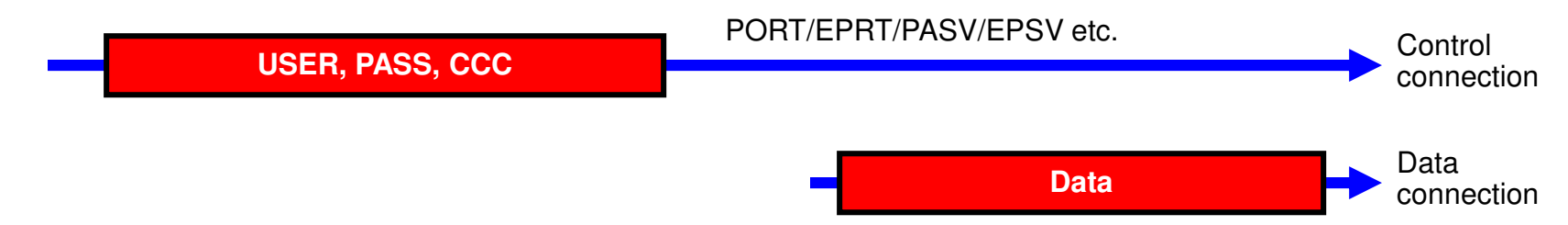

- Both the FTP client and server need to support the CCC command according to RFC 4217
	- Not all FTP clients and servers that support FTP SSL/TLS support the CCC command
		- z/OS added full support for the CCC command in z/OS V1R9 (both z/OS FTP client and server)
			- − APAR PK26746 supplied this function for the z/OS FTP client in fall 2006 (back to z/OS V1R4)
	- For those products that claim support, some interoperability issues have been observed !
		- If you have problems getting CCC to work, try to specify TLSRFCLEVEL CCCNONOTIFY instead of TLSRFCLEVEL RFC4217 (applies to both z/OS FTP server and client)
			- − CCCNONOTIFY supports a pre-RFC4217 level of the CCC command processing, which some FTP implementations are based upon
	- z/OS FTP server must have SECURE\_CTRLCONN CLEAR configured to accept a CCC command
- In general, the CCC command is a solution that solves SSL/TLS-enabled FTP issues with both NAT firewalls and filtering firewalls

#### FTP and firewall topologies – part 1 of 2

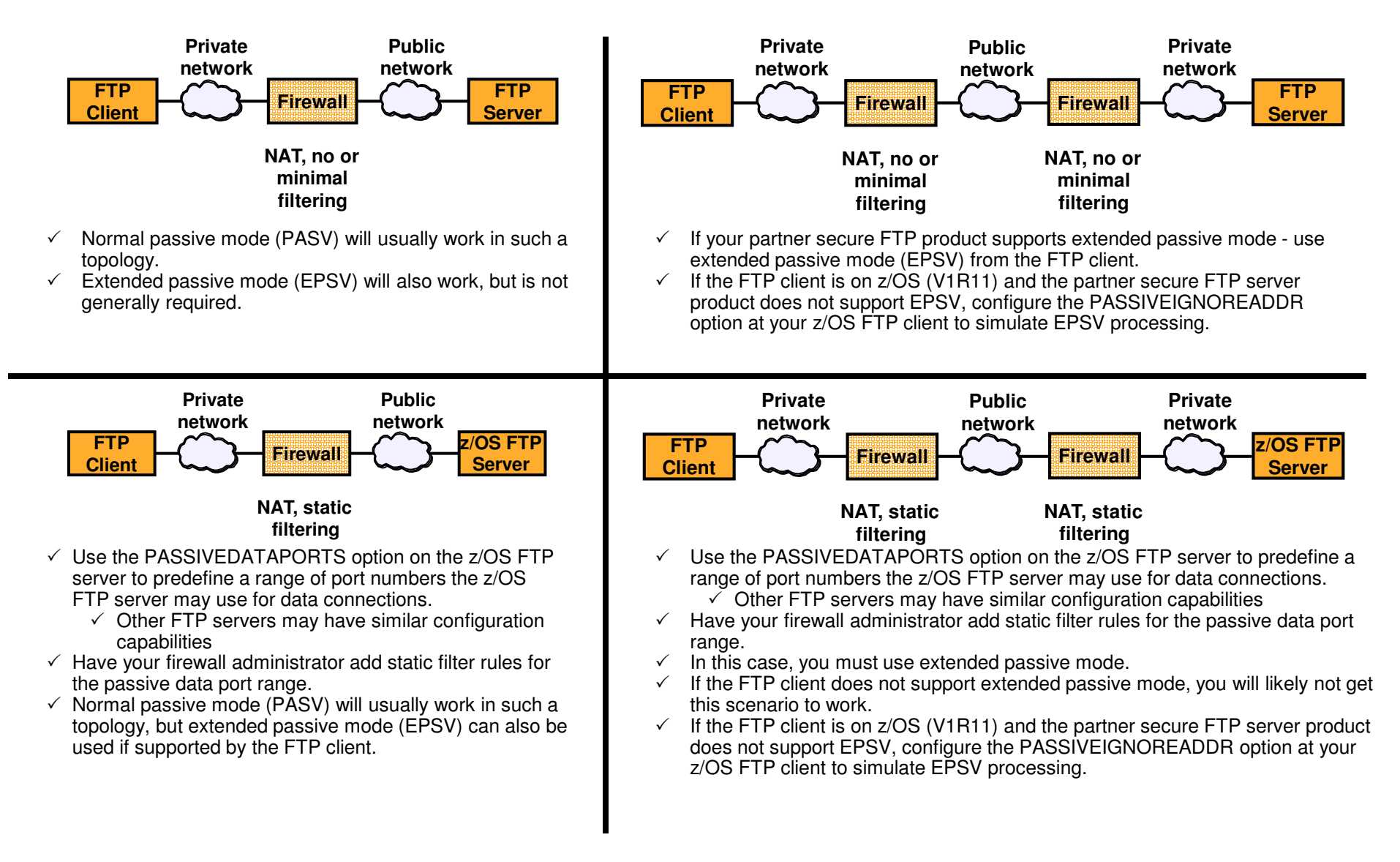

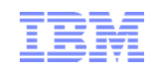

#### FTP and firewall topologies – part 2 of 2

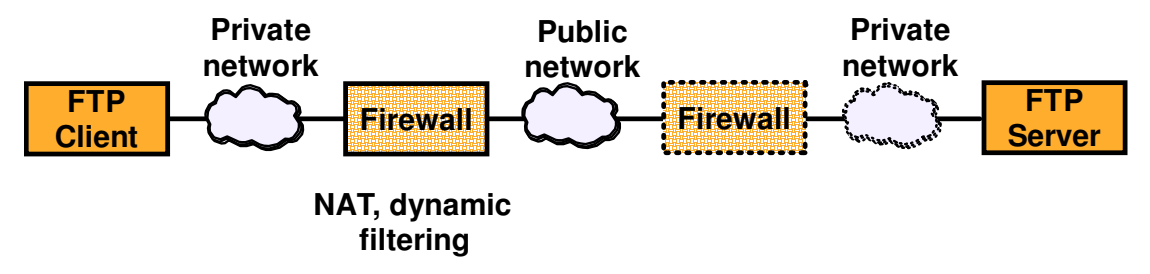

- $\checkmark$ Use the CCC command from the FTP client.
- $\checkmark$  You will most likely not get this scenario to work without the CCC command support.

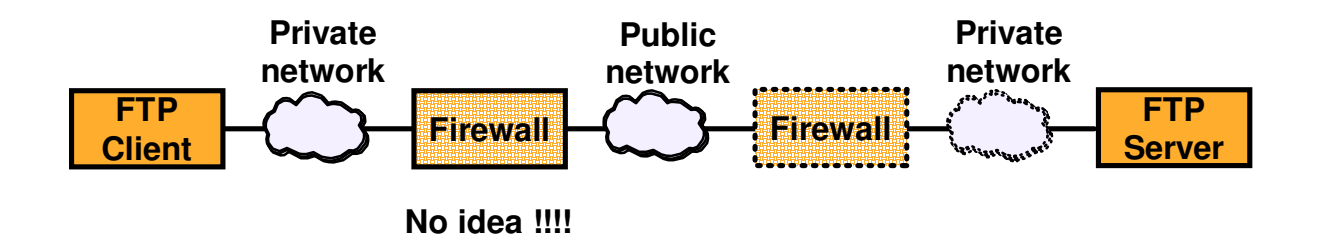

- $\checkmark$  Use the CCC command from the FTP client.<br> $\checkmark$  Nou will most likely not got this secondria to we
- $\checkmark$  You will most likely not get this scenario to work without the CCC command support

# Why it may still fail ..

- Some firewalls are known to apply various validity checks on the FTP control connection data stream.
	- One known check is a check to verify that all interactions on the FTP control connection are terminated with an ASCII new-line (NL) character.
	- Most of those checks will fail when the control connection is secured with SSL/TLS since the data is encrypted.
	- If despite following the above guidelines, you run into problems establishing SSL/TLS secure FTP sessions through firewalls, verify with your firewall administrators whether your firewalls implement such checks on the FTP control connection, and consider disabling those checks.
- $\;\bullet\;$  Other firewalls are known to disable active mode data connections by default and will block all active mode data connections.
	- Use passive or extended passive mode FTP instead.
- Finally, many firewalls monitor activity on TCP connections and will terminate connections that are idle for a certain period of time.
	- While a large data transfer occurs over an FTP data connection, the FTP control connection is idle.
	- To avoid having firewalls terminate idle FTP connections, consider using the z/OS FTP option FTPKEEPALIVE for the control connection and DATAKEEPALIVE for the data connection.

# For more information

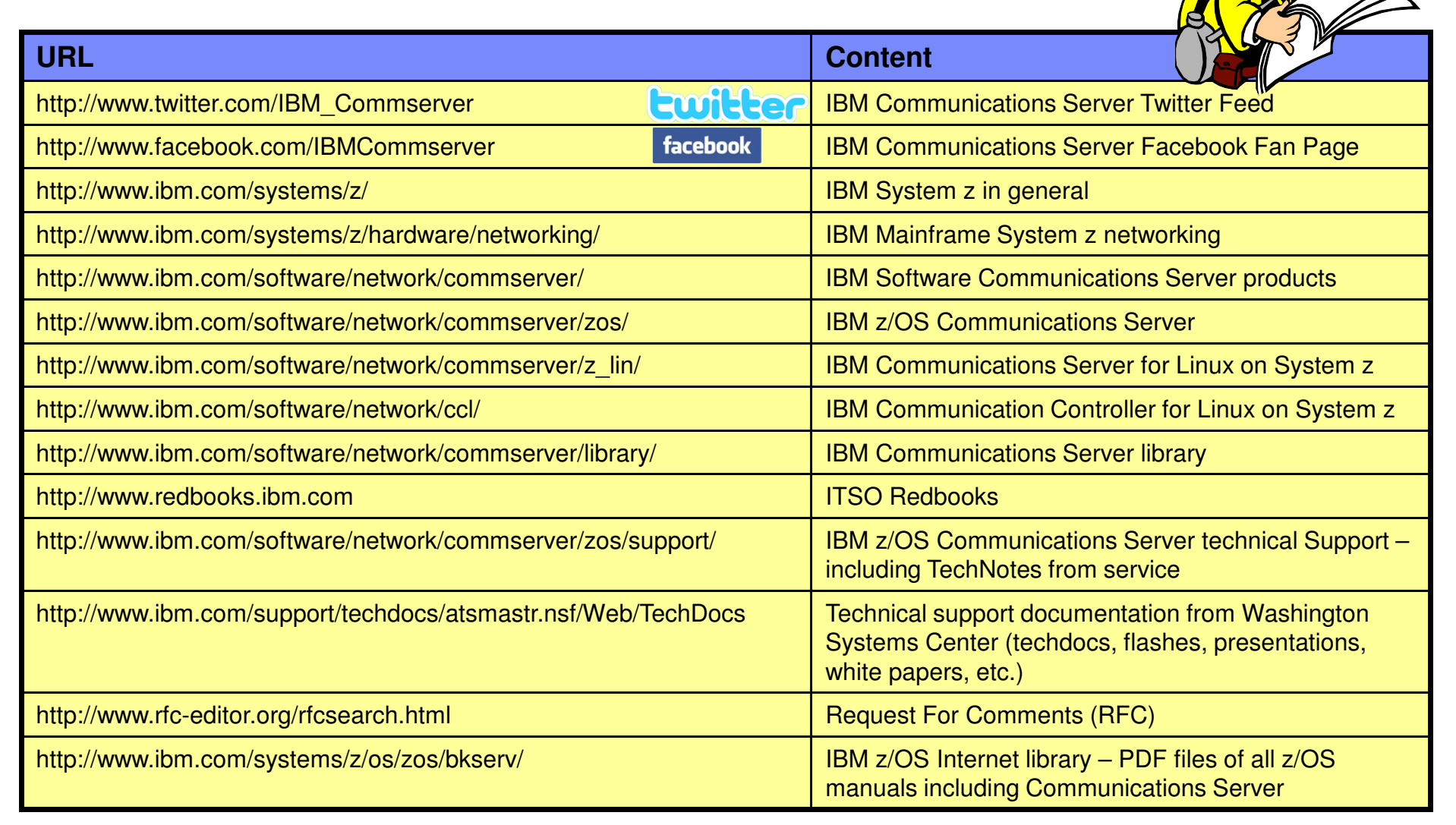

**For pleasant reading ….**